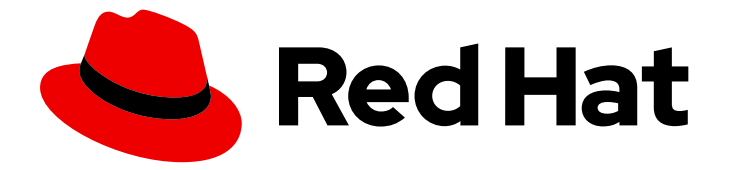

# Red Hat OpenStack Platform 13

# Fast Forward Upgrades

Upgrading across long life versions from Red Hat OpenStack Platform 10 to 13

Last Updated: 2021-01-06

Upgrading across long life versions from Red Hat OpenStack Platform 10 to 13

OpenStack Team rhos-docs@redhat.com

# Legal Notice

Copyright © 2021 Red Hat, Inc.

The text of and illustrations in this document are licensed by Red Hat under a Creative Commons Attribution–Share Alike 3.0 Unported license ("CC-BY-SA"). An explanation of CC-BY-SA is available at

http://creativecommons.org/licenses/by-sa/3.0/

. In accordance with CC-BY-SA, if you distribute this document or an adaptation of it, you must provide the URL for the original version.

Red Hat, as the licensor of this document, waives the right to enforce, and agrees not to assert, Section 4d of CC-BY-SA to the fullest extent permitted by applicable law.

Red Hat, Red Hat Enterprise Linux, the Shadowman logo, the Red Hat logo, JBoss, OpenShift, Fedora, the Infinity logo, and RHCE are trademarks of Red Hat, Inc., registered in the United States and other countries.

Linux ® is the registered trademark of Linus Torvalds in the United States and other countries.

Java ® is a registered trademark of Oracle and/or its affiliates.

XFS ® is a trademark of Silicon Graphics International Corp. or its subsidiaries in the United States and/or other countries.

MySQL<sup>®</sup> is a registered trademark of MySQL AB in the United States, the European Union and other countries.

Node.js ® is an official trademark of Joyent. Red Hat is not formally related to or endorsed by the official Joyent Node.js open source or commercial project.

The OpenStack ® Word Mark and OpenStack logo are either registered trademarks/service marks or trademarks/service marks of the OpenStack Foundation, in the United States and other countries and are used with the OpenStack Foundation's permission. We are not affiliated with, endorsed or sponsored by the OpenStack Foundation, or the OpenStack community.

All other trademarks are the property of their respective owners.

### Abstract

This guide provides the fast forward upgrade process. This process upgrades your OpenStack Platform environment from one long life version to the next long life version. In this case, the guide focuses on upgrading from Red Hat OpenStack Platform 10 (Newton) to 13 (Queens).

# Table of Contents

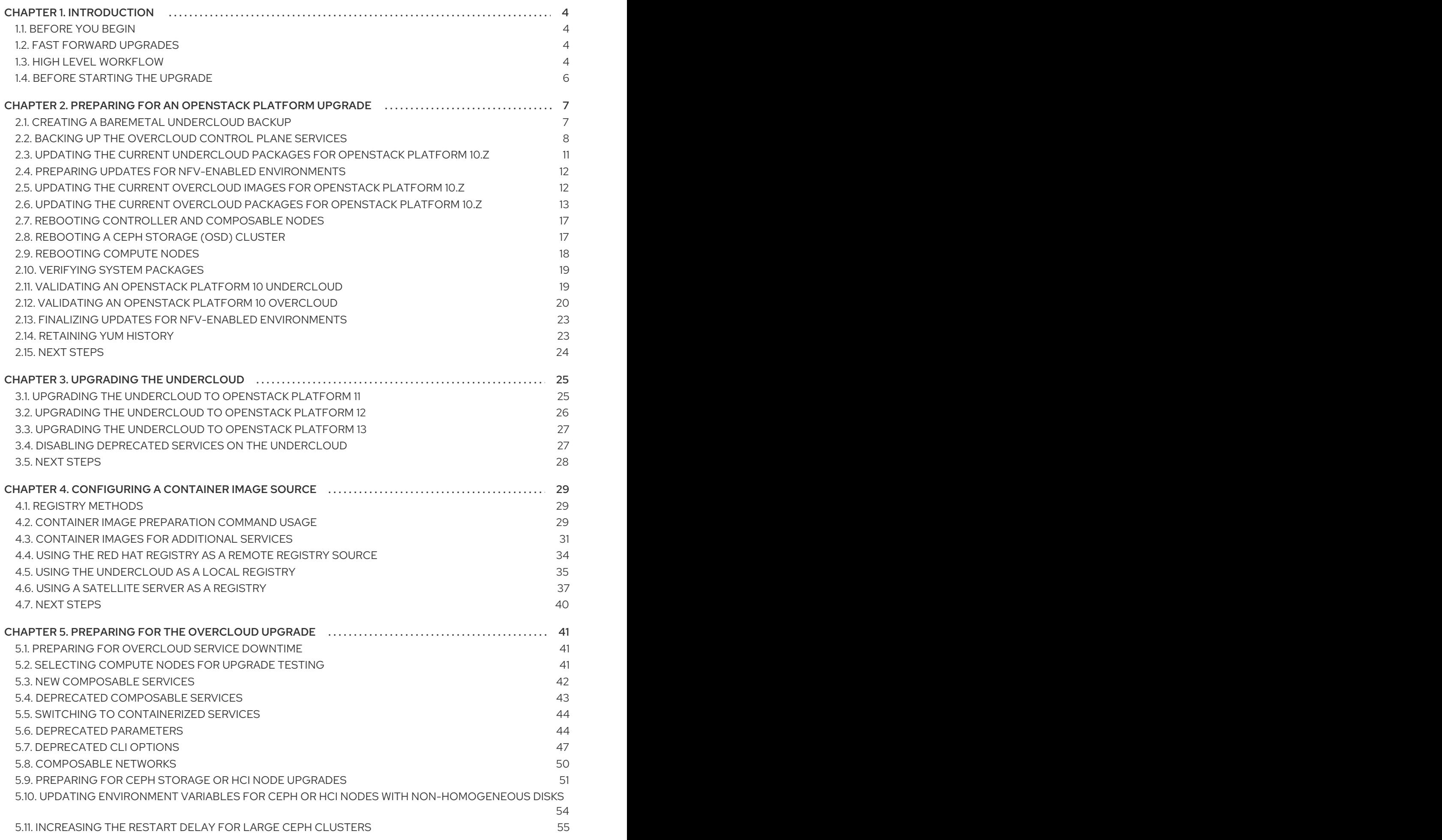

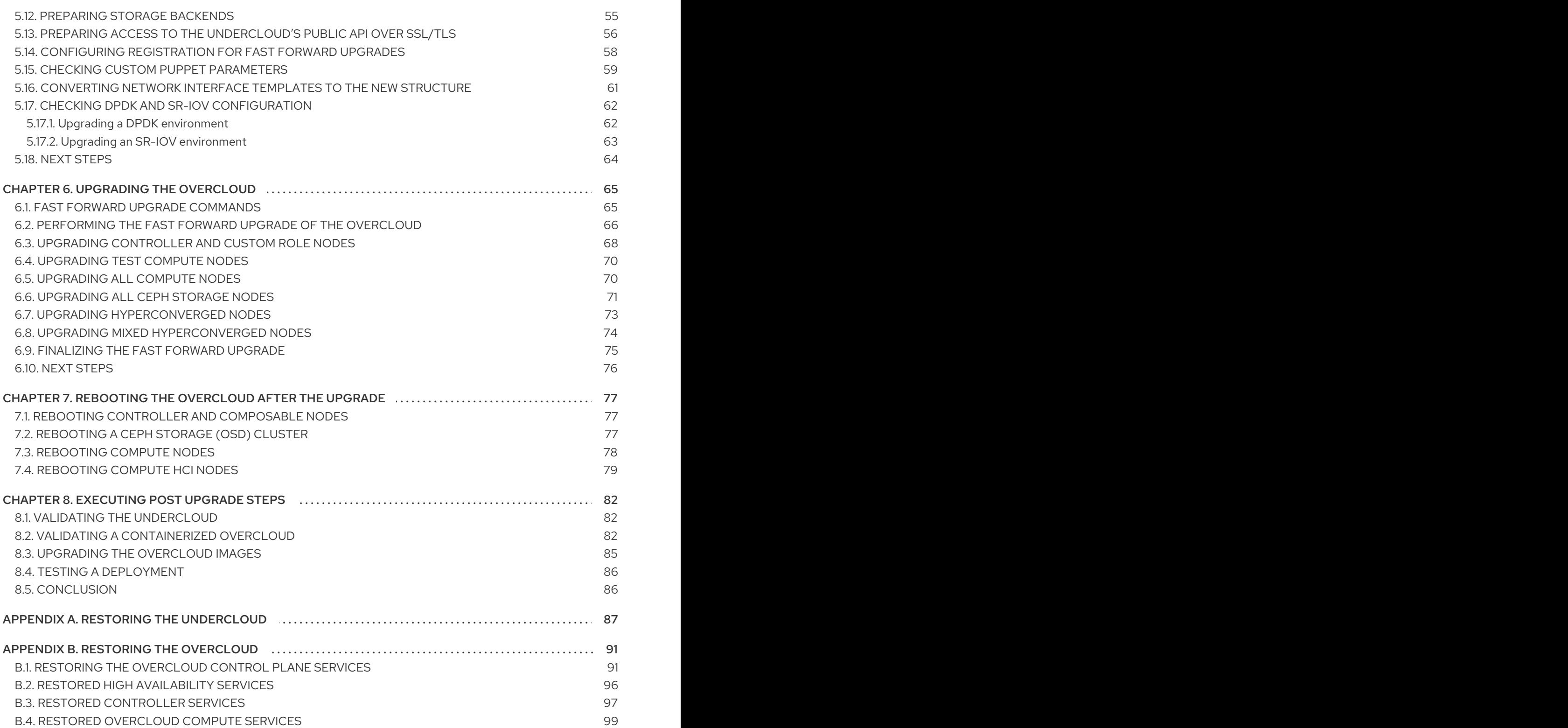

# CHAPTER 1. INTRODUCTION

<span id="page-7-0"></span>This document provides a workflow to help upgrade your Red Hat OpenStack Platform environment to the latest long life version.

# <span id="page-7-1"></span>1.1. BEFORE YOU BEGIN

Note the following:

- If you originally deployed your Red Hat OpenStack Platform environment with version 7 or 8, be aware that there is an issue with an older version of the XFS file system that might cause problems with your upgrade path and deployment of containerized services. For more information about the issue and how to resolve it, see the article "XFS ftype=0 prevents upgrading to a version of OpenStack Director with [containers".](https://access.redhat.com/solutions/3459291)
- If your deployment includes Red Hat Ceph Storage (RHCS) nodes, the number of placement groups (PGs) for each Ceph object storage daemon (OSD) must not exceed 250 by default. Upgrading Ceph nodes with more PGs per OSD results in a warning state and might fail the upgrade process. You can increase the number of PGs per OSD before you start the upgrade process. For more information about diagnosing and troubleshooting this issue, see the article [OpenStack](https://access.redhat.com/solutions/5304831) FFU from 10 to 13 times out because Ceph PGs allocated in one or more OSDs is higher than 250.

# <span id="page-7-2"></span>1.2. FAST FORWARD UPGRADES

Red Hat OpenStack Platform provides a fast forward upgrade feature. This feature provides an upgrade path through multiple versions of the overcloud. The goal is to provide users an opportunity to remain on certain OpenStack versions that are considered long life versions and upgrade when the next long life version is available.

This guide provides a fast forward upgrade path through the following versions:

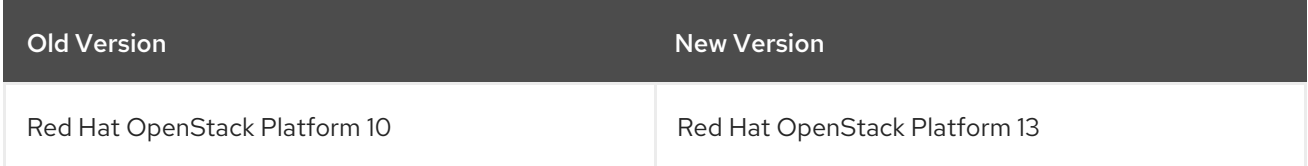

# <span id="page-7-3"></span>1.3. HIGH LEVEL WORKFLOW

The following table provides an outline of the steps required for the fast forward upgrade process, and estimates for the duration and impact of each of the upgrade process steps.

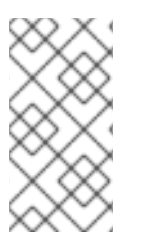

### **NOTE**

The durations in this table are minimal estimates based on internal testing and might not apply to all productions environments. To accurately gauge the upgrade duration for each task, perform these procedures in a test environment with hardware similar to your production environment.

### Table 1.1. Fast forward upgrade process steps outline and impact

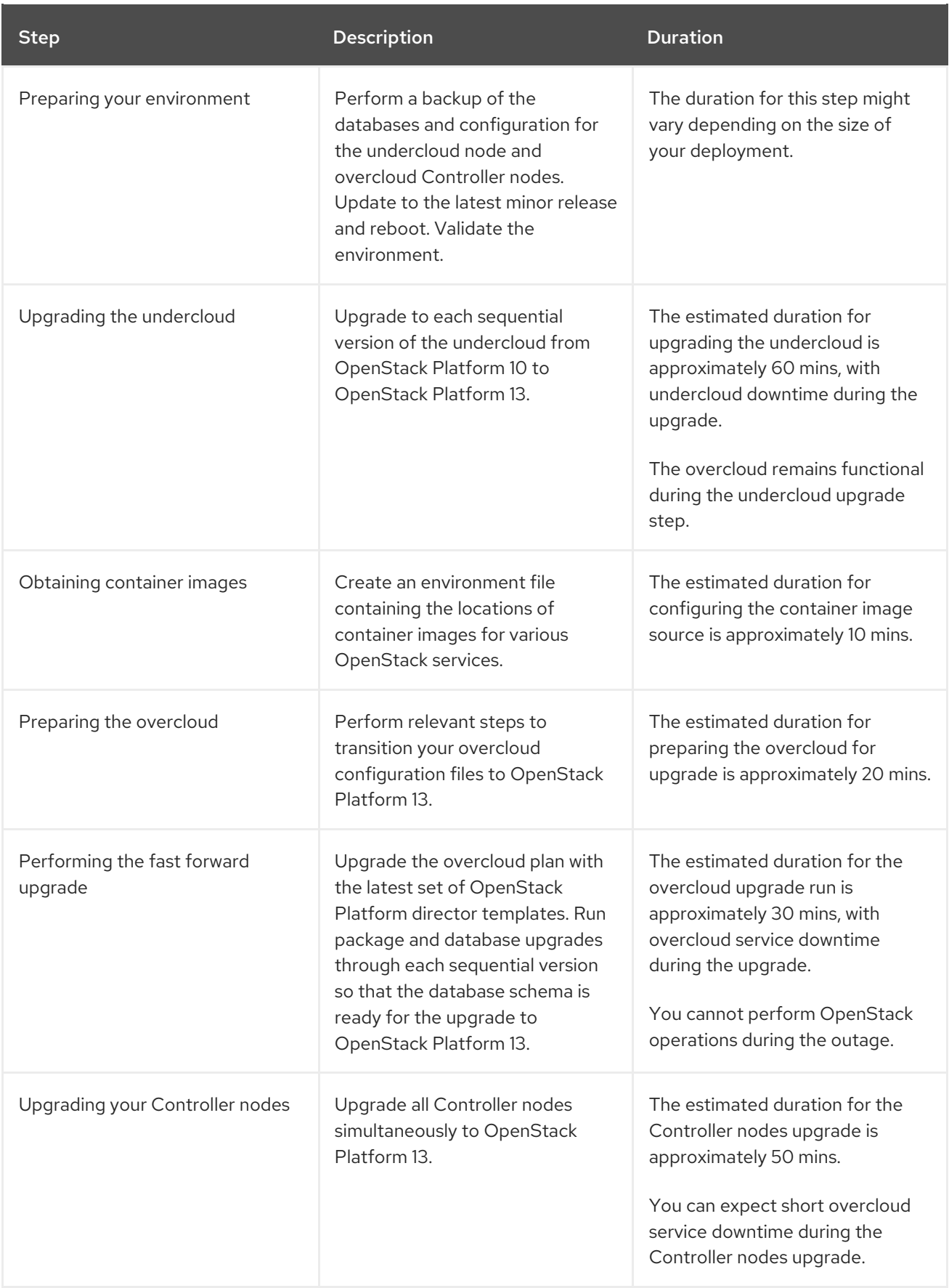

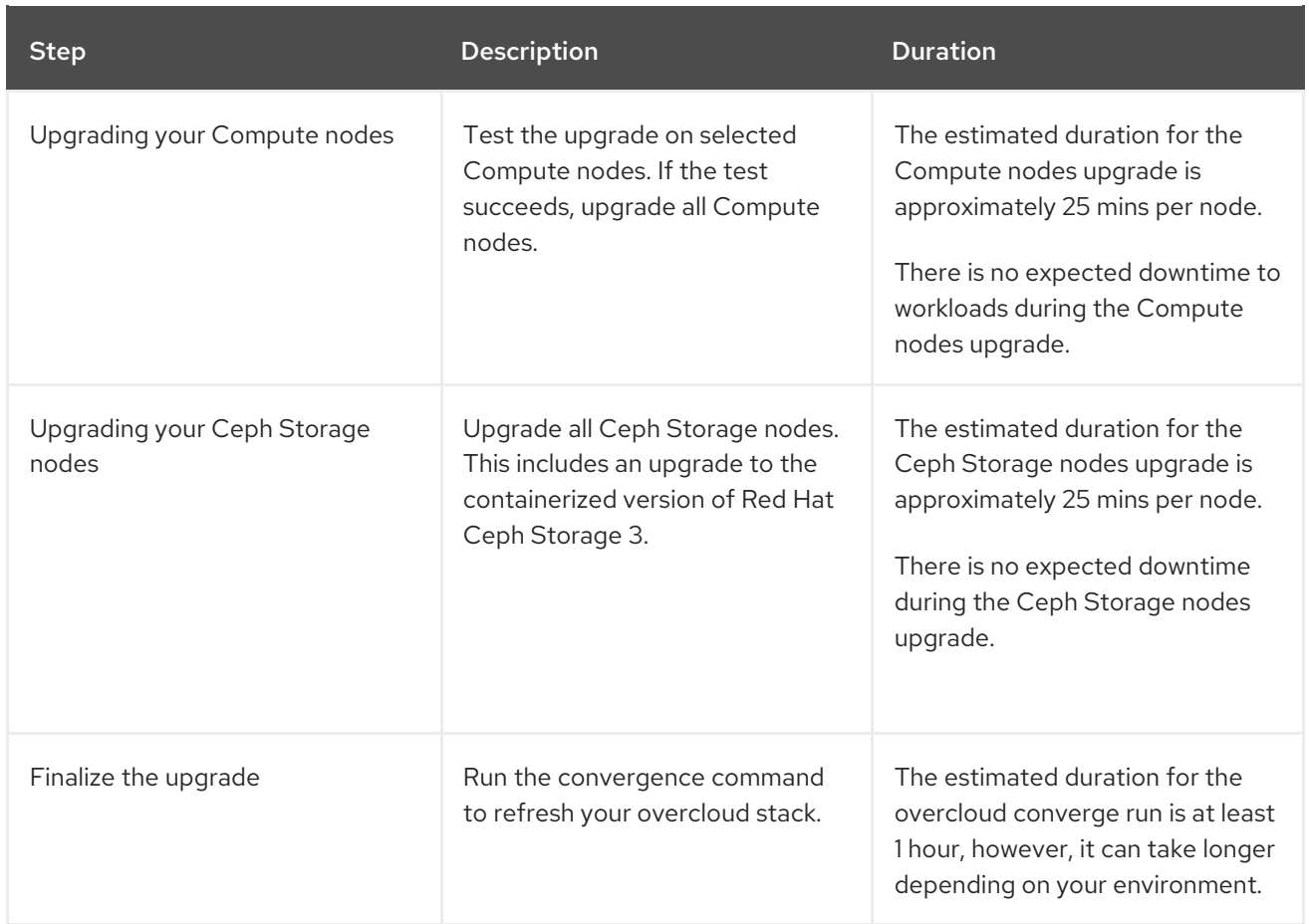

# <span id="page-9-0"></span>1.4. BEFORE STARTING THE UPGRADE

Apply any firmware updates to your hardware before performing the upgrade.

# <span id="page-10-0"></span>CHAPTER 2. PREPARING FOR AN OPENSTACK PLATFORM UPGRADE

This process prepares your OpenStack Platform environment. This involves the following steps:

- Backing up both the undercloud and overcloud.
- Updating the undercloud to the latest minor version of OpenStack Platform 10, including the latest Open vSwitch.
- Rebooting the undercloud in case a newer kernel or newer system packages are installed.
- Updating the overcloud to the latest minor version of OpenStack Platform 10, including the latest Open vSwitch.
- Rebooting the overcloud nodes in case a newer kernel or newer system packages are installed.
- Performing validation checks on both the undercloud and overcloud.

These procedures ensure your OpenStack Platform environment is in the best possible state before proceeding with the upgrade.

# <span id="page-10-1"></span>2.1. CREATING A BAREMETAL UNDERCLOUD BACKUP

A full undercloud backup includes the following databases and files:

- All MariaDB databases on the undercloud node
- MariaDB configuration file on the undercloud (so that you can accurately restore databases)
- The configuration data: **/etc**
- Log data: **/var/log**
- Image data: **/var/lib/glance**
- Certificate generation data if using SSL: **/var/lib/certmonger**
- Any container image data: **/var/lib/docker** and **/var/lib/registry**
- All swift data: **/srv/node**
- All data in the stack user home directory: **/home/stack**

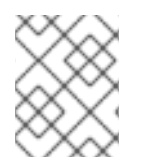

### **NOTE**

Confirm that you have sufficient disk space available on the undercloud before performing the backup process. Expect the archive file to be at least 3.5 GB, if not larger.

### Procedure

- 1. Log into the undercloud as the **root** user.
- 2. Back up the database:

[root@director ~]# mysqldump --opt --all-databases > /root/undercloud-all-databases.sql

3. Create a **backup** directory and change the user ownership of the directory to the **stack** user:

[root@director ~]# mkdir /backup [root@director ~]# chown stack: /backup

You will use this directory to store the archive containing the undercloud database and file system.

4. Change to the **backup** directory

[root@director ~]# cd /backup

5. Archive the database backup and the configuration files:

```
[root@director ~]# tar --xattrs --xattrs-include='*.*' --ignore-failed-read -cf \
  undercloud-backup-`date +%F`.tar \
  /root/undercloud-all-databases.sql \
  /etc \setminus/var/log \
  /var/lib/glance \
  /var/lib/certmonger \
  /var/lib/docker \
  /var/lib/registry \
  /srv/node \
  /root \setminus/home/stack
```
- The **--ignore-failed-read** option skips any directory that does not apply to your undercloud.
- The **--xattrs** and **--xattrs-include='.'** options include extended attributes, which are required to store metadata for Object Storage (swift) and SELinux.

This creates a file named **undercloud-backup-<date>.tar.gz**, where **<date>** is the system date. Copy this **tar** file to a secure location.

#### Related Information

If you need to restore the undercloud backup, see Appendix A, *Restoring the [undercloud](#page-91-0)*.

# <span id="page-11-0"></span>2.2. BACKING UP THE OVERCLOUD CONTROL PLANE SERVICES

The following procedure creates a backup of the overcloud databases and configuration. A backup of the overcloud database and services ensures you have a snapshot of a working environment. Having this snapshot helps in case you need to restore the overcloud to its original state in case of an operational failure.

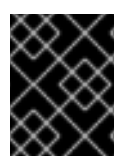

#### IMPORTANT

This procedure only includes crucial control plane services. It does not include backups of Compute node workloads, data on Ceph Storage nodes, nor any additional services.

### Procedure

- 1. Perform the database backup:
	- a. Log into a Controller node. You can access the overcloud from the undercloud:

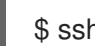

\$ ssh heat-admin@192.0.2.100

b. Change to the **root** user:

\$ sudo -i

c. Create a temporary directory to store the backups:

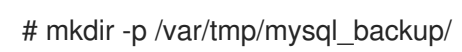

d. Obtain the database password and store it in the **MYSQLDBPASS** environment variable. The password is stored in the **mysql::server::root\_password** variable within the **/etc/puppet/hieradata/service\_configs.json** file. Use the following command to store the password:

# MYSQLDBPASS=\$(sudo hiera -c /etc/puppet/hiera.yaml mysql::server::root\_password)

e. Backup the database:

# mysql -uroot -p\$MYSQLDBPASS -s -N -e "select distinct table\_schema from information schema.tables where engine='innodb' and table schema != 'mysql';" | xargs mysqldump -uroot -p\$MYSQLDBPASS --single-transaction --databases > /var/tmp/mysql\_backup/openstack\_databases-`date +%F`-`date +%T`.sql

This dumps a database backup called **/var/tmp/mysql\_backup/openstack\_databases- <date>.sql** where **<date>** is the system date and time. Copy this database dump to a secure location.

f. Backup all the users and permissions information:

# mysql -uroot -p\$MYSQLDBPASS -s -N -e "SELECT CONCAT('\"SHOW GRANTS FOR "",user,""@"",host,"";\"') FROM mysql.user where (length(user) > 0 and user NOT LIKE 'root')" | xargs -n1 mysql -uroot -p\$MYSQLDBPASS -s -N -e | sed 's/\$/;/' > /var/tmp/mysql\_backup/openstack\_databases\_grants-`date +%F`-`date +%T`.sql

This dumps a database backup called **/var/tmp/mysql\_backup/openstack\_databases\_grants-<date>.sql** where **<date>** is the system date and time. Copy this database dump to a secure location.

- 2. Backup the Pacemaker configuration:
	- a. Log into a Controller node.
	- b. Run the following command to create an archive of the current Pacemaker configuration:

# sudo pcs config backup pacemaker\_controller\_backup

c. Copy the resulting archive (**pacemaker\_controller\_backup.tar.bz2**) to a secure location.

- 3. Backup the OpenStack Telemetry database:
	- a. Connect to any controller and get the IP of the MongoDB primary instance:

# MONGOIP=\$(sudo hiera -c /etc/puppet/hiera.yaml mongodb::server::bind\_ip)

b. Create the backup:

# mkdir -p /var/tmp/mongo\_backup/ # mongodump --oplog --host \$MONGOIP --out /var/tmp/mongo\_backup/

- c. Copy the database dump in **/var/tmp/mongo\_backup/** to a secure location.
- 4. Backup the Redis cluster:
	- a. Obtain the Redis endpoint from HAProxy:

# REDISIP=\$(sudo hiera -c /etc/puppet/hiera.yaml redis\_vip)

b. Obtain the master password for the Redis cluster:

# REDISPASS=\$(sudo hiera -c /etc/puppet/hiera.yaml redis::masterauth)

c. Check connectivity to the Redis cluster:

# redis-cli -a \$REDISPASS -h \$REDISIP ping

d. Dump the Redis database:

# redis-cli -a \$REDISPASS -h \$REDISIP bgsave

This stores the database backup in the default **/var/lib/redis/** directory. Copy this database dump to a secure location.

- 5. Backup the filesystem on each Controller node:
	- a. Create a directory for the backup:

# mkdir -p /var/tmp/filesystem\_backup/

b. Run the following **tar** command:

```
# tar --acls --ignore-failed-read --xattrs --xattrs-include='*.*' \
  -zcvf /var/tmp/filesystem_backup/`hostname`-filesystem-`date '+%Y-%m-%d-%H-%M-
%S".tar \
  /etc \setminus/srv/node \
  /var/log \
  /var/lib/nova \
  --exclude /var/lib/nova/instances \
  /var/lib/glance \
  /var/lib/keystone \
  /var/lib/cinder \
  /var/lib/heat \
```
/var/lib/heat-config \ /var/lib/heat-cfntools \ /var/lib/rabbitmq \ /var/lib/neutron \ /var/lib/haproxy \ /var/lib/openvswitch \ /var/lib/redis \ /var/lib/os-collect-config \ /usr/libexec/os-apply-config \ /usr/libexec/os-refresh-config \ /home/heat-admin

The **--ignore-failed-read** option ignores any missing directories, which is useful if certain services are not used or separated on their own custom roles.

c. Copy the resulting **tar** file to a secure location.

### Related Information

If you need to restore the overcloud backup, see Appendix B, *Restoring the [overcloud](#page-98-0)* .

# <span id="page-14-0"></span>2.3. UPDATING THE CURRENT UNDERCLOUD PACKAGES FOR OPENSTACK PLATFORM 10.Z

The director provides commands to update the packages on the undercloud node. This allows you to perform a minor update within the current version of your OpenStack Platform environment. This is a minor update within OpenStack Platform 10.

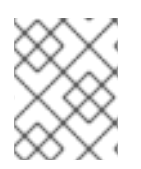

### **NOTE**

This step also updates the undercloud operating system to the latest version of Red Hat Enterprise Linux 7 and Open vSwitch to version 2.9.

### Procedure

- 1. Log in to the undercloud as the **stack** user.
- 2. Stop the main OpenStack Platform services:

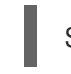

\$ sudo systemctl stop 'openstack-\*' 'neutron-\*' httpd

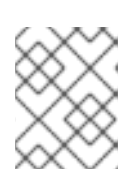

### **NOTE**

This causes a short period of downtime for the undercloud. The overcloud is still functional during the undercloud upgrade.

3. Set the RHEL version to RHEL 7.7:

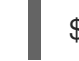

\$ sudo subscription-manager release --set=7.7

4. Update the **python-tripleoclient** package and its dependencies to ensure you have the latest scripts for the minor version update:

\$ sudo yum update -y python-tripleoclient

5. Run the **openstack undercloud upgrade** command:

\$ openstack undercloud upgrade

- 6. Wait until the command completes its execution.
- 7. Reboot the undercloud to update the operating system's kernel and other system packages:

\$ sudo reboot

- 8. Wait until the node boots.
- 9. Log into the undercloud as the **stack** user.

In addition to undercloud package updates, it is recommended to keep your overcloud images up to date to keep the image configuration in sync with the latest **openstack-tripleo-heat-template** package. This ensures successful deployment and scaling operations in between the current preparation stage and the actual fast forward upgrade. The next section shows how to update your images in this scenario. If you aim to immediately upgrade your environment after preparing your environment, you can skip the next section.

# <span id="page-15-0"></span>2.4. PREPARING UPDATES FOR NFV-ENABLED ENVIRONMENTS

If your environment has network function virtualization (NFV) enabled, follow these steps after you update your undercloud, and before you update your overcloud.

#### Procedure

1. Change the vhost user socket directory in a custom environment file, for example, **networkenvironment.yaml**:

parameter\_defaults: NeutronVhostuserSocketDir: "/var/lib/vhost\_sockets"

2. Add the **ovs-dpdk-permissions.yaml** file to your **openstack overcloud deploy** command to configure the qemu group setting as **hugetlbfs** for OVS-DPDK:

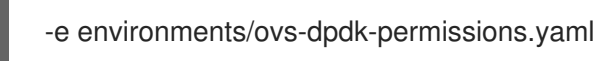

3. Ensure that vHost user ports for all instances are in **dpdkvhostuserclient** mode. For more information see Manually [changing](https://access.redhat.com/documentation/en-us/red_hat_openstack_platform/10/html-single/network_functions_virtualization_planning_guide/index#manually_changing_the_vhost_user_port_mode) the vhost user port mode .

# <span id="page-15-1"></span>2.5. UPDATING THE CURRENT OVERCLOUD IMAGES FOR OPENSTACK PLATFORM 10.Z

The undercloud update process might download new image archives from the **rhosp-director-images** and **rhosp-director-images-ipa** packages. This process updates these images on your undercloud within Red Hat OpenStack Platform 10.

#### Prerequisites

You have updated to the latest minor release of your current undercloud version.

### Procedure

1. Check the **yum** log to determine if new image archives are available:

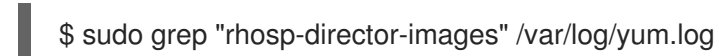

2. If new archives are available, replace your current images with new images. To install the new images, first remove any existing images from the **images** directory on the **stack** user's home (**/home/stack/images**):

\$ rm -rf ~/images/\*

3. On the undercloud node, source the undercloud credentials:

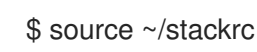

4. Extract the archives:

\$ cd ~/images \$ for i in /usr/share/rhosp-director-images/overcloud-full-latest-10.0.tar /usr/share/rhospdirector-images/ironic-python-agent-latest-10.0.tar; do tar -xvf \$i; done

5. Import the latest images in to director and configure nodes to use the new images:

\$ cd ~/images \$ openstack overcloud image upload --update-existing --image-path /home/stack/images/ \$ openstack overcloud node configure \$(openstack baremetal node list -c UUID -f csv --quote none | sed "1d" | paste -s -d " ")

6. To finalize the image update, verify the existence of the new images:

\$ openstack image list \$ ls -l /httpboot

Director also retains the old images and renames them using the timestamp of when they were updated. If you no longer need these images, delete them.

Director is now updated and using the latest images. You do not need to restart any services after the update.

The undercloud is now using updated OpenStack Platform 10 packages. Next, update the overcloud to the latest minor release.

# <span id="page-16-0"></span>2.6. UPDATING THE CURRENT OVERCLOUD PACKAGES FOR OPENSTACK PLATFORM 10.Z

The director provides commands to update the packages on all overcloud nodes. This allows you to perform a minor update within the current version of your OpenStack Platform environment. This is a minor update within Red Hat OpenStack Platform 10.

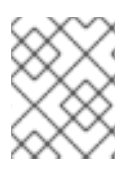

### **NOTE**

This step also updates the overcloud nodes' operating system to the latest version of Red Hat Enterprise Linux 7 and Open vSwitch to version 2.9.

#### **Prerequisites**

- You have updated to the latest minor release of your current undercloud version.
- You have performed a backup of the overcloud.

#### Procedure

1. Check your subscription management configuration for the **rhel\_reg\_release** parameter. If this parameter is not set, you must include it and set it version 7.7:

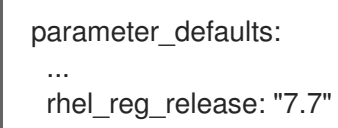

Ensure that you save the changes to the overcloud subscription management environment file.

2. Update the current plan using your original **openstack overcloud deploy** command and including the **--update-plan-only** option. For example:

\$ openstack overcloud deploy --update-plan-only \ --templates \ -e /usr/share/openstack-tripleo-heat-templates/environments/network-isolation.yaml \ -e /home/stack/templates/network-environment.yaml \ -e /home/stack/templates/storage-environment.yaml \ -e /home/stack/templates/rhel-registration/environment-rhel-registration.yaml \ [-e <environment\_file>|...]

The **--update-plan-only** only updates the Overcloud plan stored in the director. Use the **-e** option to include environment files relevant to your Overcloud and its update path. The order of the environment files is important as the parameters and resources defined in subsequent environment files take precedence. Use the following list as an example of the environment file order:

- **•** Any network isolation files, including the initialization file (**environments/networkisolation.yaml**) from the heat template collection and then your custom NIC configuration file.
- Any external load balancing environment files.
- Any storage environment files.
- Any environment files for Red Hat CDN or Satellite registration.
- Any other custom environment files.
- 3. Create a static inventory file of your overcloud:

\$ tripleo-ansible-inventory --ansible\_ssh\_user heat-admin --static-yaml-inventory ~/inventory.yaml

If you use an overcloud name different to the default overcloud name of **overcloud**, set the name of your overcloud with the **--plan** option.

4. Create a playbook that contains a task to set the operating system version to Red Hat Enterprise Linux 7.7 on all nodes:

```
$ cat > ~/set_release.yaml <<'EOF'
- hosts: all
 gather_facts: false
 tasks:
  - name: set release to 7.7
   command: subscription-manager release --set=7.7
   become: true
EOF
```
5. Run the set\_release.yaml playbook:

\$ ansible-playbook -i ~/inventory.yaml -f 25 ~/set\_release.yaml --limit undercloud,Controller,Compute

Use the **--limit** option to apply the content to all Red Hat OpenStack Platform nodes.

6. Perform a package update on all nodes using the **openstack overcloud update** command:

\$ openstack overcloud update stack -i overcloud

The **-i** runs an interactive mode to update each node sequentially. When the update process completes a node update, the script provides a breakpoint for you to confirm. Without the **-i** option, the update remains paused at the first breakpoint. Therefore, it is mandatory to include the **-i** option.

The script performs the following functions:

- a. The script runs on nodes one-by-one:
	- i. For Controller nodes, this means a full package update.
	- ii. For other nodes, this means an update of Puppet modules only.
- b. Puppet runs on all nodes at once:
	- i. For Controller nodes, the Puppet run synchronizes the configuration.
	- ii. For other nodes, the Puppet run updates the rest of the packages and synchronizes the configuration.
- 7. The update process starts. During this process, the director reports an **IN\_PROGRESS** status and periodically prompts you to clear breakpoints. For example:

starting package update on stack overcloud IN\_PROGRESS IN\_PROGRESS WAITING on\_breakpoint: [u'overcloud-compute-0', u'overcloud-controller-2', u'overcloud-controller-1', u'overcloud-controller-0']

Breakpoint reached, continue? Regexp or Enter=proceed (will clear 49913767-e2dd-4772 b648-81e198f5ed00), no=cancel update, C-c=quit interactive mode:

Press Enter to clear the breakpoint from last node on the **on\_breakpoint** list. This begins the update for that node.

- 8. The script automatically predefines the update order of nodes:
	- Each Controller node individually
	- Each individual Compute node individually
	- **•** Each Ceph Storage node individually
	- All other nodes individually

It is recommended to use this order to ensure a successful update, specifically:

- a. Clear the breakpoint of each Controller node individually. Each Controller node requires an individual package update in case the node's services must restart after the update. This reduces disruption to highly available services on other Controller nodes.
- b. After the Controller node update, clear the breakpoints for each Compute node. You can also type a Compute node name to clear a breakpoint on a specific node or use a Pythonbased regular expression to clear breakpoints on multiple Compute nodes at once.
- c. Clear the breakpoints for each Ceph Storage nodes. You can also type a Ceph Storage node name to clear a breakpoint on a specific node or use a Python-based regular expression to clear breakpoints on multiple Ceph Storage nodes at once.
- d. Clear any remaining breakpoints to update the remaining nodes. You can also type a node name to clear a breakpoint on a specific node or use a Python-based regular expression to clear breakpoints on multiple nodes at once.
- e. Wait until all nodes have completed their update.
- 9. The update command reports a **COMPLETE** status when the update completes:

... IN\_PROGRESS IN\_PROGRESS IN\_PROGRESS COMPLETE update finished with status COMPLETE

10. If you configured fencing for your Controller nodes, the update process might disable it. When the update process completes, re-enable fencing with the following command on one of the Controller nodes:

\$ sudo pcs property set stonith-enabled=true

The update process does not reboot any nodes in the Overcloud automatically. Updates to the kernel and other system packages require a reboot. Check the **/var/log/yum.log** file on each node to see if either the **kernel** or **openvswitch** packages have updated their major or minor versions. If they have, reboot each node using the following procedures.

# <span id="page-20-0"></span>2.7. REBOOTING CONTROLLER AND COMPOSABLE NODES

The following procedure reboots controller nodes and standalone nodes based on composable roles. This excludes Compute nodes and Ceph Storage nodes.

### Procedure

- 1. Log in to the node that you want to reboot.
- 2. Optional: If the node uses Pacemaker resources, stop the cluster:

[heat-admin@overcloud-controller-0 ~]\$ sudo pcs cluster stop

3. Reboot the node:

[heat-admin@overcloud-controller-0 ~]\$ sudo reboot

- 4. Wait until the node boots.
- 5. Check the services. For example:
	- a. If the node uses Pacemaker services, check that the node has rejoined the cluster:

[heat-admin@overcloud-controller-0 ~]\$ sudo pcs status

b. If the node uses Systemd services, check that all services are enabled:

[heat-admin@overcloud-controller-0 ~]\$ sudo systemctl status

c. Repeat these steps for all Controller and composable nodes.

# <span id="page-20-1"></span>2.8. REBOOTING A CEPH STORAGE (OSD) CLUSTER

The following procedure reboots a cluster of Ceph Storage (OSD) nodes.

### Procedure

1. Log in to a Ceph MON or Controller node and disable Ceph Storage cluster rebalancing temporarily:

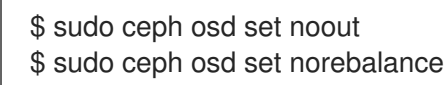

- 2. Select the first Ceph Storage node to reboot and log into it.
- 3. Reboot the node:

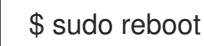

- 4. Wait until the node boots.
- 5. Log in to the node and check the cluster status:

\$ sudo ceph -s

Check that the **pgmap** reports all **pgs** as normal (**active+clean**).

- 6. Log out of the node, reboot the next node, and check its status. Repeat this process until you have rebooted all Ceph storage nodes.
- 7. When complete, log into a Ceph MON or Controller node and enable cluster rebalancing again:

\$ sudo ceph osd unset noout \$ sudo ceph osd unset norebalance

8. Perform a final status check to verify the cluster reports **HEALTH\_OK**:

\$ sudo ceph status

### <span id="page-21-0"></span>2.9. REBOOTING COMPUTE NODES

Rebooting a Compute node involves the following workflow:

- Select a Compute node to reboot and disable it so that it does not provision new instances.
- Migrate the instances to another Compute node to minimise instance downtime.
- Reboot the empty Compute node and enable it.

#### Procedure

- 1. Log in to the undercloud as the **stack** user.
- 2. To identify the UUID of the Compute node you aim to reboot, list all Compute nodes:

\$ source ~/stackrc (undercloud) \$ openstack server list --name compute

3. From the overcloud, select a Compute Node and disable it:

\$ source ~/overcloudrc (overcloud) \$ openstack compute service list (overcloud) \$ openstack compute service set <hostname> nova-compute --disable

4. List all instances on the Compute node:

(overcloud) \$ openstack server list --host <hostname> --all-projects

- 5. Migrate your instances. For more [information](https://access.redhat.com/documentation/en-us/red_hat_openstack_platform/13/html/instances_and_images_guide/migrating-virtual-machines-between-compute-nodes-osp) on migration strategies, see Migrating virtual machines between Compute nodes.
- 6. Log into the Compute Node and reboot it:

[heat-admin@overcloud-compute-0 ~]\$ sudo reboot

7. Wait until the node boots.

8. Enable the Compute node:

\$ source ~/overcloudrc (overcloud) \$ openstack compute service set <hostname> nova-compute --enable

9. Verify that the Compute node is enabled:

(overcloud) \$ openstack compute service list

# <span id="page-22-0"></span>2.10. VERIFYING SYSTEM PACKAGES

Before the upgrade, the undercloud node and all overcloud nodes should be using the latest versions of the following packages:

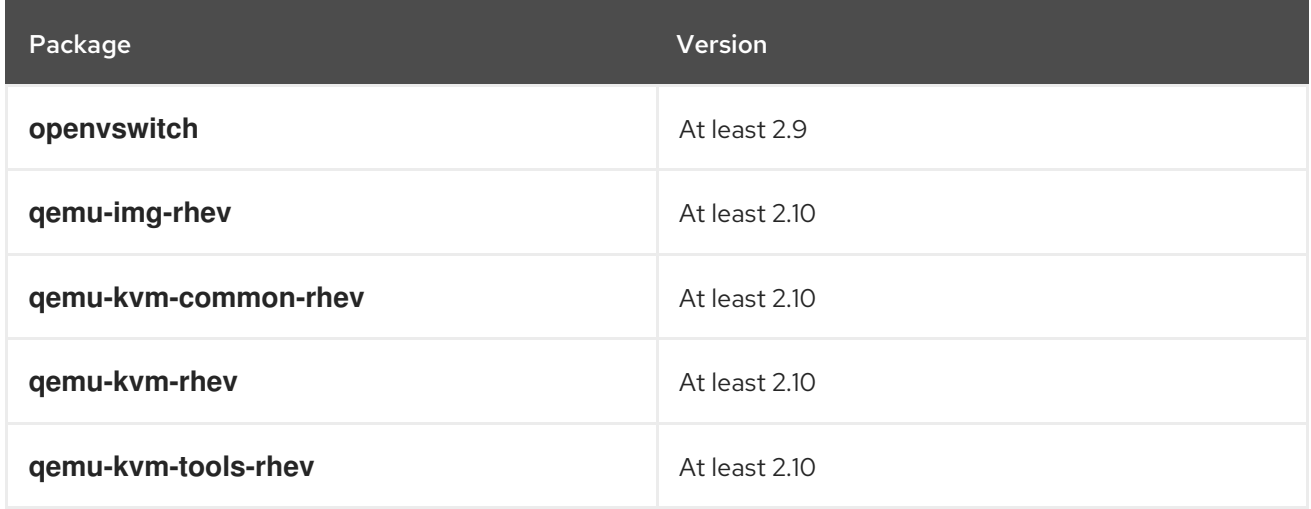

#### Procedure

- 1. Log into a node.
- 2. Run **yum** to check the system packages:

\$ sudo yum list qemu-img-rhev qemu-kvm-common-rhev qemu-kvm-rhev qemu-kvm-toolsrhev openvswitch

- 3. Run **ovs-vsctl** to check the version currently running:
	- \$ sudo ovs-vsctl --version
- 4. Repeat these steps for all nodes.

The undercloud is now uses updated OpenStack Platform 10 packages. Use the next few procedures to check the system is in a working state.

### <span id="page-22-1"></span>2.11. VALIDATING AN OPENSTACK PLATFORM 10 UNDERCLOUD

The following is a set of steps to check the functionality of your Red Hat OpenStack Platform 10 undercloud before an upgrade.

#### Procedure

1. Source the undercloud access details:

\$ source ~/stackrc

2. Check for failed Systemd services:

\$ sudo systemctl list-units --state=failed 'openstack\*' 'neutron\*' 'httpd' 'docker'

3. Check the undercloud free space:

\$ df -h

Use the "Undercloud [Requirements"](https://access.redhat.com/documentation/en-us/red_hat_openstack_platform/13/html-single/director_installation_and_usage/#sect-Undercloud_Requirements) as a basis to determine if you have adequate free space.

4. If you have NTP installed on the undercloud, check the clock is synchronized:

\$ sudo ntpstat

5. Check the undercloud network services:

\$ openstack network agent list

All agents should be **Alive** and their state should be **UP**.

6. Check the undercloud compute services:

\$ openstack compute service list

All agents' status should be **enabled** and their state should be **up**

#### Related Information

The following solution article shows how to remove deleted stack entries in your OpenStack  $\bullet$ Orchestration (heat) database: <https://access.redhat.com/solutions/2215131>

# <span id="page-23-0"></span>2.12. VALIDATING AN OPENSTACK PLATFORM 10 OVERCLOUD

The following is a set of steps to check the functionality of your Red Hat OpenStack Platform 10 overcloud before an upgrade.

#### Procedure

1. Source the undercloud access details:

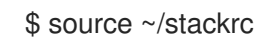

2. Check the status of your bare metal nodes:

\$ openstack baremetal node list

All nodes should have a valid power state (**on**) and maintenance mode should be **false**.

3. Check for failed Systemd services:

\$ for NODE in \$(openstack server list -f value -c Networks | cut -d= -f2); do echo "=== \$NODE ===" ; ssh heat-admin@\$NODE "sudo systemctl list-units --state=failed 'openstack\*' 'neutron\*' 'httpd' 'docker' 'ceph\*'" ; done

4. Check the HAProxy connection to all services. Obtain the Control Plane VIP address and authentication details for the **haproxy.stats** service:

\$ NODE=\$(openstack server list --name controller-0 -f value -c Networks | cut -d= -f2); ssh heat-admin@\$NODE sudo 'grep "listen haproxy.stats" -A 6 /etc/haproxy/haproxy.cfg'

Use these details in the following cURL request:

\$ curl -s -u admin:<PASSWORD> "http://<IP ADDRESS>:1993/;csv" | egrep -vi " (frontend|backend)" | awk -F',' '{ print \$1" "\$2" "\$18 }'

Replace **<PASSWORD>** and **<IP ADDRESS>** details with the respective details from the **haproxy.stats** service. The resulting list shows the OpenStack Platform services on each node and their connection status.

5. Check overcloud database replication health:

\$ for NODE in \$(openstack server list --name controller -f value -c Networks | cut -d= -f2); do echo "=== \$NODE ===" ; ssh heat-admin@\$NODE "sudo clustercheck" ; done

6. Check RabbitMQ cluster health:

\$ for NODE in \$(openstack server list --name controller -f value -c Networks | cut -d= -f2); do echo "=== \$NODE ==="; ssh heat-admin@\$NODE "sudo rabbitmqctl node\_health\_check"; done

7. Check Pacemaker resource health:

\$ NODE=\$(openstack server list --name controller-0 -f value -c Networks | cut -d= -f2); ssh heat-admin@\$NODE "sudo pcs status"

Look for:

- All cluster nodes **online**.
- No resources **stopped** on any cluster nodes.
- No **failed** pacemaker actions.
- 8. Check the disk space on each overcloud node:

\$ for NODE in \$(openstack server list -f value -c Networks | cut -d= -f2); do echo "=== \$NODE ===" ; ssh heat-admin@\$NODE "sudo df -h --output=source,fstype,avail -x overlay x tmpfs -x devtmpfs" ; done

9. Check overcloud Ceph Storage cluster health. The following command runs the **ceph** tool on a Controller node to check the cluster:

\$ NODE=\$(openstack server list --name controller-0 -f value -c Networks | cut -d= -f2); ssh heat-admin@\$NODE "sudo ceph -s"

10. Check Ceph Storage OSD for free space. The following command runs the **ceph** tool on a Controller node to check the free space:

\$ NODE=\$(openstack server list --name controller-0 -f value -c Networks | cut -d= -f2); ssh heat-admin@\$NODE "sudo ceph df"

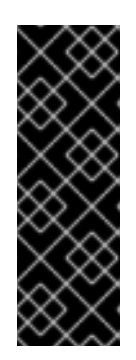

### IMPORTANT

The number of placement groups (PGs) for each Ceph object storage daemon (OSD) must not exceed 250 by default. Upgrading Ceph nodes with more PGs per OSD results in a warning state and might fail the upgrade process. You can increase the number of PGs per OSD before you start the upgrade process. For more information about diagnosing and troubleshooting this issue, see the article [OpenStack](https://access.redhat.com/solutions/5304831) FFU from 10 to 13 times out because Ceph PGs allocated in one or more OSDs is higher than 250.

11. Check that clocks are synchronized on overcloud nodes

\$ for NODE in \$(openstack server list -f value -c Networks | cut -d= -f2); do echo "=== \$NODE ===" ; ssh heat-admin@\$NODE "sudo ntpstat" ; done

12. Source the overcloud access details:

\$ source ~/overcloudrc

13. Check the overcloud network services:

\$ openstack network agent list

All agents should be **Alive** and their state should be **UP**.

14. Check the overcloud compute services:

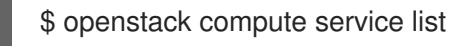

All agents' status should be **enabled** and their state should be **up**

15. Check the overcloud volume services:

\$ openstack volume service list

All agents' status should be **enabled** and their state should be **up**.

### Related Information

Review the article "How can I verify my OpenStack environment is deployed with Red Hat recommended [configurations?".](https://access.redhat.com/solutions/1598733) This article provides some information on how to check your Red Hat OpenStack Platform environment and tune the configuration to Red Hat's recommendations.

Review the article "Database Size [Management](https://access.redhat.com/articles/1553233) for Red Hat Enterprise Linux OpenStack Platform" to check and clean unused database records for OpenStack Platform services on the overcloud.

# <span id="page-26-0"></span>2.13. FINALIZING UPDATES FOR NFV-ENABLED ENVIRONMENTS

If your environment has network function virtualization (NFV) enabled, you need to follow these steps after updating your undercloud and overcloud.

### Procedure

You need to migrate your existing OVS-DPDK instances to ensure that the vhost socket mode changes from **dkdpvhostuser** to **dkdpvhostuserclient** mode in the OVS ports. We recommend that you snapshot existing instances and rebuild a new instance based on that snapshot image. See Manage Instance Snapshots for complete details on instance [snapshots.](https://access.redhat.com/documentation/en-us/red_hat_openstack_platform/13/html-single/instances_and_images_guide/#section-instance-snapshots)

To snapshot an instance and boot a new instance from the snapshot:

1. Find the server ID for the instance you want to take a snapshot of:

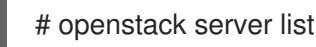

2. Shut down the source instance before you take the snapshot to ensure that all data is flushed to disk:

# openstack server stop *SERVER\_ID*

3. Create the snapshot image of the instance:

# openstack image create --id *SERVER\_ID SNAPSHOT\_NAME*

4. Boot a new instance with this snapshot image:

```
# openstack server create --flavor DPDK_FLAVOR --nic net-id=DPDK_NET_ID--image
SNAPSHOT_NAME INSTANCE_NAME
```
5. Optionally, verify that the new instance status is **ACTIVE**:

# openstack server list

Repeat this procedure for all instances that you need to snapshot and relaunch.

# <span id="page-26-1"></span>2.14. RETAINING YUM HISTORY

After completing a minor update of the overcloud, retain the **yum history**. This information is useful to have in case you need to undo yum transaction for any possible rollback operations.

### Procedure

1. On each node, run the following command to save the entire **yum** history of the node in a file:

# sudo yum history list all > /home/heat-admin/\$(hostname)-yum-history-all

2. On each node, run the following command to save the ID of the last **yum** history item:

# yum history list all | head -n 5 | tail -n 1 | awk '{print \$1}' > /home/heat-admin/\$(hostname)yum-history-all-last-id

3. Copy these files to a secure location.

### <span id="page-27-0"></span>2.15. NEXT STEPS

With the preparation stage complete, you can now perform an upgrade of the undercloud from 10 to 13 using the steps in Chapter 3, *Upgrading the [undercloud](#page-29-1)*.

# CHAPTER 3. UPGRADING THE UNDERCLOUD

<span id="page-28-0"></span>This following procedures upgrades the undercloud to Red Hat OpenStack Platform 13 You accomplish this by performing an upgrade through each sequential version of the undercloud from OpenStack Platform 10 to OpenStack Platform 13.

# <span id="page-28-1"></span>3.1. UPGRADING THE UNDERCLOUD TO OPENSTACK PLATFORM 11

This procedure upgrades the undercloud toolset and the core Heat template collection to the OpenStack Platform 11 release.

#### Procedure

- 1. Log in to director as the **stack** user.
- 2. Disable the current OpenStack Platform repository:

\$ sudo subscription-manager repos --disable=rhel-7-server-openstack-10-rpms

3. Enable the new OpenStack Platform repository:

\$ sudo subscription-manager repos --enable=rhel-7-server-openstack-11-rpms

4. Disable updates to the overcloud base images:

\$ sudo yum-config-manager --setopt=exclude=rhosp-director-images\* --save

5. Stop the main OpenStack Platform services:

\$ sudo systemctl stop 'openstack-\*' 'neutron-\*' httpd

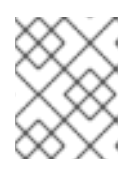

### **NOTE**

This causes a short period of downtime for the undercloud. The overcloud is still functional during the undercloud upgrade.

- 6. The default Provisioning/Control Plane network has changed from **192.0.2.0/24** to **192.168.24.0/24**. If you used default network values in your previous **undercloud.conf** file, your Provisioning/Control Plane network is set to **192.0.2.0/24**. This means you need to set certain parameters in your **undercloud.conf** file to continue using the **192.0.2.0/24** network. These parameters are:
	- **local\_ip**
	- **network\_gateway**
	- **undercloud\_public\_vip**
	- **undercloud\_admin\_vip**
	- **network\_cidr**
	- **masquerade\_network**
- <span id="page-29-1"></span>**dhcp\_start**
- **dhcp\_end**

Set the network values in **undercloud.conf** to ensure continued use of the **192.0.2.0/24** CIDR during future upgrades. Ensure your network configuration set correctly before running the **openstack undercloud upgrade** command.

7. Run **yum** to upgrade the director's main packages:

\$ sudo yum update -y instack-undercloud openstack-puppet-modules openstack-tripleocommon python-tripleoclient

8. Run the following command to upgrade the undercloud:

\$ openstack undercloud upgrade

9. Wait until the undercloud upgrade process completes.

You have upgraded the undercloud to the OpenStack Platform 11 release.

# <span id="page-29-0"></span>3.2. UPGRADING THE UNDERCLOUD TO OPENSTACK PLATFORM 12

This procedure upgrades the undercloud toolset and the core Heat template collection to the OpenStack Platform 12 release.

#### Procedure

- 1. Log in to director as the **stack** user.
- 2. Disable the current OpenStack Platform repository:

\$ sudo subscription-manager repos --disable=rhel-7-server-openstack-11-rpms

3. Enable the new OpenStack Platform repository:

\$ sudo subscription-manager repos --enable=rhel-7-server-openstack-12-rpms

4. Disable updates to the overcloud base images:

\$ sudo yum-config-manager --setopt=exclude=rhosp-director-images\* --save

5. Run **yum** to upgrade the director's main packages:

\$ sudo yum update -y python-tripleoclient

- 6. Edit the **/home/stack/undercloud.conf** file and check that the **enabled\_drivers** parameter does not contain the **pxe\_ssh** driver. This driver is deprecated in favor of the Virtual Baseboard Management Controller (VBMC) and removed from Red Hat OpenStack Platform. For more information about this new driver and migration instructions, see the Appendix "Virtual Baseboard [Management](https://access.redhat.com/documentation/en-us/red_hat_openstack_platform/13/html/director_installation_and_usage/appe-power_management_drivers#sect-VirtualBMC) Controller (VBMC)" in the *Director Installation and Usage Guide*.
- 7. Run the following command to upgrade the undercloud:

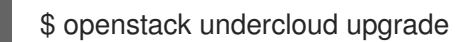

8. Wait until the undercloud upgrade process completes.

You have upgraded the undercloud to the OpenStack Platform 12 release.

### <span id="page-30-0"></span>3.3. UPGRADING THE UNDERCLOUD TO OPENSTACK PLATFORM 13

This procedure upgrades the undercloud toolset and the core Heat template collection to the OpenStack Platform 13 release.

#### Procedure

- 1. Log in to director as the **stack** user.
- 2. Disable the current OpenStack Platform repository:

\$ sudo subscription-manager repos --disable=rhel-7-server-openstack-12-rpms

3. Set the RHEL version to RHEL 7.9:

\$ sudo subscription-manager release --set=7.9

4. Enable the new OpenStack Platform repository:

\$ sudo subscription-manager repos --enable=rhel-7-server-openstack-13-rpms

5. Re-enable updates to the overcloud base images:

\$ sudo yum-config-manager --setopt=exclude= --save

6. Run **yum** to upgrade the director's main packages:

\$ sudo yum update -y python-tripleoclient

7. Run the following command to upgrade the undercloud:

\$ openstack undercloud upgrade

- 8. Wait until the undercloud upgrade process completes.
- 9. Reboot the undercloud to update the operating system's kernel and other system packages:

\$ sudo reboot

10. Wait until the node boots.

You have upgraded the undercloud to the OpenStack Platform 13 release.

### <span id="page-30-1"></span>3.4. DISABLING DEPRECATED SERVICES ON THE UNDERCLOUD

After you upgrade the undercloud, you must disable the deprecated **openstack-glance-registry** and **mongod** services.

#### Procedure

- 1. Log in to the undercloud as the **stack** user.
- 2. Stop and disable the **openstack-glance-registry** service:

\$ sudo systemctl stop openstack-glance-registry \$ sudo systemctl disable openstack-glance-registry

3. Stop and disable the **mongod** service:

\$ sudo systemctl stop mongod \$ sudo systemctl disable mongod

### <span id="page-31-0"></span>3.5. NEXT STEPS

The undercloud upgrade is complete. You can now configure a source for your container images.

# <span id="page-32-0"></span>CHAPTER 4. CONFIGURING A CONTAINER IMAGE SOURCE

A containerized overcloud requires access to a registry with the required container images. This chapter provides information on how to prepare the registry and your overcloud configuration to use container images for Red Hat OpenStack Platform.

This guide provides several use cases to configure your overcloud to use a registry. Before attempting one of these use cases, it is recommended to familiarize yourself with how to use the image preparation command. See Section 4.2, "Container image [preparation](#page-33-0) command usage" for more information.

# <span id="page-32-1"></span>4.1. REGISTRY METHODS

Red Hat OpenStack Platform supports the following registry types:

### Remote Registry

The overcloud pulls container images directly from **registry.access.redhat.com**. This method is the easiest for generating the initial configuration. However, each overcloud node pulls each image directly from the Red Hat Container Catalog, which can cause network congestion and slower deployment. In addition, all overcloud nodes require internet access to the Red Hat Container Catalog.

### Local Registry

The undercloud uses the **docker-distribution** service to act as a registry. This allows the director to synchronize the images from **registry.access.redhat.com** and push them to the **dockerdistribution** registry. When creating the overcloud, the overcloud pulls the container images from the undercloud's **docker-distribution** registry. This method allows you to store a registry internally, which can speed up the deployment and decrease network congestion. However, the undercloud only acts as a basic registry and provides limited life cycle management for container images.

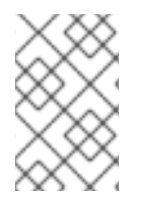

### **NOTE**

The **docker-distribution** service acts separately from **docker**. **docker** is used to pull and push images to the **docker-distribution** registry and does not serve the images to the overcloud. The overcloud pulls the images from the **docker-distribution** registry.

### Satellite Server

Manage the complete application life cycle of your container images and publish them through a Red Hat Satellite 6 server. The overcloud pulls the images from the Satellite server. This method provides an enterprise grade solution to store, manage, and deploy Red Hat OpenStack Platform containers.

Select a method from the list and continue configuring your registry details.

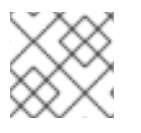

### **NOTE**

When building for a multi-architecture cloud, the local registry option is not supported.

# <span id="page-32-2"></span>4.2. CONTAINER IMAGE PREPARATION COMMAND USAGE

This section provides an overview on how to use the **openstack overcloud container image prepare** command, including conceptual information on the command's various options.

### Generating a Container Image Environment File for the Overcloud

One of the main uses of the **openstack overcloud container image prepare** command is to create an

<span id="page-33-0"></span>environment file that contains a list of images the overcloud uses. You include this file with your overcloud deployment commands, such as **openstack overcloud deploy**. The **openstack overcloud container image prepare** command uses the following options for this function:

#### **--output-env-file**

Defines the resulting environment file name.

The following snippet is an example of this file's contents:

parameter\_defaults: DockerAodhApiImage: registry.access.redhat.com/rhosp13/openstack-aodh-api:13.0-34 DockerAodhConfigImage: registry.access.redhat.com/rhosp13/openstack-aodh-api:13.0-34 ...

#### Generating a Container Image List for Import Methods

If you aim to import the OpenStack Platform container images to a different registry source, you can generate a list of images. The syntax of list is primarily used to import container images to the container registry on the undercloud, but you can modify the format of this list to suit other import methods, such as Red Hat Satellite 6.

The **openstack overcloud container image prepare** command uses the following options for this function:

#### **--output-images-file**

Defines the resulting file name for the import list.

The following is an example of this file's contents:

container\_images:

- imagename: registry.access.redhat.com/rhosp13/openstack-aodh-api:13.0-34
- imagename: registry.access.redhat.com/rhosp13/openstack-aodh-evaluator:13.0-34

...

### Setting the Namespace for Container Images

Both the **--output-env-file** and **--output-images-file** options require a namespace to generate the resulting image locations. The **openstack overcloud container image prepare** command uses the following options to set the source location of the container images to pull:

#### **--namespace**

Defines the namespace for the container images. This is usually a hostname or IP address with a directory.

#### **--prefix**

Defines the prefix to add before the image names.

As a result, the director generates the image names using the following format:

#### **[NAMESPACE]/[PREFIX][IMAGE NAME]**

#### Setting Container Image Tags

Use the **--tag** and **--tag-from-label** options together to set the tag for each container images.

#### **--tag**

Sets the specific tag for all images from the source. If you only use this option, director pulls all container images using this tag. However, if you use this option in combination with **--tag-from-label**, director uses the **--tag** as a source image to identify a specific version tag based on labels. The **--tag** option is set to **latest** by default.

#### **--tag-from-label**

Use the value of specified container image labels to discover and pull the versioned tag for every image. Director inspects each container image tagged with the value that you set for **--tag**, then uses the container image labels to construct a new tag, which director pulls from the registry. For example, if you set **--tag-from-label {version}-{release}**, director uses the **version** and **release** labels to construct a new tag. For one container, **version** might be set to **13.0** and **release** might be set to **34**, which results in the tag **13.0-34**.

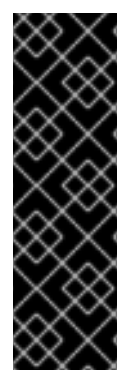

### IMPORTANT

The Red Hat Container Registry uses a specific version format to tag all Red Hat OpenStack Platform container images. This version format is **{version}-{release}**, which each container image stores as labels in the container metadata. This version format helps facilitate updates from one **{release}** to the next. For this reason, you must always use the **--tag-from-label {version}-{release}** when running the **openstack overcloud container image prepare** command. Do not only use **--tag** on its own to to pull container images. For example, using **--tag latest** by itself causes problems when performing updates because director requires a change in tag to update a container image.

# <span id="page-34-0"></span>4.3. CONTAINER IMAGES FOR ADDITIONAL SERVICES

The director only prepares container images for core OpenStack Platform Services. Some additional features use services that require additional container images. You enable these services with environment files. The **openstack overcloud container image prepare** command uses the following option to include environment files and their respective container images:

**-e**

Include environment files to enable additional container images.

The following table provides a sample list of additional services that use container images and their respective environment file locations within the **/usr/share/openstack-tripleo-heat-templates** directory.

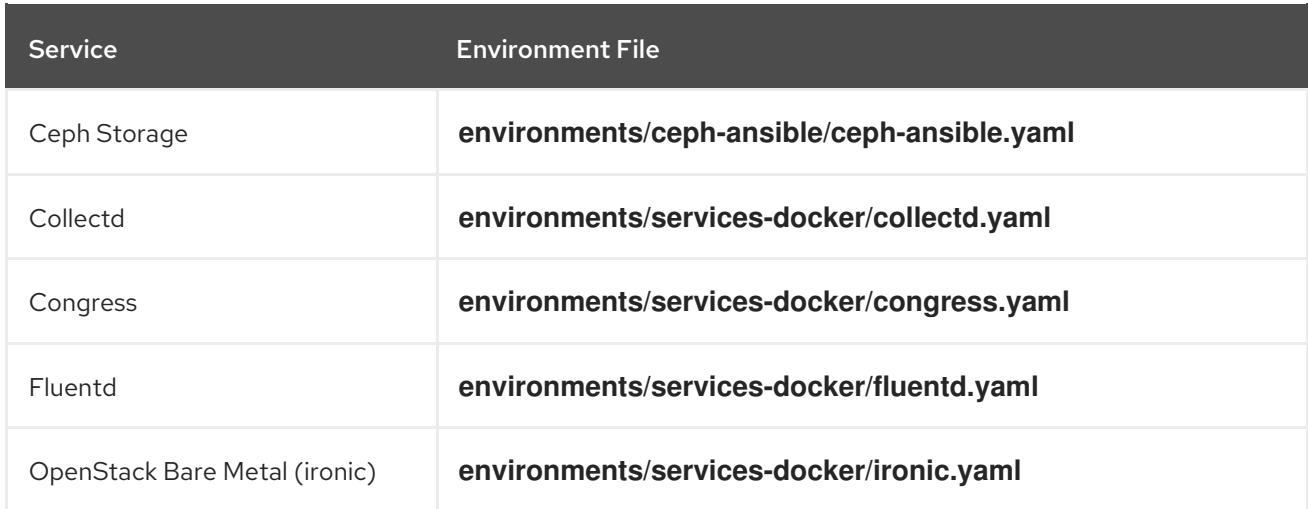

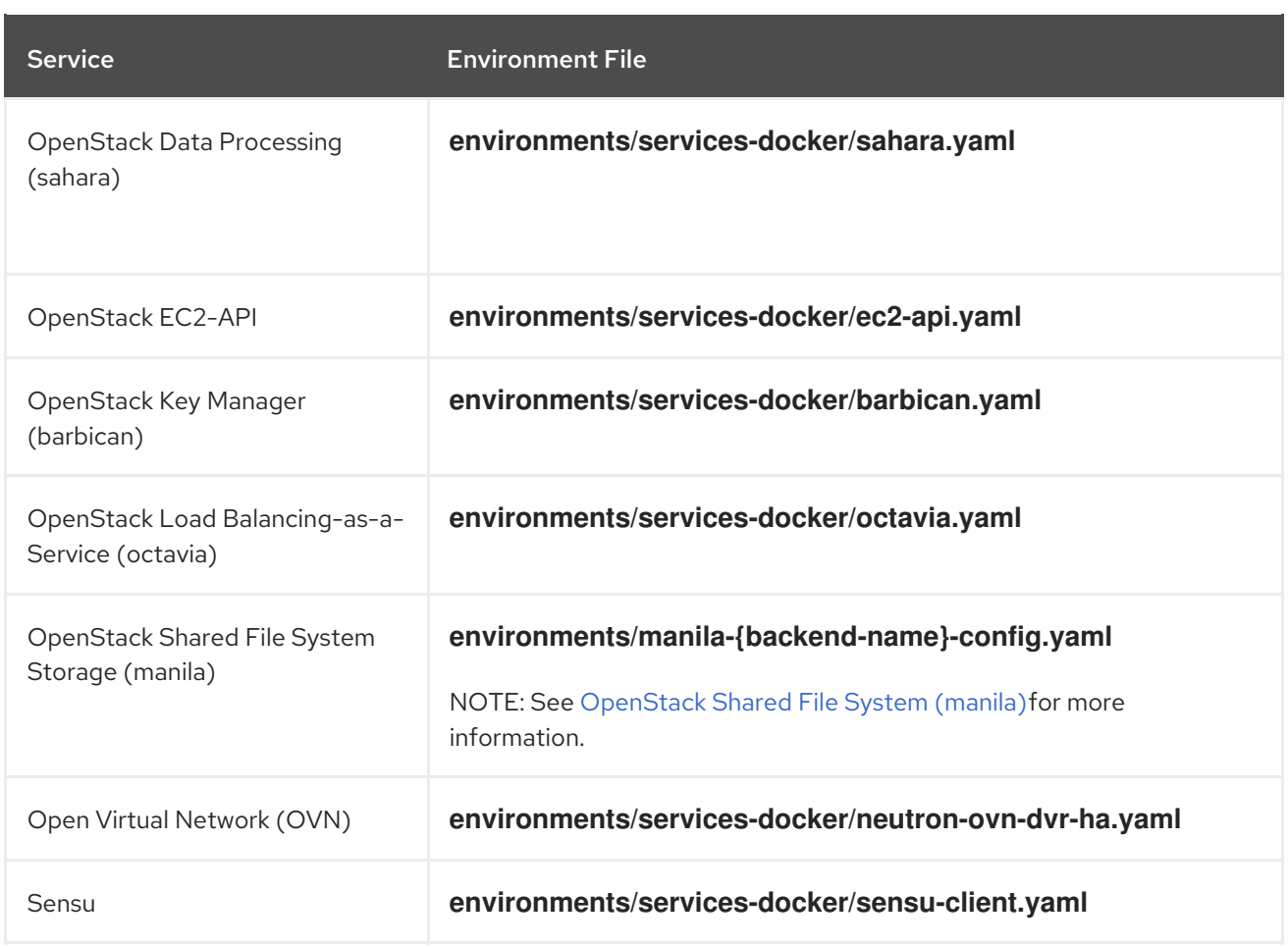

The next few sections provide examples of including additional services.

### Ceph Storage

If deploying a Red Hat Ceph Storage cluster with your overcloud, you need to include the **/usr/share/openstack-tripleo-heat-templates/environments/ceph-ansible/ceph-ansible.yaml** environment file. This file enables the composable containerized services in your overcloud and the director needs to know these services are enabled to prepare their images.

In addition to this environment file, you also need to define the Ceph Storage container location, which is different from the OpenStack Platform services. Use the **--set** option to set the following parameters specific to Ceph Storage:

#### **--set ceph\_namespace**

Defines the namespace for the Ceph Storage container image. This functions similar to the **- namespace** option.

#### **--set ceph\_image**

Defines the name of the Ceph Storage container image. Usually,this is **rhceph-3-rhel7**.

#### **--set ceph\_tag**

Defines the tag to use for the Ceph Storage container image. This functions similar to the **--tag** option. When **--tag-from-label** is specified, the versioned tag is discovered starting from this tag.

The following snippet is an example that includes Ceph Storage in your container image files:

\$ openstack overcloud container image prepare \

...

-e /usr/share/openstack-tripleo-heat-templates/environments/ceph-ansible/ceph-ansible.yaml \
```
--set ceph_namespace=registry.access.redhat.com/rhceph \
```

```
--set ceph_image=rhceph-3-rhel7 \
```

```
--tag-from-label {version}-{release} \
```
...

...

### OpenStack Bare Metal (ironic)

If deploying OpenStack Bare Metal (ironic) in your overcloud, you need to include the **/usr/share/openstack-tripleo-heat-templates/environments/services-docker/ironic.yaml** environment file so the director can prepare the images. The following snippet is an example on how to include this environment file:

\$ openstack overcloud container image prepare \

-e /usr/share/openstack-tripleo-heat-templates/environments/services-docker/ironic.yaml \ ...

OpenStack Data Processing (sahara)

If deploying OpenStack Data Processing (sahara) in your overcloud, you need to include the **/usr/share/openstack-tripleo-heat-templates/environments/services-docker/sahara.yaml** environment file so the director can prepare the images. The following snippet is an example on how to include this environment file:

\$ openstack overcloud container image prepare \

...

-e /usr/share/openstack-tripleo-heat-templates/environments/services-docker/sahara.yaml \

...

\ ...

### OpenStack Neutron SR-IOV

If deploying OpenStack Neutron SR-IOV in your overcloud, include the **/usr/share/openstack-tripleoheat-templates/environments/services-docker/neutron-sriov.yaml** environment file so the director can prepare the images. The default Controller and Compute roles do not support the SR-IOV service, so you must also use the **-r** option to include a custom roles file that contains SR-IOV services. The following snippet is an example on how to include this environment file:

\$ openstack overcloud container image prepare \

... -r ~/custom\_roles\_data.yaml

-e /usr/share/openstack-tripleo-heat-templates/environments/services-docker/neutron-sriov.yaml \ ...

### OpenStack Load Balancing-as-a-Service (octavia)

If deploying OpenStack Load Balancing-as-a-Service in your overcloud, include the **/usr/share/openstack-tripleo-heat-templates/environments/services-docker/octavia.yaml** environment file so the director can prepare the images. The following snippet is an example on how to include this environment file:

\$ openstack overcloud container image prepare \

... -e /usr/share/openstack-tripleo-heat-templates/environments/services-docker/octavia.yaml

### OpenStack Shared File System (manila)

Using the format **manila-{backend-name}-config.yaml**, you can choose a supported back end to deploy the Shared File System with that back end. Shared File System service containers can be prepared by including any of the following environment files:

environments/manila-isilon-config.yaml environments/manila-netapp-config.yaml environments/manila-vmax-config.yaml environments/manila-cephfsnative-config.yaml environments/manila-cephfsganesha-config.yaml environments/manila-unity-config.yaml environments/manila-vnx-config.yaml

For more information about customizing and deploying environment files, see the following resources:

- Deploying the updated [environment](https://access.redhat.com/documentation/en-us/red_hat_openstack_platform/13/html-single/cephfs_via_nfs_back_end_guide_for_the_shared_file_system_service/#proc-deploy-env_CephFS-install) in *CephFS via NFS Back End Guide for the Shared File System Service*
- Deploy the Shared File System Service with [NetApp](https://access.redhat.com/documentation/en-us/red_hat_openstack_platform/13/html-single/netapp_back_end_guide_for_the_shared_file_system_service/#deploy-be) Back Ends in *NetApp Back End Guide for the Shared File System Service*
- Deploy the Shared File System Service with a [CephFS](https://access.redhat.com/documentation/en-us/red_hat_openstack_platform/13/html-single/cephfs_back_end_guide_for_the_shared_file_system_service/#deploy-be) Back End in *CephFS Back End Guide for the Shared File System Service*

## 4.4. USING THE RED HAT REGISTRY AS A REMOTE REGISTRY **SOURCE**

Red Hat hosts the overcloud container images on **registry.access.redhat.com**. Pulling the images from a remote registry is the simplest method because the registry is already configured and all you require is the URL and namespace of the image that you want to pull. However, during overcloud creation, the overcloud nodes all pull images from the remote repository, which can congest your external connection. As a result, this method is not recommended for production environments. For production environments, use one of the following methods instead:

- Setup a local registry
- Host the images on Red Hat Satellite 6

### Procedure

- 1. To pull the images directly from **registry.access.redhat.com** in your overcloud deployment, an environment file is required to specify the image parameters. Run the following command to generate the container image environment file:
	- (undercloud) \$ sudo openstack overcloud container image prepare \
	- --namespace=registry.access.redhat.com/rhosp13 \
	- --prefix=openstack- \
	- --tag-from-label {version}-{release} \
	- --output-env-file=/home/stack/templates/overcloud\_images.yaml
	- Use the **-e** option to include any environment files for optional services.
	- Use the **-r** option to include a custom roles file.
- If using Ceph Storage, include the additional parameters to define the Ceph Storage container image location: **--set ceph\_namespace**, **--set ceph\_image**, **--set ceph\_tag**.
- 2. Modify the **overcloud images.yaml** file and include the following parameters to authenticate with **registry.access.redhat.com** during deployment:

ContainerImageRegistryLogin: true ContainerImageRegistryCredentials: registry.access.redhat.com: <USERNAME>: <PASSWORD>

Replace **<USERNAME>** and **<PASSWORD>** with your credentials for **registry.access.redhat.com**.

The **overcloud images.yaml** file contains the image locations on the undercloud. Include this file with your deployment.

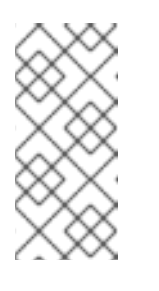

### **NOTE**

Before you run the **openstack overcloud deploy** command, you must log in to the remote registry:

(undercloud) \$ sudo docker login registry.access.redhat.com

The registry configuration is ready.

## 4.5. USING THE UNDERCLOUD AS A LOCAL REGISTRY

You can configure a local registry on the undercloud to store overcloud container images. This method involves the following:

- The director pulls each image from the **registry.access.redhat.com**.
- The director pushes each images to the **docker-distribution** registry running on the undercloud.
- The director creates the overcloud.
- During the overcloud creation, the nodes pull the relevant images from the undercloud's **docker-distribution** registry.

This keeps network traffic for container images within your internal network, which does not congest your external network connection and can speed the deployment process.

### Procedure

1. Find the address of the local undercloud registry. The address will use the following pattern:

<REGISTRY IP ADDRESS>:8787

Use the IP address of your undercloud, which you previously set with the **local\_ip** parameter in your **undercloud.conf** file. For the commands below, the address is assumed to be **192.168.24.1:8787**.

2. Create a template to upload the the images to the local registry, and the environment file to refer to those images:

(undercloud) \$ openstack overcloud container image prepare \

- --namespace=registry.access.redhat.com/rhosp13 \
- --push-destination=192.168.24.1:8787 \
- --prefix=openstack- \
- --tag-from-label {version}-{release} \
- --output-env-file=/home/stack/templates/overcloud\_images.yaml \
- --output-images-file /home/stack/local\_registry\_images.yaml
- Use the **-e** option to include any environment files for optional services.
- Use the **-r** option to include a custom roles file.
- If using Ceph Storage, include the additional parameters to define the Ceph Storage container image location: **--set ceph\_namespace**, **--set ceph\_image**, **--set ceph\_tag**.
- 3. This creates two files:
	- **.** local registry images.yaml, which contains container image information from the remote source. Use this file to pull the images from the Red Hat Container Registry (**registry.access.redhat.com**) to the undercloud.
	- **overcloud images.yaml**, which contains the eventual image locations on the undercloud. You include this file with your deployment. Check that both files exist.
- 4. Modify the **local registry images.yaml** file and include the following parameters to authenticate with **registry.access.redhat.com**:

ContainerImageRegistryLogin: true ContainerImageRegistryCredentials: registry.access.redhat.com: <USERNAME>: <PASSWORD>

- Replace **<USERNAME>** and **<PASSWORD>** with your credentials for **registry.access.redhat.com**.
- 5. Log in to **registry.access.redhat.com** and pull the container images from the remote registry to the undercloud.

(undercloud) \$ sudo docker login registry.access.redhat.com (undercloud) \$ sudo openstack overcloud container image upload \ --config-file /home/stack/local\_registry\_images.yaml \ --verbose

Pulling the required images might take some time depending on the speed of your network and your undercloud disk.

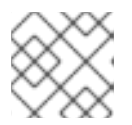

### **NOTE**

The container images consume approximately 10 GB of disk space.

6. The images are now stored on the undercloud's **docker-distribution** registry. To view the list of images on the undercloud's **docker-distribution** registry, run the following command:

(undercloud) \$ curl http://192.168.24.1:8787/v2/\_catalog | jq .repositories[]

To view a list of tags for a specific image, use the **skopeo** command:

(undercloud) \$ curl -s http://192.168.24.1:8787/v2/rhosp13/openstack-keystone/tags/list | jq .tags

To verify a tagged image, use the **skopeo** command:

(undercloud) \$ skopeo inspect --tls-verify=false docker://192.168.24.1:8787/rhosp13/openstack-keystone:13.0-44

The registry configuration is ready.

# 4.6. USING A SATELLITE SERVER AS A REGISTRY

Red Hat Satellite 6 offers registry synchronization capabilities. This provides a method to pull multiple images into a Satellite server and manage them as part of an application life cycle. The Satellite also acts as a registry for other container-enabled systems to use. For more details information on managing container images, see ["Managing](https://access.redhat.com/documentation/en-us/red_hat_satellite/6.2/html/content_management_guide/managing_container_images) Container Images" in the *Red Hat Satellite 6 Content Management Guide*.

The examples in this procedure use the **hammer** command line tool for Red Hat Satellite 6 and an example organization called **ACME**. Substitute this organization for your own Satellite 6 organization.

### Procedure

1. Create a template to pull images to the local registry:

\$ source ~/stackrc (undercloud) \$ openstack overcloud container image prepare \ --namespace=rhosp13 \ --prefix=openstack- \ --output-images-file /home/stack/satellite\_images \

- Use the **-e** option to include any environment files for optional services.
- Use the **-r** option to include a custom roles file.
- If using Ceph Storage, include the additional parameters to define the Ceph Storage container image location: **--set ceph\_namespace**, **--set ceph\_image**, **--set ceph\_tag**.

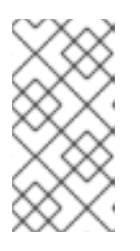

### **NOTE**

This version of the **openstack overcloud container image prepare** command targets the registry on the **registry.access.redhat.com** to generate an image list. It uses different values than the **openstack overcloud container image prepare** command used in a later step.

- 2. This creates a file called **satellite\_images** with your container image information. You will use this file to synchronize container images to your Satellite 6 server.
- 3. Remove the YAML-specific information from the **satellite images** file and convert it into a flat file containing only the list of images. The following **sed** commands accomplish this:

(undercloud) \$ awk -F ':' '{if (NR!=1) {gsub("[[:space:]]", ""); print \$2}}' ~/satellite\_images > ~/satellite\_images\_names

This provides a list of images that you pull into the Satellite server.

- 4. Copy the **satellite images names** file to a system that contains the Satellite 6 **hammer** tool. Alternatively, use the instructions in the *[Hammer](https://access.redhat.com/documentation/en-us/red_hat_satellite/6.2/html-single/hammer_cli_guide/) CLI Guide* to install the **hammer** tool to the undercloud.
- 5. Run the following **hammer** command to create a new product ( **OSP13 Containers**) to your Satellite organization:

\$ hammer product create \ --organization "ACME" \ --name "OSP13 Containers"

This custom product will contain our images.

- 6. Add the base container image to the product:
	- \$ hammer repository create \
	- --organization "ACME" \
	- --product "OSP13 Containers" \
	- --content-type docker \
	- --url https://registry.access.redhat.com \
	- --docker-upstream-name rhosp13/openstack-base \
	- --name base
- 7. Add the overcloud container images from the **satellite images** file.

\$ while read IMAGE; do \

 $IMAGENAME=\$(echo \$IMAGE | cut -d"?" -f2 | sed "s/openstack-/q" | sed "s/.:*/q" ) ; \$ hammer repository create \

- --organization "ACME" \
- --product "OSP13 Containers" \
- --content-type docker \
- --url https://registry.access.redhat.com \
- --docker-upstream-name \$IMAGE \
- --name \$IMAGENAME ; done < satellite\_images\_names
- 8. Synchronize the container images:

\$ hammer product synchronize \

- --organization "ACME" \
- --name "OSP13 Containers"

Wait for the Satellite server to complete synchronization.

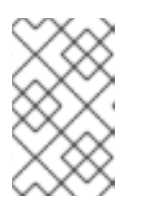

### **NOTE**

Depending on your configuration, **hammer** might ask for your Satellite server username and password. You can configure **hammer** to automatically login using a configuration file. See the ["Authentication"](https://access.redhat.com/documentation/en-us/red_hat_satellite/6.3/html-single/hammer_cli_guide/#sect-CLI_Guide-Authentication) section in the *Hammer CLI Guide*.

- 9. If your Satellite 6 server uses content views, create a new content view version to incorporate the images.
- 10. Check the tags available for the **base** image:

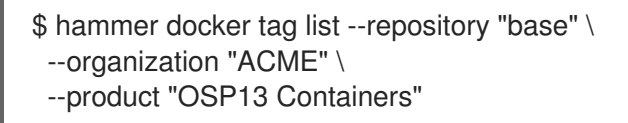

This displays tags for the OpenStack Platform container images.

11. Return to the undercloud and generate an environment file for the images on your Satellite server. The following is an example command for generating the environment file:

(undercloud) \$ openstack overcloud container image prepare \

--namespace=satellite6.example.com:5000 \

--prefix=acme-osp13\_containers- \

--tag-from-label {version}-{release} \

--output-env-file=/home/stack/templates/overcloud\_images.yaml

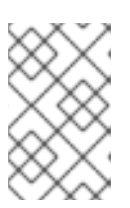

### **NOTE**

This version of the **openstack overcloud container image prepare** command targets the Satellite server. It uses different values than the **openstack overcloud container image prepare** command used in a previous step.

When running this command, include the following data:

- **--namespace** The URL and port of the registry on the Satellite server. The default registry port on Red Hat Satellite is 5000. For example, **- namespace=satellite6.example.com:5000**.
- **--prefix=** The prefix is based on a Satellite 6 convention. This differs depending on whether you use content views:
	- If you use content views, the structure is **[org]-[environment]-[content view]- [product]-**. For example: **acme-production-myosp13-osp13\_containers-**.
	- If you do not use content views, the structure is **[org]-[product]-**. For example: **acmeosp13\_containers-**.
- **--tag-from-label {version}-{release}** Identifies the latest tag for each image.
- **-e** Include any environment files for optional services.
- **-r** Include a custom roles file.
- **--set ceph\_namespace**, **--set ceph\_image**, **--set ceph\_tag** If using Ceph Storage, include the additional parameters to define the Ceph Storage container image location.

Note that **ceph image** now includes a Satellite-specific prefix. This prefix is the same value as the **--prefix** option. For example:

--set ceph\_image=acme-osp13\_containers-rhceph-3-rhel7

This ensures the overcloud uses the Ceph container image using the Satellite naming convention.

12. Modify the **overcloud\_images.yaml** file and include the following parameters to authenticate with the Satellite server during deployment:

ContainerImageRegistryLogin: true ContainerImageRegistryCredentials: <SATELLITE\_SERVER>: <USERNAME>: <PASSWORD>

- **•** Replace <SATELLITE SERVER> with the address of your Satellite server.
- Replace **<USERNAME>** and **<PASSWORD>** with the credentials for your Satellite server. The **overcloud images.yaml** file contains the image locations on the Satellite server. Include this file with your deployment.

The registry configuration is ready.

## 4.7. NEXT STEPS

You now have an **overcloud images.yaml** environment file that contains a list of your container image sources. Include this file with all future upgrade and deployment operations.

You can now prepare the overcloud for the upgrade.

# CHAPTER 5. PREPARING FOR THE OVERCLOUD UPGRADE

This section prepares the overcloud for the upgrade process. Not all steps in this section will apply to your overcloud. However, it is recommended to step through each one and determine if your overcloud requires any additional configuration before the upgrade process begins.

## 5.1. PREPARING FOR OVERCLOUD SERVICE DOWNTIME

The overcloud upgrade process disables the main services at key points. This means you cannot use any overcloud services to create new resources during the upgrade duration. Workloads running in the overcloud remain active during this period, which means instances continue to run through the upgrade duration.

It is important to plan a maintenance window to ensure no users can access the overcloud services during the upgrade duration.

### Affected by overcloud upgrade

OpenStack Platform services

### Unaffected by overcloud upgrade

- **•** Instances running during the upgrade
- Ceph Storage OSDs (backend storage for instances)
- Linux networking
- Open vSwitch networking
- Undercloud

## 5.2. SELECTING COMPUTE NODES FOR UPGRADE TESTING

The overcloud upgrade process allows you to either:

- Upgrade all nodes in a role
- **•** Individual nodes separately

To ensure a smooth overcloud upgrade process, it is useful to test the upgrade on a few individual Compute nodes in your environment before upgrading all Compute nodes. This ensures no major issues occur during the upgrade while maintaining minimal downtime to your workloads.

Use the following recommendations to help choose test nodes for the upgrade:

- Select two or three Compute nodes for upgrade testing
- Select nodes without any critical instances running
- If necessary, migrate critical instances from the selected test Compute nodes to other Compute nodes

The instructions in Chapter 6, *[Upgrading](#page-73-0) the overcloud* use **compute-0** as an example of a Compute node to test the upgrade process before running the upgrade on all Compute nodes.

The next step updates your **roles\_data** file to ensure any new composable services have been added to the relevant roles in your environment. To manually edit your existing **roles\_data** file, use the following lists of new composable services for OpenStack Platform 13 roles.

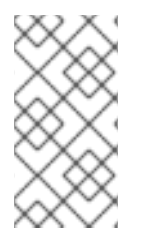

### **NOTE**

If you enabled High Availability for Compute Instances (Instance HA) in Red Hat OpenStack Platform 12 or earlier and you want to perform a fast-forward upgrade to version 13 or later, you must manually disable Instance Ha first. For instructions, see [Disabling](https://access.redhat.com/documentation/en-us/red_hat_openstack_platform/13/html-single/high_availability_for_compute_instances/rollback) Instance HA from previous versions .

## 5.3. NEW COMPOSABLE SERVICES

This version of Red Hat OpenStack Platform contains new composable services. If using a custom **roles** data file with your own roles, include these new compulsory services in their applicable roles.

### All Roles

The following new services apply to all roles.

### **OS::TripleO::Services::MySQLClient**

Configures the MariaDB client on a node, which provides database configuration for other composable services. Add this service to all roles with standalone composable services.

### **OS::TripleO::Services::CertmongerUser**

Allows the overcloud to require certificates from Certmonger. Only used if enabling TLS/SSL communication.

### **OS::TripleO::Services::Docker**

Installs **docker** to manage containerized services.

### **OS::TripleO::Services::ContainersLogrotateCrond**

Installs the **logrotate** service for container logs.

### **OS::TripleO::Services::Securetty**

Allows configuration of **securetty** on nodes. Enabled with the **environments/securetty.yaml** environment file.

### **OS::TripleO::Services::Tuned**

Enables and configures the Linux tuning daemon (**tuned**).

### **OS::TripleO::Services::AuditD**

Adds the **auditd** daemon and configures rules. Disabled by default.

### **OS::TripleO::Services::Collectd**

Adds the **collectd** daemon. Disabled by default.

### **OS::TripleO::Services::Rhsm**

Configures subscriptions using an Ansible-based method. Disabled by default.

### **OS::TripleO::Services::RsyslogSidecar**

Configures a sidecar container for logging. Disabled by default.

### Specific Roles

The following new services apply to specific roles:

### **OS::TripleO::Services::NovaPlacement**

Configures the OpenStack Compute (nova) Placement API. If using a standalone Nova API role in your current overcloud, add this service to the role. Otherwise, add the service to the Controller role.

### **OS::TripleO::Services::PankoApi**

Configures the OpenStack Telemetry Event Storage (panko) service. If using a standalone Telemetry role in your current overcloud, add this service to the role. Otherwise, add the service to the Controller role.

### **OS::TripleO::Services::Clustercheck**

Required on any role that also uses the **OS::TripleO::Services::MySQL** service, such as the Controller or standalone Database role.

### **OS::TripleO::Services::Iscsid**

Configures the **iscsid** service on the Controller, Compute, and BlockStorage roles.

### **OS::TripleO::Services::NovaMigrationTarget**

Configures the migration target service on Compute nodes.

### **OS::TripleO::Services::Ec2Api**

Enables the OpenStack Compute (nova) EC2-API service on Controller nodes. Disabled by default.

### **OS::TripleO::Services::CephMgr**

Enables the Ceph Manager service on Controller nodes. Enabled as a part of the **ceph-ansible** configuration.

### **OS::TripleO::Services::CephMds**

Enables the Ceph Metadata Service (MDS) on Controller nodes. Disabled by default.

### **OS::TripleO::Services::CephRbdMirror**

Enables the RADOS Block Device (RBD) mirroring service. Disabled by default.

In addition, see the "Service [Architecture:](https://access.redhat.com/documentation/en-us/red_hat_openstack_platform/13/html/advanced_overcloud_customization/roles#Arch-Standalone_Roles) Standalone Roles" section in the *Advanced Overcloud Customization* guide for updated lists of services for specific custom roles.

In addition to new composable services, take note of any deprecated services since OpenStack Platform 13.

## 5.4. DEPRECATED COMPOSABLE SERVICES

If using a custom **roles\_data** file, remove these services from their applicable roles.

### **OS::TripleO::Services::Core**

This service acted as a core dependency for other Pacemaker services. This service has been removed to accommodate high availability composable services.

### **OS::TripleO::Services::VipHosts**

This service configured the /etc/hosts file with node hostnames and IP addresses. This service is now integrated directly into the director's Heat templates.

### **OS::TripleO::Services::FluentdClient**

This service has been replaced with the **OS::TripleO::Services::Fluentd** service.

### **OS::TripleO::Services::ManilaBackendGeneric**

The Manila generic backend is no longer supported.

If using a custom **roles\_data** file, remove these services from their respective roles.

In addition, see the "Service [Architecture:](https://access.redhat.com/documentation/en-us/red_hat_openstack_platform/13/html/advanced_overcloud_customization/roles#Arch-Standalone_Roles) Standalone Roles" section in the *Advanced Overcloud Customization* guide for updated lists of services for specific custom roles.

# 5.5. SWITCHING TO CONTAINERIZED SERVICES

The fast forward upgrade process converts specific Systemd services to containerized services. This process occurs automatically if you use the default environment files from **/usr/share/openstacktripleo-heat-templates/environments/**.

If you use custom environment files to enable services on your overcloud, check the environment files for a **resource\_registry** section and that any registered composable services map to composable services.

### Procedure

1. View your custom environment file:

\$ cat ~/templates/custom\_environment.yaml

- 2. Check for a **resource registry** section in the file contents.
- 3. Check for any composable services in the **resource\_registry** section. Composable services being with the following namespace:

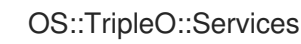

For example, the following composable service is for the OpenStack Bare Metal Service (ironic) API:

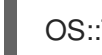

OS::TripleO::Services::IronicApi

4. Check if the composable service maps to a Puppet-specific Heat template. For example:

resource\_registry: OS::TripleO::Services::IronicApi: /usr/share/openstack-triple-heattemplate/puppet/services/ironic-api.yaml

5. Check if a containerized version of the Heat template exists in **/usr/share/openstack-tripleheat-template/docker/services/** and remap the service to the containerized version:

resource\_registry: OS::TripleO::Services::IronicApi: /usr/share/openstack-triple-heattemplate/docker/services/ironic-api.yaml

Alternatively, use the updated environment files for the service, which are located in **/usr/share/openstack-tripleo-heat-templates/environments/**. For example, the latest environment file for enabling the OpenStack Bare Metal Service (ironic) is **/usr/share/openstack-tripleo-heat-templates/environments/services/ironic.yaml**, which contains the containerized service mappings.

If the custom service does not use a containerised service, keep the mapping to the Puppetspecific Heat template.

# 5.6. DEPRECATED PARAMETERS

Note that the following parameters are deprecated and have been replaced.

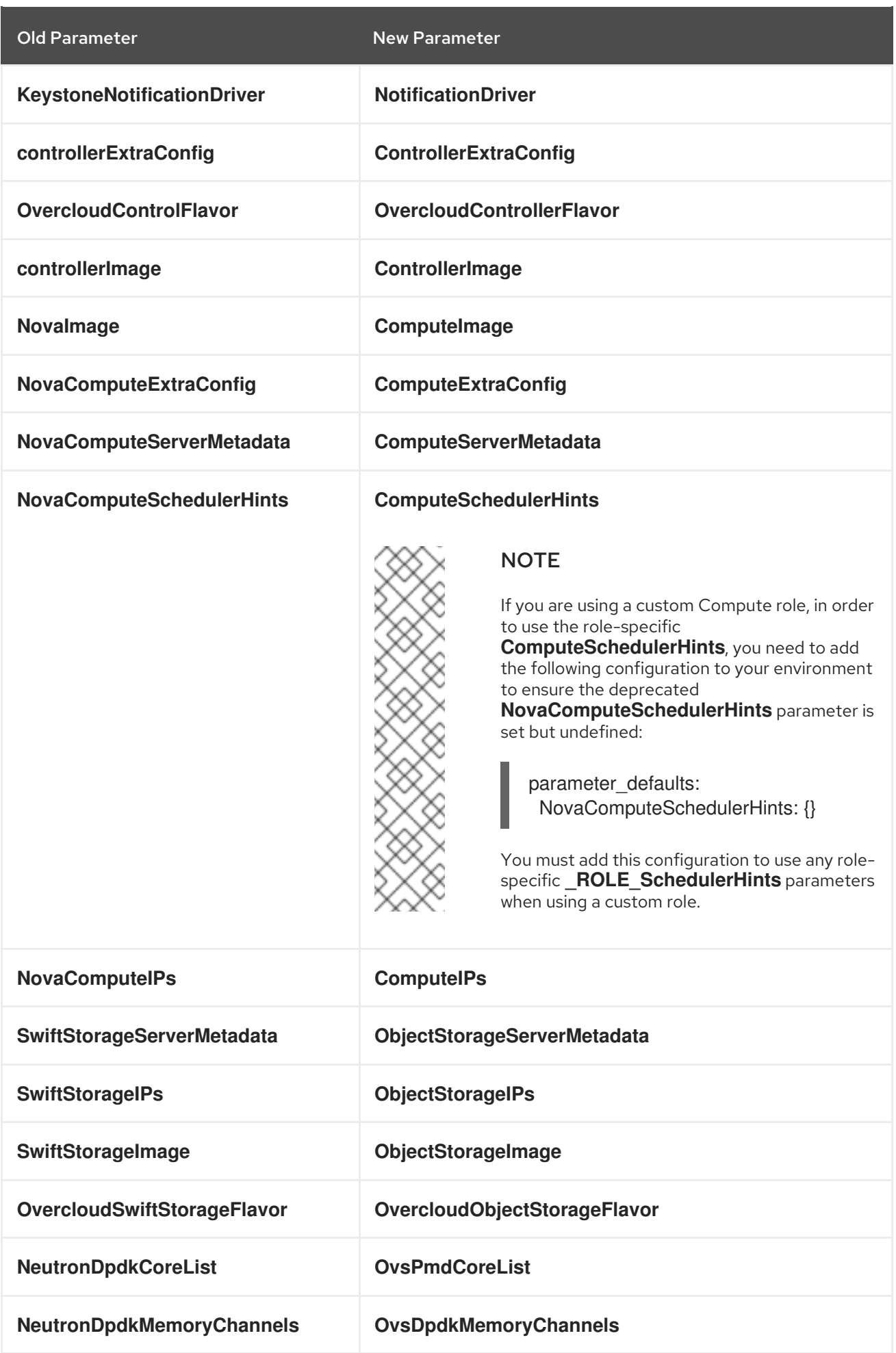

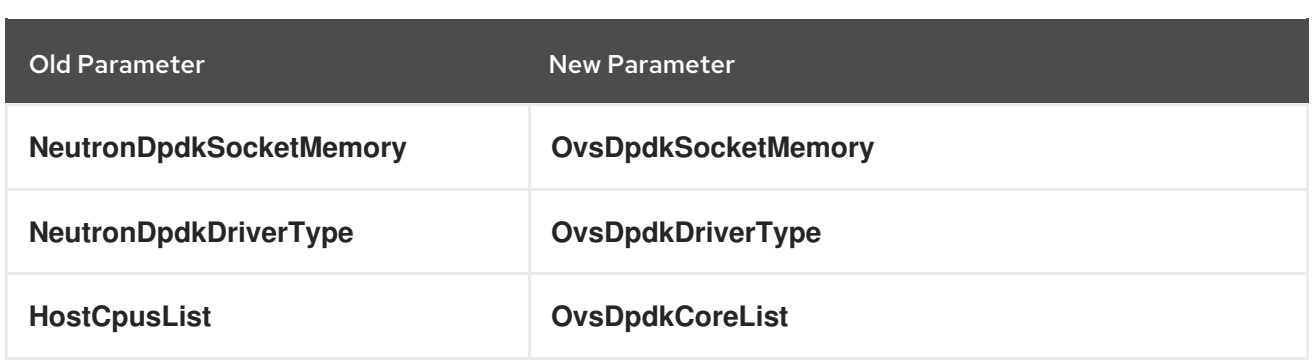

For the values of the new parameters, use double quotation marks without nested single quotation marks, as shown in the following examples:

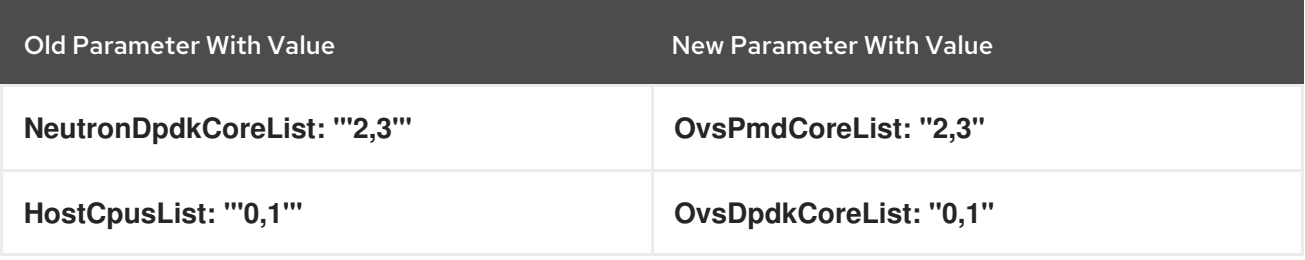

Update these parameters in your custom environment files. The following parameters have been deprecated with no current equivalent.

### NeutronL3HA

L3 high availability is enabled in all cases except for configurations with distributed virtual routing (**NeutronEnableDVR**).

### CeilometerWorkers

Ceilometer is deprecated in favor of newer components (Gnocchi, Aodh, Panko).

### CinderNetappEseriesHostType

All E-series support has been deprecated.

### ControllerEnableSwiftStorage

Manipulation of the **ControllerServices** parameter should be used instead.

### OpenDaylightPort

Use the EndpointMap to define a default port for OpenDaylight.

### OpenDaylightConnectionProtocol

The value of this parameter is now determined based on whether or not you are deploying the Overcloud with TLS.

Run the following **egrep** command in your **/home/stack** directory to identify any environment files that contain deprecated parameters:

### \$ egrep -r -w

'KeystoneNotificationDriver|controllerExtraConfig|OvercloudControlFlavor|controllerImage|NovaImage|N ovaComputeExtraConfig|NovaComputeServerMetadata|NovaComputeSchedulerHints|NovaComputeIP s|SwiftStorageServerMetadata|SwiftStorageIPs|SwiftStorageImage|OvercloudSwiftStorageFlavor|Neutr onDpdkCoreList|NeutronDpdkMemoryChannels|NeutronDpdkSocketMemory|NeutronDpdkDriverType| HostCpusList|NeutronDpdkCoreList|HostCpusList|NeutronL3HA|CeilometerWorkers|CinderNetappEser iesHostType|ControllerEnableSwiftStorage|OpenDaylightPort|OpenDaylightConnectionProtocol' \*

If your OpenStack Platform environment still requires these deprecated parameters, the default

**roles data** file allows their use. However, if you are using a custom **roles data** file and your overcloud still requires these deprecated parameters, you can allow access to them by editing the **roles\_data** file and adding the following to each role:

### Controller Role

- name: Controller uses deprecated params: True deprecated\_param\_extraconfig: 'controllerExtraConfig' deprecated\_param\_flavor: 'OvercloudControlFlavor' deprecated\_param\_image: 'controllerImage' ...

### Compute Role

- name: Compute uses\_deprecated\_params: True deprecated\_param\_image: 'NovaImage' deprecated\_param\_extraconfig: 'NovaComputeExtraConfig' deprecated\_param\_metadata: 'NovaComputeServerMetadata' deprecated\_param\_scheduler\_hints: 'NovaComputeSchedulerHints' deprecated\_param\_ips: 'NovaComputeIPs' deprecated\_server\_resource\_name: 'NovaCompute' disable\_upgrade\_deployment: True ...

### Object Storage Role

- name: ObjectStorage uses deprecated params: True deprecated\_param\_metadata: 'SwiftStorageServerMetadata' deprecated\_param\_ips: 'SwiftStorageIPs' deprecated\_param\_image: 'SwiftStorageImage' deprecated\_param\_flavor: 'OvercloudSwiftStorageFlavor' disable\_upgrade\_deployment: True ...

## 5.7. DEPRECATED CLI OPTIONS

Some command line options are outdated or deprecated in favor of using Heat template parameters, which you include in the **parameter defaults** section on an environment file. The following table maps deprecated options to their Heat template equivalents.

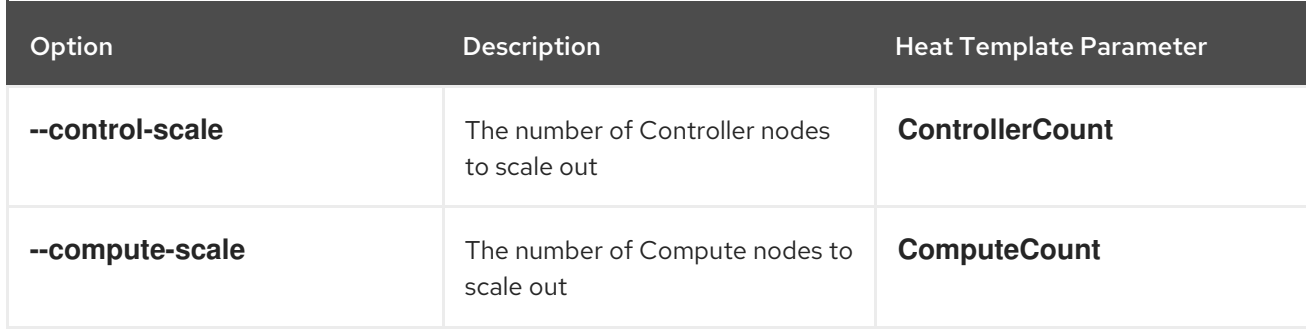

### Table 5.1. Mapping deprecated CLI options to Heat template parameters

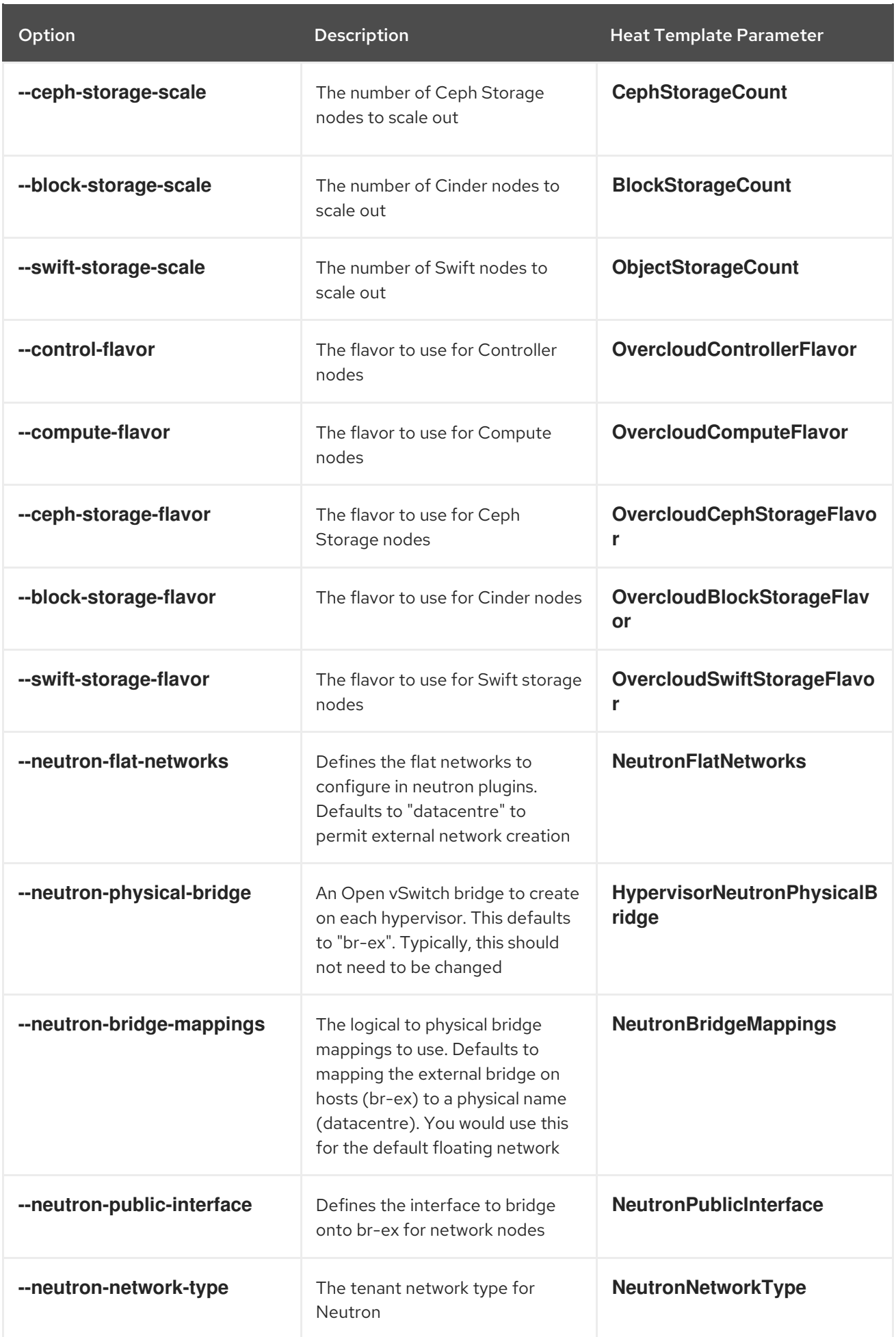

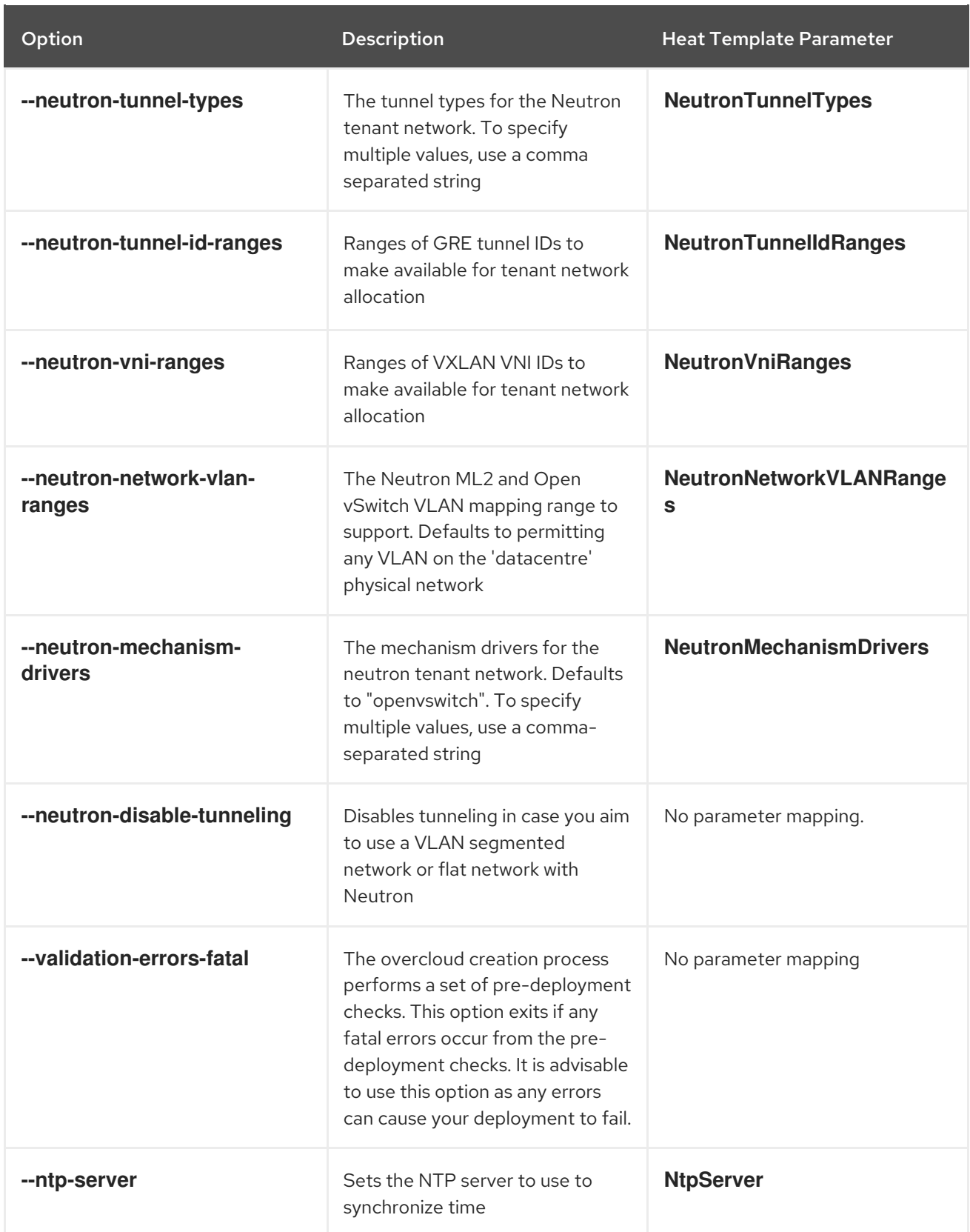

These parameters have been removed from Red Hat OpenStack Platform. It is recommended to convert your CLI options to Heat parameters and add them to an environment file.

The following is an example of a file called **deprecated\_cli\_options.yaml**, which contains some of these new parameters:

parameter\_defaults: ControllerCount: 3

ComputeCount: 3 CephStorageCount: 3 ...

Later examples in this guide include an **deprecated\_cli\_options.yaml** environment file that includes these new parameters.

## 5.8. COMPOSABLE NETWORKS

This version of Red Hat OpenStack Platform introduces a new feature for composable networks. If using a custom **roles\_data** file, edit the file to add the composable networks to each role. For example, for Controller nodes:

- name: Controller
	- networks:
	- External
	- InternalApi
	- Storage
	- StorageMgmt
	- Tenant

Check the default **/usr/share/openstack-tripleo-heat-templates/roles\_data.yaml** file for further examples of syntax. Also check the example role snippets in **/usr/share/openstack-tripleo-heattemplates/roles**.

The following table provides a mapping of composable networks to custom standalone roles:

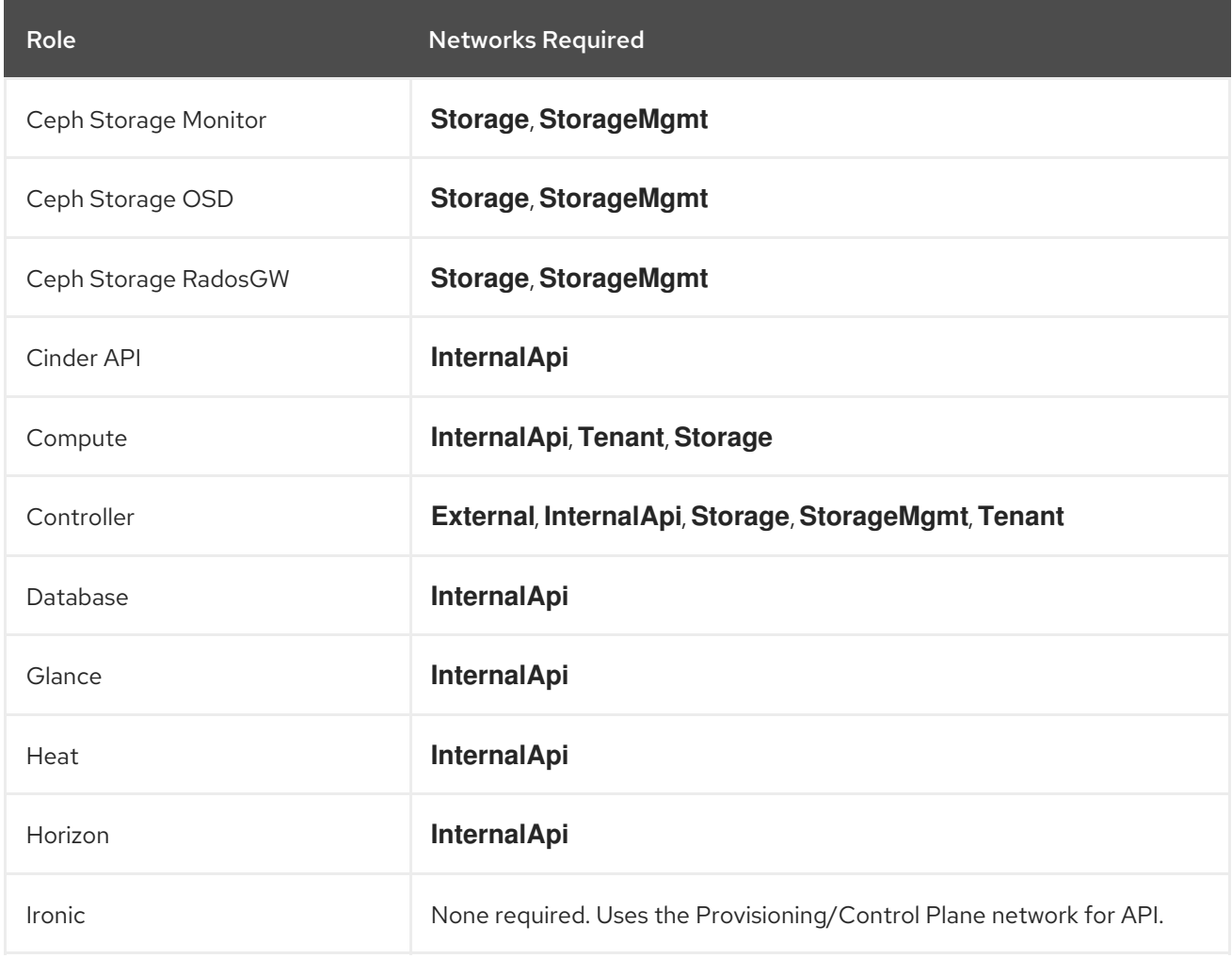

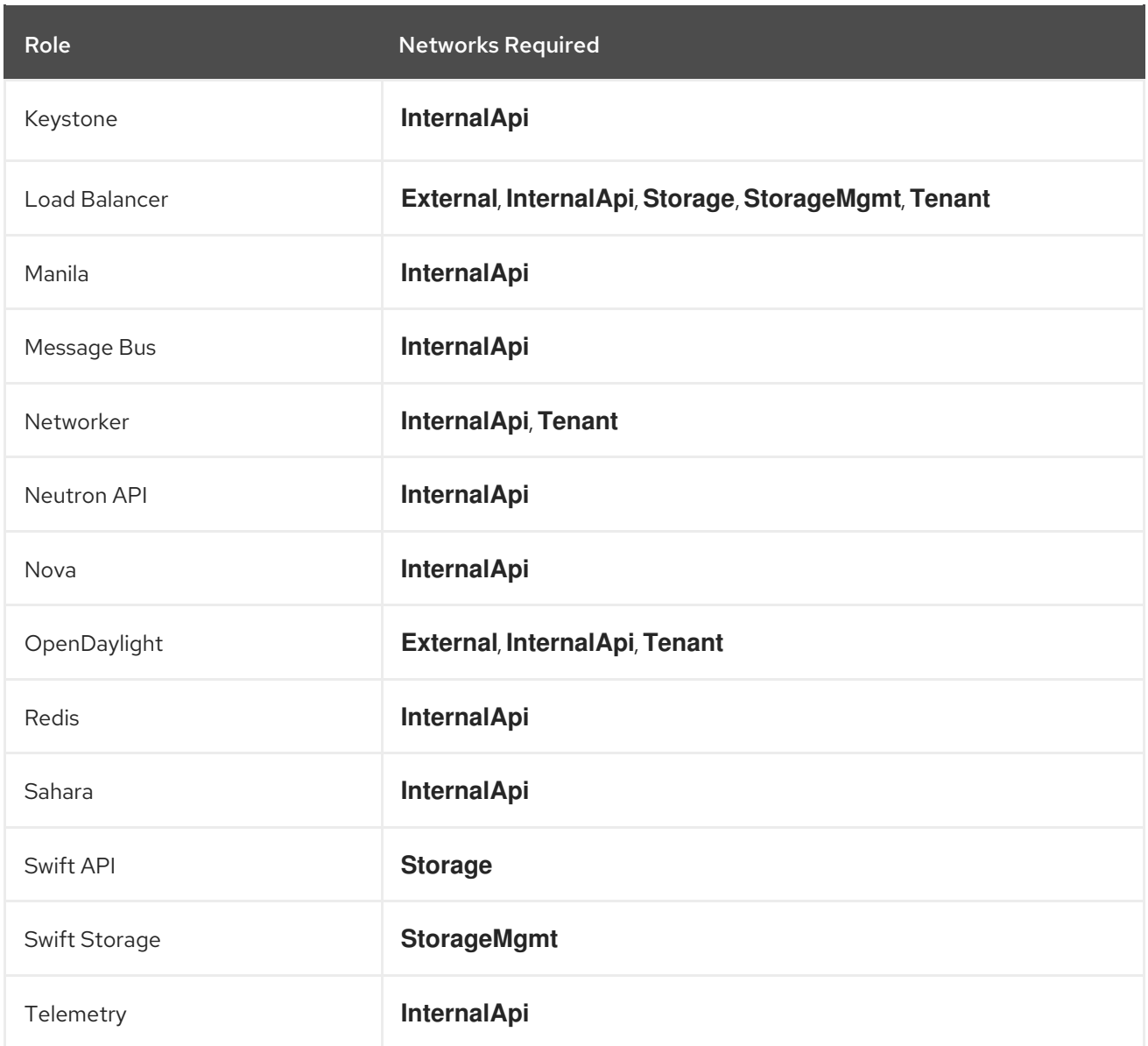

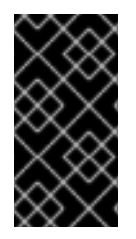

### IMPORTANT

In previous versions, the **\*NetName** parameters (e.g. **InternalApiNetName**) changed the names of the default networks. This is no longer supported. Use a custom composable network file. For more information, see "Using [Composable](https://access.redhat.com/documentation/en-us/red_hat_openstack_platform/13/html/advanced_overcloud_customization/custom-composable-networks) Networks" in the *Advanced Overcloud Customization* guide.

## 5.9. PREPARING FOR CEPH STORAGE OR HCI NODE UPGRADES

Due to the upgrade to containerized services, the method for installing and updating Ceph Storage nodes has changed. Ceph Storage configuration now uses a set of playbooks in the **ceph-ansible** package, which you install on the undercloud.

### Important

- If you are using a [hyperconverged](#page-76-0) deployment, see Section 6.7, "Upgrading hyperconverged nodes" for how to upgrade.
- If you are using a mixed [hyperconverged](#page-77-0) deployment, see Section 6.8, "Upgrading mixed hyperconverged nodes" for how to upgrade.

### Procedure

- 1. If you are using a director-managed or external Ceph Storage cluster, install the **ceph-ansible** package:
	- a. Enable the Ceph Tools repository on the undercloud:

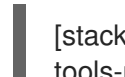

[stack@director ~]\$ sudo subscription-manager repos --enable=rhel-7-server-rhceph-3 tools-rpms

b. Install the **ceph-ansible** package to the undercloud:

[stack@director ~]\$ sudo yum install -y ceph-ansible

- 2. Check your Ceph-specific environment files and ensure your Ceph-specific heat resources use containerized services:
	- For director-managed Ceph Storage clusters, ensure that the resources in the **resource\_register** point to the templates in **docker/services/ceph-ansible**:

resource\_registry: OS::TripleO::Services::CephMgr: /usr/share/openstack-tripleo-heattemplates/docker/services/ceph-ansible/ceph-mgr.yaml OS::TripleO::Services::CephMon: /usr/share/openstack-tripleo-heattemplates/docker/services/ceph-ansible/ceph-mon.yaml OS::TripleO::Services::CephOSD: /usr/share/openstack-tripleo-heattemplates/docker/services/ceph-ansible/ceph-osd.yaml OS::TripleO::Services::CephClient: /usr/share/openstack-tripleo-heattemplates/docker/services/ceph-ansible/ceph-client.yaml

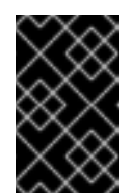

### IMPORTANT

This configuration is included in the **/usr/share/openstack-tripleo-heattemplates/environments/ceph-ansible/ceph-ansible.yaml** environment file, which you can include with all future deployment commands with **-e**.

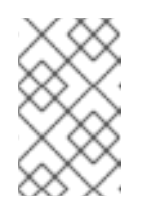

### **NOTE**

If the environment or template file that you want to use in an environment is not present in the **/usr/share** directory, you must include the absolute path to the file.

**•** For external Ceph Storage clusters, make sure the resource in the **resource register** points to the template in **docker/services/ceph-ansible**:

resource\_registry: OS::TripleO::Services::CephExternal: /usr/share/openstack-tripleo-heattemplates/docker/services/ceph-ansible/ceph-external.yaml

<span id="page-56-0"></span>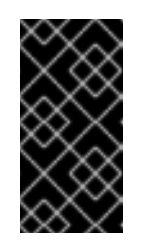

## IMPORTANT

This configuration is included in the **/usr/share/openstack-tripleo-heattemplates/environments/ceph-ansible/ceph-ansible-external.yaml** environment file, which you can include with all future deployment commands with **-e**.

3. For director-managed Ceph Storage clusters, use the new **CephAnsibleDisksConfig** parameter to define how your disks are mapped. Previous versions of Red Hat OpenStack Platform used the **ceph::profile::params::osds** hieradata to define the OSD layout. Convert this hieradata to the structure of the **CephAnsibleDisksConfig** parameter. The following examples show how to convert the hieradata to the structure of the **CephAnsibleDisksConfig** parameter in the case of collocated and non-collocated Ceph journal disks.

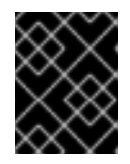

## IMPORTANT

You must set the **osd\_scenario**. If you leave **osd\_scenario** unset, it can result in a failed deployment.

In a scenario where the Ceph journal disks are collocated, if your hieradata contains the following:

```
parameter_defaults:
 ExtraConfig:
  ceph::profile::params::osd_journal_size: 512
  ceph::profile::params::osds:
   '/dev/sdb': {}
   '/dev/sdc': {}
   '/dev/sdd': {}
```
Convert the hieradata in the following way with the **CephAnsibleDisksConfig** parameter and set **ceph::profile::params::osds** to **{}**:

parameter\_defaults: CephAnsibleDisksConfig: devices: - /dev/sdb - /dev/sdc - /dev/sdd journal\_size: 512 osd\_scenario: collocated ExtraConfig: ceph::profile::params::osds: {}

In a scenario where the journals are on faster dedicated devices and are non-collocated, if the hieradata contains the following:

parameter\_defaults: ExtraConfig: ceph::profile::params::osd\_journal\_size: 512 ceph::profile::params::osds: '/dev/sdb': journal: '/dev/sdn' '/dev/sdc':

journal: '/dev/sdn' '/dev/sdd': journal: '/dev/sdn'

Convert the hieradata in the following way with the **CephAnsibleDisksConfig** parameter and set **ceph::profile::params::osds** to **{}**:

parameter\_defaults: CephAnsibleDisksConfig: devices: - /dev/sdb - /dev/sdc - /dev/sdd dedicated devices: - /dev/sdn - /dev/sdn - /dev/sdn iournal\_size: 512 osd\_scenario: non-collocated ExtraConfig: ceph::profile::params::osds: {}

For a full list of OSD disk layout options used in **ceph-ansible**, view the sample file in **/usr/share/ceph-ansible/group\_vars/osds.yml.sample**.

- 4. Include the new Ceph configuration environment files with future deployment commands using the **-e** option. This includes the following files:
	- Director-managed Ceph Storage:
		- **/usr/share/openstack-tripleo-heat-templates/environments/ceph-ansible/cephansible.yaml**.
		- The environment file with the Ansible-based disk-mapping.
		- Any additional environment files with Ceph Storage customization.
	- External Ceph Storage:
		- **/usr/share/openstack-tripleo-heat-templates/environments/ceph-ansible/cephansible-external.yaml**
		- Any additional environment files with Ceph Storage customization.

## 5.10. UPDATING ENVIRONMENT VARIABLES FOR CEPH OR HCI NODES WITH NON-HOMOGENEOUS DISKS

For HCI nodes, you use the old syntax for disks during the compute service upgrade and the new syntax for disks during the storage service upgrade, see Section 5.9, "Preparing for Ceph Storage or HCI node upgrades" However, it may also be necessary to update the syntax for [non-homogeneous](#page-56-0) disks.

If the disks on the nodes you are upgrading are not the same, then they are non-homogeneous. For example, the disks on a mix of HCI nodes and Ceph Storage nodes may be non-homogeneous.

OpenStack Platform 12 and later introduced the use of ceph-ansible, which changed the syntax of how to update mixed nodes with non-homogeneous disks. This means that starting in OpenStack Platform

12, you cannot use the composable role syntax of **RoleExtraConfig**, to denote disks. See the following example.

The following example does not work for OpenStack Platform 12 or later:

CephStorageExtraConfig: ceph::profile::params::osds: '/dev/sda' '/dev/sdb' '/dev/sdc' '/dev/sdd' ComputeHCIExtraConfig: ceph::profile::params::osds: '/dev/sda' '/dev/sdb'

For OpenStack Platform 12 and later, you must update the templates before you upgrade. For more information about how to update the templates for [non-homogeneous](https://access.redhat.com/documentation/en-us/red_hat_openstack_platform/13/html-single/deploying_an_overcloud_with_containerized_red_hat_ceph/index#map_disk_layout_non-homogen_ceph) disks, see Configuring Ceph Storage Cluster Setting in the *Deploying an Overcloud with Containerized Red Hat Ceph* guide.

## 5.11. INCREASING THE RESTART DELAY FOR LARGE CEPH CLUSTERS

During the upgrade, each Ceph monitor and OSD is stopped sequentially. The migration does not continue until the same service that was stopped is successfully restarted. Ansible waits 15 seconds (the delay) and checks 5 times for the service to start (the retries). If the service does not restart, the migration stops so the operator can intervene.

Depending on the size of the Ceph cluster, you may need to increase the retry or delay values. The exact names of these parameters and their defaults are as follows:

health\_mon\_check\_retries: 5 health\_mon\_check\_delay: 15 health\_osd\_check\_retries: 5 health\_osd\_check\_delay: 15

You can update the default values for these parameters. For example, to make the cluster check 30 times and wait 40 seconds between each check for the Ceph OSDs, and check 20 times and wait 10 seconds between each check for the Ceph MONs, pass the following parameters in a **yaml** file with **-e** using the **openstack overcloud deploy** command:

parameter\_defaults: CephAnsibleExtraConfig: health\_osd\_check\_delay: 40 health\_osd\_check\_retries: 30 health\_mon\_check\_retries: 10 health\_mon\_check\_delay: 20

## 5.12. PREPARING STORAGE BACKENDS

Some storage backends have changed from using configuration hooks to their own composable service. If using a custom storage backend, check the associated environment file in the **environments** directory for new parameters and resources. Update any custom environment files for your backends. For example:

- For the NetApp Block Storage (cinder)backend, use the new **environments/cinder-netappconfig.yaml** in your deployment.
- For the Dell EMC Block Storage (cinder)backend, use the new **environments/cinder-dellscconfig.yaml** in your deployment.
- For the Dell EqualLogic Block Storage (cinder)backend, use the new **environments/cinderdellps-config.yaml** in your deployment.

For example, the NetApp Block Storage (cinder)backend used the following resources for these respective versions:

- OpenStack Platform 10 and below: **OS::TripleO::ControllerExtraConfigPre: ../puppet/extraconfig/pre\_deploy/controller/cinder-netapp.yaml**
- OpenStack Platform 11 and above: **OS::TripleO::Services::CinderBackendNetApp: ../puppet/services/cinder-backend-netapp.yaml**

As a result, you now use the new **OS::TripleO::Services::CinderBackendNetApp** resource and its associated service template for this backend.

## 5.13. PREPARING ACCESS TO THE UNDERCLOUD'S PUBLIC API OVER SSL/TLS

The overcloud requires access to the undercloud's OpenStack Object Storage (swift) Public API during the upgrade. If your undercloud uses a self-signed certificate, you need to add the undercloud's certificate authority to each overcloud node.

### **Prerequisites**

The undercloud uses SSL/TLS for its Public API

### Procedure

1. The director's dynamic Ansible script has updated to the OpenStack Platform 12 version, which uses the **RoleNetHostnameMap** Heat parameter in the overcloud plan to define the inventory. However, the overcloud currently uses the OpenStack Platform 11 template versions, which do not have the **RoleNetHostnameMap** parameter. This means you need to create a temporary static inventory file, which you can generate with the following command:

\$ openstack server list -c Networks -f value | cut -d"=" -f2 > overcloud\_hosts

2. Create an Ansible playbook (**undercloud-ca.yml**) that contains the following:

```
---
- name: Add undercloud CA to overcloud nodes
 hosts: all
 user: heat-admin
 become: true
 vars:
  ca_certificate: /etc/pki/ca-trust/source/anchors/cm-local-ca.pem
 tasks:
  - name: Copy undercloud CA
   copy:
     src: "{{ ca_certificate }}"
```
dest: /etc/pki/ca-trust/source/anchors/ - name: Update trust command: "update-ca-trust extract" - name: Get the swift endpoint shell: | sudo hiera swift::keystone::auth::public\_url | awk -F/ '{print \$3}' register: swift\_endpoint delegate\_to: 127.0.0.1 become: yes become\_user: stack - name: Verify URL uri: url: https://{{ swift\_endpoint.stdout }}/healthcheck return\_content: yes register: verify - name: Report output debug: msg: "{{ ansible\_hostname }} can access the undercloud's Public API" when: verify.content == "OK"

This playbook contains multiple tasks that perform the following on each node:

- Copy the undercloud's certificate authority file to the overcloud node. If generated by the undercloud, the default location is **/etc/pki/ca-trust/source/anchors/cm-local-ca.pem**.
- Execute the command to update the certificate authority trust database on the overcloud node.
- Checks the undercloud's Object Storage Public API from the overcloud node and reports if successful.
- 3. Run the playbook with the following command:

\$ ansible-playbook -i overcloud\_hosts undercloud-ca.yml

This uses the temporary inventory to provide Ansible with your overcloud nodes.

If using a custom certificate authority file, you can change the **ca\_certificate** variable to a location. For example:

\$ ansible-playbook -i overcloud\_hosts undercloud-ca.yml -e ca\_certificate=/home/stack/ssl/ca.crt.pem

4. The resulting Ansible output should show a debug message for node. For example:

```
ok: [192.168.24.100] => {
  "msg": "overcloud-controller-0 can access the undercloud's Public API"
}
```
### Related Information

For more [information](https://access.redhat.com/documentation/en-us/red_hat_openstack_platform/13/html/director_installation_and_usage/chap-performing_tasks_after_overcloud_creation#running-the-dynamic-inventory-script) on running Ansible automation on your overcloud, see "Running the dynamic inventory script" in the *Director Installation and Usage* guide.

## 5.14. CONFIGURING REGISTRATION FOR FAST FORWARD UPGRADES

The fast forward upgrade process uses a new method to switch repositories. This means you need to remove the old **rhel-registration** environment files from your deployment command. For example:

- environment-rhel-registration.yaml
- rhel-registration-resource-registry.yaml

The fast forward upgrade process uses a script to change repositories during each stage of the upgrade. This script is included as part of the **OS::TripleO::Services::TripleoPackages** composable service (**puppet/services/tripleo-packages.yaml**) using the **FastForwardCustomRepoScriptContent** parameter. This is the script:

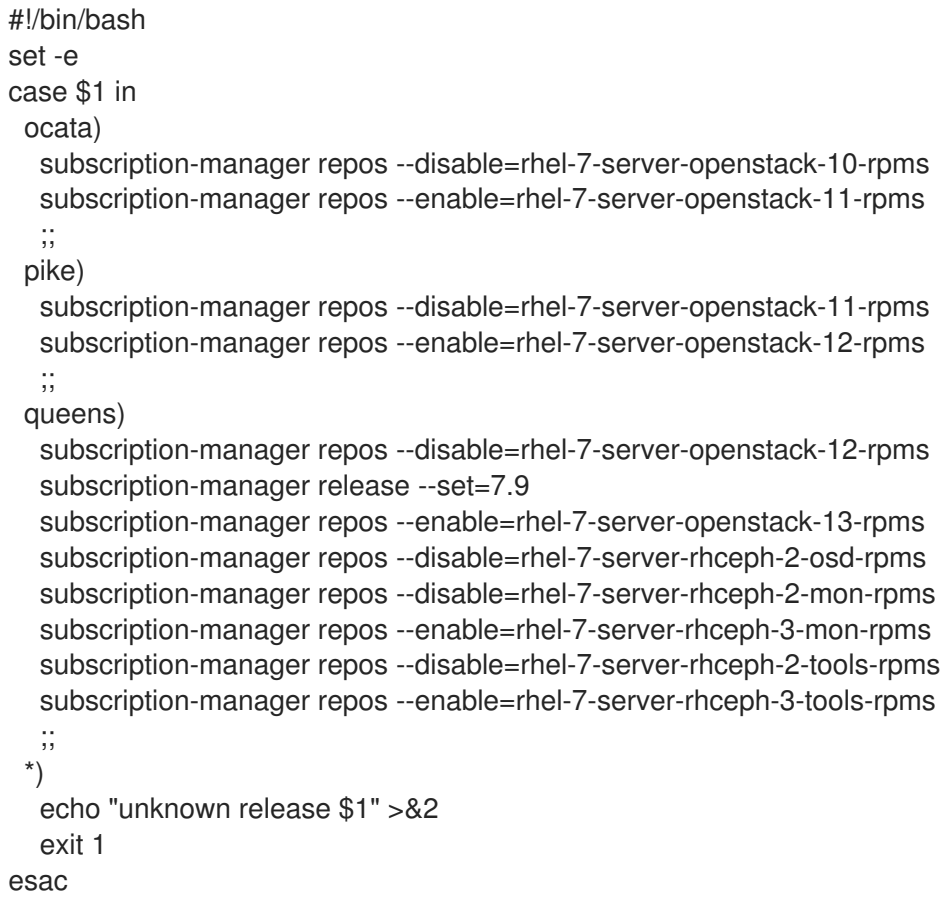

The director passes the upstream codename of each OpenStack Platform version to the script:

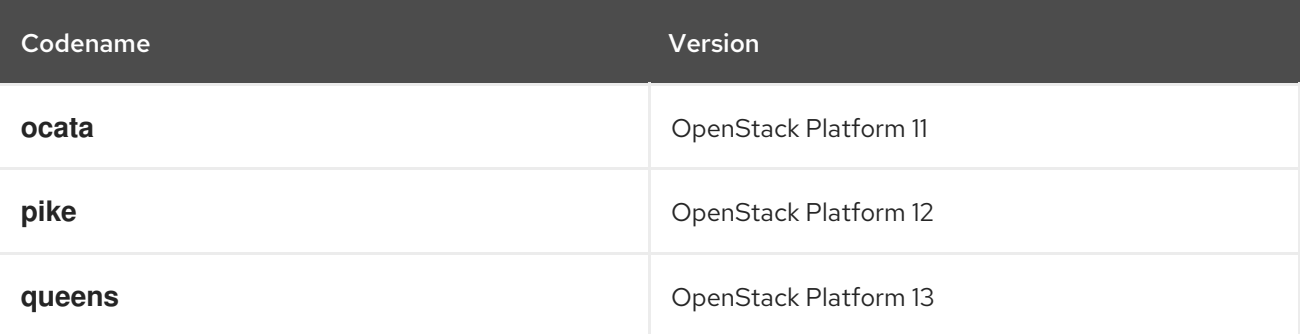

The change to **queens** also disables Ceph Storage 2 repositories and enables the Ceph Storage 3 MON and Tools repositories. The change does not enable the Ceph Storage 3 OSD repositories because these are now containerized.

In some situations, you might need to use a custom script. For example:

- Using Red Hat Satellite with custom repository names.
- Using a disconnected repository with custom names.
- Additional commands to execute at each stage.

In these situations, include your custom script by setting the **FastForwardCustomRepoScriptContent** parameter:

```
parameter_defaults:
 FastForwardCustomRepoScriptContent: |
  [INSERT UPGRADE SCRIPT HERE]
```
For example, use the following script to change repositories with a set of Satellite 6 activation keys:

```
parameter_defaults:
 FastForwardCustomRepoScriptContent: |
  set -e
  URL="satellite.example.com"
  case $1 in
   ocata)
     subscription-manager register --baseurl=https://$URL --force --activationkey=rhosp11 --
org=Default_Organization
    ;;
   pike)
    subscription-manager register --baseurl=https://$URL --force --activationkey=rhosp12 --
org=Default_Organization
     ;;
   queens)
     subscription-manager register --baseurl=https://$URL --force --activationkey=rhosp13 --
org=Default_Organization
     ;;
   *)
    echo "unknown release $1" >&2
    exit 1
  esac
```
Later examples in this guide include an **custom\_repositories\_script.yaml** environment file that includes your custom script.

## 5.15. CHECKING CUSTOM PUPPET PARAMETERS

If you use the **ExtraConfig** interfaces for customizations of Puppet parameters, Puppet might report duplicate declaration errors during the upgrade. This is due to changes in the interfaces provided by the puppet modules themselves.

This procedure shows how to check for any custom **ExtraConfig** hieradata parameters in your environment files.

### Procedure

1. Select an environment file and the check if it has an **ExtraConfig** parameter:

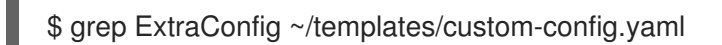

- 2. If the results show an **ExtraConfig** parameter for any role (e.g. **ControllerExtraConfig**) in the chosen file, check the full parameter structure in that file.
- 3. If the parameter contains any puppet Hierdata with a **SECTION/parameter** syntax followed by a **value**, it might have been been replaced with a parameter with an actual Puppet class. For example:

parameter\_defaults: ExtraConfig: neutron::config::dhcp\_agent\_config: 'DEFAULT/dnsmasq\_local\_resolv': value: 'true'

4. Check the director's Puppet modules to see if the parameter now exists within a Puppet class. For example:

\$ grep dnsmasq\_local\_resolv

If so, change to the new interface.

- 5. The following are examples to demonstrate the change in syntax:
	- **•** Example 1:

parameter\_defaults: ExtraConfig: neutron::config::dhcp\_agent\_config: 'DEFAULT/dnsmasq\_local\_resolv': value: 'true'

Changes to:

parameter\_defaults: ExtraConfig: neutron::agents::dhcp::dnsmasq\_local\_resolv: true

• Example 2:

```
parameter_defaults:
 ExtraConfig:
  ceilometer::config::ceilometer_config:
   'oslo_messaging_rabbit/rabbit_qos_prefetch_count':
    value: '32'
```
Changes to:

parameter\_defaults: ExtraConfig: oslo::messaging::rabbit::rabbit\_qos\_prefetch\_count: '32'

## 5.16. CONVERTING NETWORK INTERFACE TEMPLATES TO THE NEW **STRUCTURE**

Previously the network interface structure used a **OS::Heat::StructuredConfig** resource to configure interfaces:

resources: OsNetConfigImpl: type: OS::Heat::StructuredConfig properties: group: os-apply-config config: os\_net\_config: network\_config: [NETWORK INTERFACE CONFIGURATION HERE]

The templates now use a **OS::Heat::SoftwareConfig** resource for configuration:

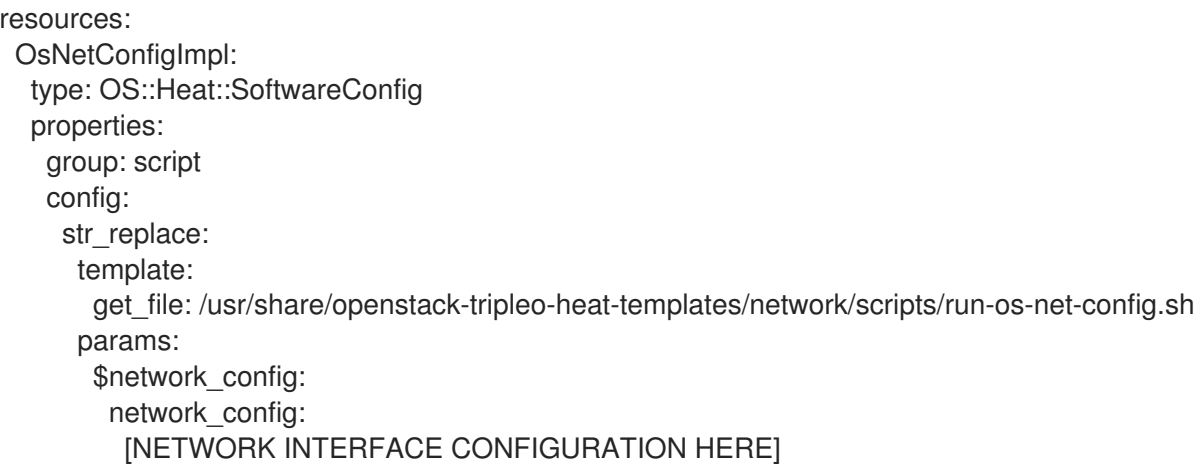

This configuration takes the interface configuration stored in the **\$network\_config** variable and injects it as a part of the **run-os-net-config.sh** script.

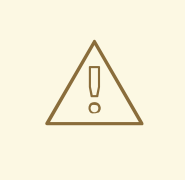

### WARNING

It is mandatory to update your network interface template to use this new structure and check your network interface templates still conforms to the syntax. Not doing so can cause failure during the fast forward upgrade process.

The director's Heat template collection contains a script to help convert your templates to this new format. This script is located in **/usr/share/openstack-tripleo-heat-templates/tools/yaml-nic-config-2 script.py**. For an example of usage:

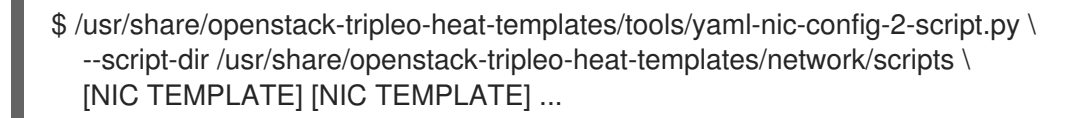

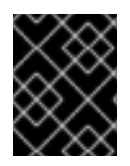

### IMPORTANT

Ensure your templates does not contain any commented lines when using this script. This can cause errors when parsing the old template structure.

For more information, see "Network [isolation"](https://access.redhat.com/documentation/en-us/red_hat_openstack_platform/13/html-single/advanced_overcloud_customization/#network-isolation).

## 5.17. CHECKING DPDK AND SR-IOV CONFIGURATION

This section is for overclouds using NFV technologies, such as Data Plane Development Kit (DPDK) integration and Single Root Input/Output Virtualization (SR-IOV). If your overcloud does not use these features, ignore this section.

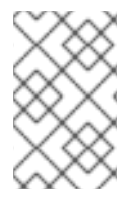

## **NOTE**

In Red Hat OpenStack Platform 10, it is not necessary to replace the first-boot scripts file with **host-config-and-reboot.yaml**, a template for OpenStack Platform 13. Maintaining the first-boot scripts throughout the upgrade avoids and additional reboot.

### 5.17.1. Upgrading a DPDK environment

For environments with DPDK, check the specific service mappings to ensure a successful transition to a containerized environment.

### **Procedure**

1. The fast forward upgrade for DPDK services occurs automatically due to the conversion to containerized services. If using custom environment files for DPDK, manually adjust these environment files to map to the containerized service.

OS::TripleO::Services::ComputeNeutronOvsDpdk: /usr/share/openstack-tripleo-heat-templates/docker/services/neutron-ovs-dpdk-agent.yaml

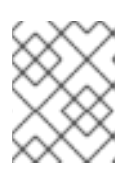

### **NOTE**

Alternatively, use the latest NFV environment file, **/usr/share/openstack-tripleoheat-templates/environments/services/neutron-ovs-dpdk.yaml**.

- 2. Map the OpenStack Network (Neutron) agent service to the appropriate containerized template:
	- If you are using the default **Compute** role for DPDK, map the **ComputeNeutronOvsAgent** service to the **neutron-ovs-dpdk-agent.yaml** file in the **docker/services** directory of the core heat template collection.

resource\_registry: OS::TripleO::Services::ComputeNeutronOvsAgent: /usr/share/openstack-tripleo-heat-templates/docker/services/neutron-ovs-dpdkagent.yaml

If you are using a custom role for DPDK, then a custom composable service, for example **ComputeNeutronOvsDpdkAgentCustom**, should exist. Map this service to the **neutronovs-dpdk-agent.yaml** file in the docker directory.

3. Add the following services and extra parameters to the DPDK role definition:

RoleParametersDefault: VhostuserSocketGroup: "hugetlbfs" TunedProfileName: "cpu-paritioning"

ServicesDefault: - OS::TripleO::Services::ComputeNeutronOvsDPDK

4. Remove the following services:

ServicesDefault:

- OS::TripleO::Services::NeutronLinuxbridgeAgent
- OS::TripleO::Services::NeutronVppAgent
- OS::TripleO::Services::Tuned

### 5.17.2. Upgrading an SR-IOV environment

For environments with SR-IOV, check the following service mappings to ensure a successful transition to a containerized environment.

### Procedure

1. The fast forward upgrade for SR-IOV services occurs automatically due to the conversion to containerized services. If you are using custom environment files for SR-IOV, ensure that these services map to the containerized service correctly.

OS::TripleO::Services::NeutronSriovAgent: /usr/share/openstack-tripleo-heat-templates/docker/services/neutron-sriov-agent.yaml

OS::TripleO::Services::NeutronSriovHostConfig: /usr/share/openstack-tripleo-heat-templates/puppet/services/neutron-sriov-hostconfig.yaml

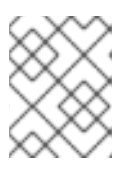

### **NOTE**

Alternatively, use the lastest NFV environment file, **/usr/share/openstacktripleo-heat-templates/environments/services/neutron-sriov.yaml**.

- 2. Ensure the **roles data.vaml** file contains the required SR-IOV services. If you are using the *default* **Compute** role for SR-IOV, include the appropriate services in this role in OpenStack Platform 13.
	- Copy the **roles\_data.yaml** file from **/usr/share/openstack-tripleo-heat-templates** to your custom templates directory, for example, **/home/stack/templates**.
	- Add the following services to the default compute role:
		- OS::TripleO::Services::NeutronSriovAgent
		- OS::TripleO::Services::NeutronSriovHostConfig
	- Remove the following services from the default Compute role:
- OS::TripleO::Services::NeutronLinuxbridgeAgent
- OS::TripleO::Services::Tuned

If you are using a *custom* **Compute** role for SR-IOV, the **NeutronSriovAgent** service should be present. Add the **NeutronSriovHostConfig** service, which is introduced in Red Hat OpenStack Platform 13.

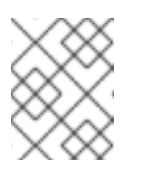

### **NOTE**

The **roles data.yaml** file should be included when running the **ffwdupgrade** commands **prepare** and **converge** in following sections.

## 5.18. NEXT STEPS

The overcloud preparation stage is complete. You can now perform an upgrade of the overcloud from 10 to 13 using the steps in Chapter 6, *[Upgrading](#page-73-0) the overcloud*.

# CHAPTER 6. UPGRADING THE OVERCLOUD

This section upgrades the overcloud. This includes the following workflow:

- Running the fast forward upgrade preparation command
- Running the fast forward upgrade command
- Upgrading the Controller nodes
- Upgrading the Compute nodes
- Upgrading the Ceph Storage nodes
- Finalizing the fast forward upgrade.

Once you begin this workflow, you should not expect full control over the overcloud's OpenStack services until completing all steps. This means workloads are unmanageable until all nodes have been successfully upgraded to OpenStack Platform 13. The workloads themselves will remain unaffected and continue to run. Changes or additions to any overcloud workloads need to wait until the fast forward upgrade is completed.

## 6.1. FAST FORWARD UPGRADE COMMANDS

Fast forward upgrade process involves different commands that you run at certain stages of process. The following list contains some basic information about each command.

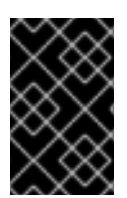

### IMPORTANT

This list only contains information about each command. You must run these commands in a specific order and provide options specific to your overcloud. Wait until you receive instructions to run these commands at the appropriate step.

### **openstack overcloud ffwd-upgrade prepare**

This command performs the initial preparation steps for the overcloud upgrade, which includes replacing the current overcloud plan on the undercloud with the new OpenStack Platform 13 overcloud plan and your updated environment files. This command functions similar to the **openstack overcloud deploy** command and uses many of the same options.

### **openstack overcloud ffwd-upgrade run**

This command performs the fast forward upgrade process. The director creates a set of Ansible playbooks based on the new OpenStack Platform 13 overcloud plan and runs the fast forward tasks on the entire overcloud. This includes running the upgrade process through each OpenStack Platform version from 10 to 13.

### **openstack overcloud upgrade run**

This command performs the node-specific upgrade configuration against either single nodes or multiple nodes in a role. The director creates a set of Ansible playbooks based on the overcloud plan and runs tasks against selected nodes, which configures the nodes with the appropriate OpenStack Platform 13 configuration. This command also provides a method to stage updates on a per-role basis. For example, you run this command to upgrade the Controller nodes first, then run the command again to upgrade Compute nodes and Ceph Storage nodes.

### **openstack overcloud ceph-upgrade run**

This command performs the Ceph Storage version upgrade. You run this command after running **openstack overcloud upgrade run** against the Ceph Storage nodes. The director uses **cephansible** to perform the Ceph Storage version upgrade.

### **openstack overcloud ffwd-upgrade converge**

This command performs the final step in the overcloud upgrade. This final step synchronizes the overcloud Heat stack with the OpenStack Platform 13 overcloud plan and your updated environment files. This ensures that the resulting overcloud matches the configuration of a new OpenStack Platform 13 overcloud. This command functions similar to the **openstack overcloud deploy** command and uses many of the same options.

You must run these commands in a specific order. Follow the remaining sections in this chapter to accomplish the fast forward upgrade using these commands.

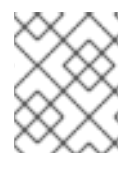

### **NOTE**

If you use a custom name for your overcloud, set the custom name with the **--stack** option for each command.

## 6.2. PERFORMING THE FAST FORWARD UPGRADE OF THE **OVERCLOUD**

The fast forward upgrade requires running two commands that perform the following tasks:

- Updates the overcloud plan to OpenStack Platform 13.
- Prepares the nodes for the fast forward upgrade.
- Runs through upgrade steps of each subsequent version within the fast forward upgrade, including:
	- Version-specific tasks for each OpenStack Platform service.
	- Changing the repository to each sequential OpenStack Platform version within the fast forward upgrade.
	- Updates certain packages required for upgrading the database.
	- Performing database upgrades for each subsequent version.
- Prepares the overcloud for the final upgrade to OpenStack Platform 13.

### Procedure

1. Source the **stackrc** file:

\$ source ~/stackrc

2. Run the fast forward upgrade preparation command with all relevant options and environment files appropriate to your deployment:

\$ openstack overcloud ffwd-upgrade prepare \ --templates \ -e /home/stack/templates/overcloud\_images.yaml \

-e /home/stack/templates/deprecated\_cli\_options.yaml \

-e /home/stack/templates/custom\_repositories\_script.yaml \

-e /usr/share/openstack-tripleo-heat-templates/environments/ceph-ansible/cephansible.yaml \

-e /home/stack/templates/ceph-customization.yaml \

-e <ENVIRONMENT FILE>

Include the following options relevant to your environment:

- Custom configuration environment files (**-e**). For example:
	- The environment file with your container image locations (**overcloud\_images.yaml**). Note that the upgrade command might display a warning about using the **--containerregistry-file**. You can ignore this warning as this option is deprecated in favor of using **-e** for the container image environment file.
	- o If applicable, an environment file that maps deprecated CLI options to Heat parameters using **deprecated\_cli\_options.yaml**.
	- If applicable, an environment file with your custom repository script using **custom\_repositories\_script.yaml**.
	- o If using Ceph Storage nodes, the relevant environment files.
	- Any additional environment files relevant to your environment.
- If using a custom stack name, pass the name with the **--stack** option.
- If applicable, your custom roles (**roles\_data**) file using **--roles-file**.

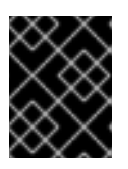

### IMPORTANT

A prompt will ask if you are sure you want to perform the **ffwd-upgrade** command. Enter **yes**.

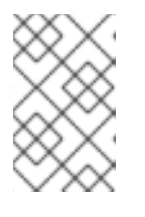

### **NOTE**

You can run the **openstack ffwd-upgrade prepare** command multiple times. If the command fails, you can fix an issue in your templates and then rerun the command.

- 3. The overcloud plan updates to the OpenStack Platform 13 version. Wait until the fast forward upgrade preparation completes.
- 4. Create a snapshot or backup of the overcloud before proceding with the upgrade.
- 5. Run the fast forward upgrade command:

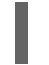

\$ openstack overcloud ffwd-upgrade run

If using a custom stack name, pass the name with the **--stack** option.

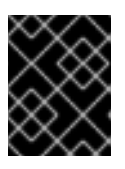

### IMPORTANT

A prompt will ask if you are sure you want to perform the **ffwd-upgrade** command. Enter **yes**.

**NOTE** 

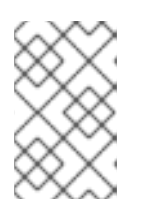

You can run the **openstack ffwd-upgrade run** command multiple times. If the command fails, you can fix an issue in your templates and then rerun the command.

6. Wait until the fast forward upgrade completes.

At this stage:

- Workloads are still running
- The overcloud database has been upgraded to the OpenStack Platform 12 version
- All overcloud services are disabled
- Ceph Storage nodes are still at version 2

This means the overcloud is now at a state to perform the standard upgrade steps to reach OpenStack Platform 13.

## 6.3. UPGRADING CONTROLLER AND CUSTOM ROLE NODES

Use the following process to upgrade all the Controller nodes, split Controller services, and other custom nodes to OpenStack Platform 13. The process involves running the **openstack overcloud upgrade run** command and including the **--nodes** option to restrict operations to only the selected nodes:

\$ openstack overcloud upgrade run --nodes [ROLE]

Substitute **[ROLE]** for the name of a role or a comma-separated list of roles.

If your overcloud uses monolithic Controller nodes, run this command against the **Controller**role.

If your overcloud uses split Controller services, use the following guide to upgrade the node role in the following order:

- All roles that use Pacemaker. For example: **ControllerOpenStack**, **Database**, **Messaging**, and **Telemetry**.
- **Networker** nodes
- Any other custom roles

*Do not* upgrade the following nodes yet:

- Compute nodes of any type such as DPDK based or Hyper-Converged Infratructure (HCI) Compute nodes
- **CephStorage** nodes

You will upgrade these nodes at a later stage.
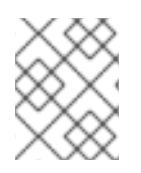

### **NOTE**

The commands in this procedure use the **--skip-tags validation** option because OpenStack Platform services are inactive on the overcloud and cannot be validated.

### Procedure

1. Source the **stackrc** file:

\$ source ~/stackrc

2. If you use monolithic Controller nodes, run the upgrade command against the **Controller**role:

\$ openstack overcloud upgrade run --nodes Controller --skip-tags validation

- If you use a custom stack name, pass the name with the **--stack** option.
- 3. If you use Controller services split across multiple roles:
	- a. Run the upgrade command for roles with Pacemaker services:

\$ openstack overcloud upgrade run --nodes ControllerOpenStack --skip-tags validation \$ openstack overcloud upgrade run --nodes Database --skip-tags validation \$ openstack overcloud upgrade run --nodes Messaging --skip-tags validation \$ openstack overcloud upgrade run --nodes Telemetry --skip-tags validation

- If you use a custom stack name, pass the name with the **--stack** option.
- b. Run the upgrade command for the **Networker** role:

\$ openstack overcloud upgrade run --nodes Networker --skip-tags validation

- If you use a custom stack name, pass the name with the **--stack** option.
- c. Run the upgrade command for any remaining custom roles, except for **Compute** or **CephStorage** roles:

\$ openstack overcloud upgrade run --nodes ObjectStorage --skip-tags validation

If you use a custom stack name, pass the name with the **--stack** option.

At this stage:

- Workloads are still running
- The overcloud database has been upgraded to the OpenStack Platform 13 version
- The Controller nodes have been upgraded to OpenStack Platform 13
- All Controller services are enabled
- The Compute nodes still require an upgrade
- Ceph Storage nodes are still at version 2 and require an upgrade

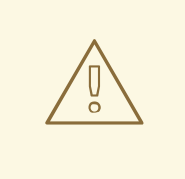

### WARNING

Although Controller services are enabled, do not perform any workload operations while Compute node and Ceph Storage services are disabled. This can cause orphaned virtual machines. Wait until the entire environment is upgraded.

# 6.4. UPGRADING TEST COMPUTE NODES

This process upgrades Compute nodes selected for testing. The process involves running the **openstack overcloud upgrade run** command and including the **--nodes** option to restrict operations to the test nodes only. This procedure uses **--nodes compute-0** as an example in commands.

#### Procedure

1. Source the **stackrc** file:

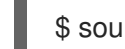

\$ source ~/stackrc

2. Run the upgrade command:

\$ openstack overcloud upgrade run --nodes compute-0 --skip-tags validation

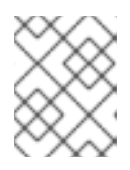

#### **NOTE**

The command uses **--skip-tags validation** because OpenStack Platform services are inactive on the overcloud and cannot be validated.

- If using a custom stack name, pass the name with the **--stack** option.
- 3. Wait until the test node upgrade completes.

# 6.5. UPGRADING ALL COMPUTE NODES

#### Important

- If you are using a [hyperconverged](#page-76-0) deployment, see Section 6.7, "Upgrading hyperconverged nodes" for how to upgrade.
- If you are using a mixed [hyperconverged](#page-77-0) deployment, see Section 6.8, "Upgrading mixed hyperconverged nodes" for how to upgrade.

This process upgrades all remaining Compute nodes to OpenStack Platform 13. The process involves running the **openstack overcloud upgrade run** command and including the **--nodes Compute** option to restrict operations to the Compute nodes only.

#### Procedure

1. Source the **stackrc** file:

\$ source ~/stackrc

2. Run the upgrade command:

\$ openstack overcloud upgrade run --nodes Compute --skip-tags validation

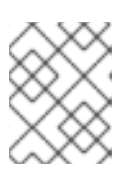

#### **NOTE**

The command uses **--skip-tags validation** because OpenStack Platform services are inactive on the overcloud and cannot be validated.

- If you are using a custom stack name, pass the name with the **--stack** option.
- If you are using custom Compute roles, ensure that you include the role names with the **- nodes** option.
- 3. Wait until the Compute node upgrade completes.

At this stage:

- Workloads are still running
- The Controller nodes and Compute nodes have been upgraded to OpenStack Platform 13
- Ceph Storage nodes are still at version 2 and require an upgrade

# 6.6. UPGRADING ALL CEPH STORAGE NODES

#### Important

- If you are using a [hyperconverged](#page-76-0) deployment, see Section 6.7, "Upgrading hyperconverged nodes" for how to upgrade.
- If you are using a mixed [hyperconverged](#page-77-0) deployment, see Section 6.8, "Upgrading mixed hyperconverged nodes" for how to upgrade.

This process upgrades the Ceph Storage nodes. The process involves:

- Running the **openstack overcloud upgrade run** command and including the **--nodes CephStorage** option to restrict operations to the Ceph Storage nodes only.
- Running the **openstack overcloud ceph-upgrade run** command to perform an upgrade to a containerized Red Hat Ceph Storage 3 cluster.

#### Procedure

1. Source the **stackrc** file:

\$ source ~/stackrc

2. Run the upgrade command:

\$ openstack overcloud upgrade run --nodes CephStorage --skip-tags validation

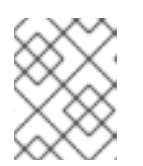

### **NOTE**

The command uses **--skip-tags validation** because OpenStack Platform services are inactive on the overcloud and cannot be validated.

- If using a custom stack name, pass the name with the **--stack** option.
- 3. Wait until the node upgrade completes.
- 4. Run the Ceph Storage upgrade command. For example:

\$ openstack overcloud ceph-upgrade run \

- --templates \
- -e <ENVIRONMENT FILE> \
- -e /home/stack/templates/overcloud\_images.yaml \
- -e /home/stack/templates/deprecated\_cli\_options.yaml \
- -e /home/stack/templates/custom\_repositories\_script.yaml

-e /usr/share/openstack-tripleo-heat-templates/environments/ceph-ansible/cephansible.yaml \

-e /home/stack/templates/ceph-customization.yaml \

--ceph-ansible-playbook '/usr/share/ceph-ansible/infrastructure-playbooks/switch-fromnon-containerized-to-containerized-ceph-daemons.yml,/usr/share/cephansible/infrastructure-playbooks/rolling\_update.yml'

- Custom configuration environment files (**-e**). For example:
	- The environment file with your container image locations (**overcloud\_images.yaml**). Note that the upgrade command might display a warning about using the **--containerregistry-file**. You can ignore this warning as this option is deprecated in favor of using **-e** for the container image environment file.
	- If applicable, an environment file that maps deprecated CLI options to Heat parameters using **deprecated\_cli\_options.yaml**.
	- If applicable, an environment file with your custom repository script using **custom\_repositories\_script.yaml**.
	- The relevant environment files for your Ceph Storage nodes.
	- Any additional environment files relevant to your environment.
- If using a custom stack name, pass the name with the **--stack** option.
- If applicable, your custom roles (**roles\_data**) file using **--roles-file**.
- The following ansible playbooks:
- **/usr/share/ceph-ansible/infrastructure-playbooks/switch-from-non-containerized-tocontainerized-ceph-daemons.yml**
- **/usr/share/ceph-ansible/infrastructure-playbooks/rolling\_update.yml**
- 5. Wait until the Ceph Storage node upgrade completes.

# <span id="page-76-0"></span>6.7. UPGRADING HYPERCONVERGED NODES

If you are using only hyperconverged nodes from the ComputeHCI role, and are not using dedicated compute nodes or dedicated Ceph nodes, complete the following procedure to upgrade your nodes:

### Procedure

1. Source the stackrc file:

\$ source ~/stackrc

2. Run the upgrade command:

\$ openstack overcloud upgrade run --roles ComputeHCI

If you are using a custom stack name, pass the name to the upgrade command with the **--stack** option.

3. Run the Ceph Storage upgrade command. For example:

\$ openstack overcloud ceph-upgrade run \ --templates \ -e /home/stack/templates/overcloud images.yaml \ -e /usr/share/openstack-tripleo-heat-templates/environments/ceph-ansible/cephansible.yaml \ -e /home/stack/templates/ceph-customization.yaml \ -e <ENVIRONMENT FILE>

- Custom configuration environment files (**-e**). For example:
	- The environment file with your container image locations (**overcloud\_images.yaml**). Note that the upgrade command might display a warning about using the **--containerregistry-file**. You can ignore this warning as this option is deprecated in favor of using **-e** for the container image environment file.
	- If applicable, an environment file that maps deprecated CLI options to Heat parameters using **deprecated\_cli\_options.yaml**.
	- If applicable, an environment file with your custom repository script using **custom\_repositories\_script.yaml**.
	- The relevant environment files for your Ceph Storage nodes.
- If using a custom stack name, pass the name with the **--stack** option.
- If applicable, your custom roles (**roles\_data**) file using **--roles-file**.
- The following ansible playbooks:
- **/usr/share/ceph-ansible/infrastructure-playbooks/switch-from-non-containerized-tocontainerized-ceph-daemons.yml**
- **/usr/share/ceph-ansible/infrastructure-playbooks/rolling\_update.yml**

4. Wait until the Ceph Storage node upgrade completes.

# <span id="page-77-0"></span>6.8. UPGRADING MIXED HYPERCONVERGED NODES

If you are using dedicated compute nodes or dedicated ceph nodes in addition to hyperconverged nodes like the ComputeHCI role, complete the following procedure to upgrade your nodes:

#### Procedure

- 1. Source the stackrc file:
	- \$ source ~/stackrc
- 2. Run the upgrade command for the Compute node:

\$ openstack overcloud upgrade run --roles Compute If using a custom stack name, pass the name with the --stack option.

- 3. Wait until the node upgrade completes.
- 4. Run the upgrade command for the ComputeHCI node:

\$ openstack overcloud upgrade run --roles ComputeHCI If using a custom stack name, pass the name with the --stack option.

- 5. Wait until the node upgrade completes.
- 6. Run the upgrade command for the Ceph Storage node:

\$ openstack overcloud upgrade run --roles CephStorage

- 7. Wait until the Ceph Storage node upgrade completes.
- 8. Run the Ceph Storage upgrade command. For example:

\$ openstack overcloud ceph-upgrade run \ --templates \ -e /home/stack/templates/overcloud images.yaml \ -e /usr/share/openstack-tripleo-heat-templates/environments/ceph-ansible/cephansible.yaml \ -e /home/stack/templates/ceph-customization.yaml \ -e <ENVIRONMENT FILE>

- Custom configuration environment files (**-e**). For example:
	- The environment file with your container image locations (**overcloud\_images.yaml**). Note that the upgrade command might display a warning about using the **--containerregistry-file**. You can ignore this warning as this option is deprecated in favor of using **-e** for the container image environment file.
	- If applicable, an environment file that maps deprecated CLI options to Heat parameters using **deprecated\_cli\_options.yaml**.
- If applicable, an environment file with your custom repository script using **custom\_repositories\_script.yaml**.
- The relevant environment files for your Ceph Storage nodes.
- Any additional environment files relevant to your environment.
- If using a custom stack name, pass the name with the **--stack** option.
- If applicable, your custom roles (**roles\_data**) file using **--roles-file**.
- The following ansible playbooks:
- **/usr/share/ceph-ansible/infrastructure-playbooks/switch-from-non-containerized-tocontainerized-ceph-daemons.yml**
- **/usr/share/ceph-ansible/infrastructure-playbooks/rolling\_update.yml**
- 9. Wait until the Ceph Storage node upgrade completes.

At this stage:

All nodes have been upgraded to OpenStack Platform 13 and workloads are still running

Although the environment is now upgraded, you must perform one last step to finalize the upgrade.

### 6.9. FINALIZING THE FAST FORWARD UPGRADE

The fast forward upgrade requires a final step to update the overcloud stack. This ensures the stack's resource structure aligns with a regular deployment of OpenStack Platform 13 and allows you to perform standard **openstack overcloud deploy** functions in the future.

#### Procedure

1. Source the **stackrc** file:

\$ source ~/stackrc

2. Run the fast forward upgrade finalization command:

\$ openstack overcloud ffwd-upgrade converge \ --templates \ -e /home/stack/templates/overcloud\_images.yaml \ -e /home/stack/templates/deprecated cli options.yaml \ -e /usr/share/openstack-tripleo-heat-templates/environments/ceph-ansible/cephansible.yaml \ -e /home/stack/templates/ceph-customization.yaml \

-e <OTHER ENVIRONMENT FILES>

- Custom configuration environment files (**-e**). For example:
	- The environment file with your container image locations (**overcloud\_images.yaml**). Note that the upgrade command might display a warning about using the **--containerregistry-file**. You can ignore this warning as this option is deprecated in favor of using **-e**

for the container image environment file.

- If applicable, an environment file that maps deprecated CLI options to Heat parameters using **deprecated\_cli\_options.yaml**.
- o If using Ceph Storage nodes, the relevant environment files.
- Any additional environment files relevant to your environment.
- If using a custom stack name, pass the name with the **--stack** option.
- If applicable, your custom roles (**roles\_data**) file using **--roles-file**.

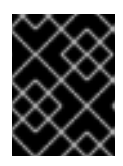

### IMPORTANT

A prompt will ask if you are sure you want to perform the **ffwd-upgrade** command. Enter **yes**.

3. Wait until the fast forward upgrade finalization completes.

# 6.10. NEXT STEPS

The overcloud upgrade is complete. You can now perform any relevant post-upgrade overcloud configuration using the steps in Chapter 8, *[Executing](#page-87-0) Post Upgrade Steps* . For future deployment operations, make sure to include all environment files relevant to your OpenStack Platform 13 environment, including new environment files created or converted during the upgrade.

# CHAPTER 7. REBOOTING THE OVERCLOUD AFTER THE UPGRADE

After upgrading your Red Hat OpenStack environment, reboot your overcloud. The reboot updates the nodes with any associated kernel, system-level, and container component updates. These updates may provide performance and security benefits.

Plan downtime to perform the following reboot procedures.

# 7.1. REBOOTING CONTROLLER AND COMPOSABLE NODES

The following procedure reboots controller nodes and standalone nodes based on composable roles. This excludes Compute nodes and Ceph Storage nodes.

#### Procedure

- 1. Log in to the node that you want to reboot.
- 2. Optional: If the node uses Pacemaker resources, stop the cluster:

[heat-admin@overcloud-controller-0 ~]\$ sudo pcs cluster stop

3. Reboot the node:

[heat-admin@overcloud-controller-0 ~]\$ sudo reboot

- 4. Wait until the node boots.
- 5. Check the services. For example:
	- a. If the node uses Pacemaker services, check that the node has rejoined the cluster:

[heat-admin@overcloud-controller-0 ~]\$ sudo pcs status

b. If the node uses Systemd services, check that all services are enabled:

[heat-admin@overcloud-controller-0 ~]\$ sudo systemctl status

c. Repeat these steps for all Controller and composable nodes.

# 7.2. REBOOTING A CEPH STORAGE (OSD) CLUSTER

The following procedure reboots a cluster of Ceph Storage (OSD) nodes.

#### Procedure

1. Log in to a Ceph MON or Controller node and disable Ceph Storage cluster rebalancing temporarily:

\$ sudo ceph osd set noout \$ sudo ceph osd set norebalance

- 2. Select the first Ceph Storage node to reboot and log into it.
- 3. Reboot the node:

\$ sudo reboot

- 4. Wait until the node boots.
- 5. Log in to the node and check the cluster status:

\$ sudo ceph -s

Check that the **pgmap** reports all **pgs** as normal (**active+clean**).

- 6. Log out of the node, reboot the next node, and check its status. Repeat this process until you have rebooted all Ceph storage nodes.
- 7. When complete, log into a Ceph MON or Controller node and enable cluster rebalancing again:

\$ sudo ceph osd unset noout \$ sudo ceph osd unset norebalance

8. Perform a final status check to verify the cluster reports **HEALTH\_OK**:

\$ sudo ceph status

# 7.3. REBOOTING COMPUTE NODES

Rebooting a Compute node involves the following workflow:

- Select a Compute node to reboot and disable it so that it does not provision new instances.
- Migrate the instances to another Compute node to minimise instance downtime.
- Reboot the empty Compute node and enable it.

#### Procedure

- 1. Log in to the undercloud as the **stack** user.
- 2. To identify the UUID of the Compute node you aim to reboot, list all Compute nodes:

\$ source ~/stackrc (undercloud) \$ openstack server list --name compute

3. From the overcloud, select a Compute Node and disable it:

\$ source ~/overcloudrc (overcloud) \$ openstack compute service list (overcloud) \$ openstack compute service set <hostname> nova-compute --disable

4. List all instances on the Compute node:

(overcloud) \$ openstack server list --host <hostname> --all-projects

- 5. Migrate your instances. For more [information](https://access.redhat.com/documentation/en-us/red_hat_openstack_platform/13/html/instances_and_images_guide/migrating-virtual-machines-between-compute-nodes-osp) on migration strategies, see Migrating virtual machines between Compute nodes.
- 6. Log into the Compute Node and reboot it:

[heat-admin@overcloud-compute-0 ~]\$ sudo reboot

- 7. Wait until the node boots.
- 8. Enable the Compute node:

\$ source ~/overcloudrc (overcloud) \$ openstack compute service set <hostname> nova-compute --enable

9. Verify that the Compute node is enabled:

(overcloud) \$ openstack compute service list

# 7.4. REBOOTING COMPUTE HCI NODES

The following procedure reboots Compute hyperconverged infrastructure (HCI) nodes.

#### Procedure

1. Log in to a Ceph MON or Controller node and disable Ceph Storage cluster rebalancing temporarily:

\$ sudo ceph osd set noout \$ sudo ceph osd set norebalance

- 2. Log in to the undercloud as the **stack** user.
- 3. List all Compute nodes and their UUIDs:

\$ source ~/stackrc (undercloud) \$ openstack server list --name compute

Identify the UUID of the Compute node you aim to reboot.

4. From the undercloud, select a Compute node and disable it:

\$ source ~/overcloudrc (overcloud) \$ openstack compute service list (overcloud) \$ openstack compute service set [hostname] nova-compute --disable

5. List all instances on the Compute node:

(overcloud) \$ openstack server list --host [hostname] --all-projects

6. Use one of the following commands to migrate your instances:

a. Migrate the instance to a specific host of your choice:

(overcloud) \$ openstack server migrate [instance-id] --live [target-host]--wait

- b. Let **nova-scheduler** automatically select the target host:
	- (overcloud) \$ nova live-migration [instance-id]
- c. Live migrate all instances at once:

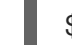

\$ nova host-evacuate-live [hostname]

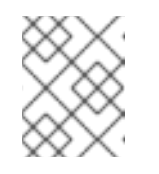

### **NOTE**

The **nova** command might cause some deprecation warnings, which are safe to ignore.

- 7. Wait until the migration completes.
- 8. Confirm that the migration was successful:

(overcloud) \$ openstack server list --host [hostname] --all-projects

- 9. Continue migrating instances until none remain on the chosen Compute node.
- 10. Log in to a Ceph MON or a Controller node and check the cluster status:

\$ sudo ceph -s

Check that the **pgmap** reports all **pgs** as normal (**active+clean**).

11. Reboot the Compute HCI node:

\$ sudo reboot

- 12. Wait until the node boots.
- 13. Enable the Compute node again:

\$ source ~/overcloudrc (overcloud) \$ openstack compute service set [hostname] nova-compute --enable

14. Verify that the Compute node is enabled:

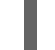

(overcloud) \$ openstack compute service list

- 15. Log out of the node, reboot the next node, and check its status. Repeat this process until you have rebooted all Ceph storage nodes.
- 16. When complete, log in to a Ceph MON or Controller node and enable cluster rebalancing again:

\$ sudo ceph osd unset noout \$ sudo ceph osd unset norebalance

17. Perform a final status check to verify the cluster reports **HEALTH\_OK**:

\$ sudo ceph status

# CHAPTER 8. EXECUTING POST UPGRADE STEPS

This process implements final steps after completing the main upgrade process. This includes changing images and any additional configuration steps or considerations after the fast forward upgrade process completes.

# 8.1. VALIDATING THE UNDERCLOUD

The following is a set of steps to check the functionality of your undercloud.

#### Procedure

1. Source the undercloud access details:

\$ source ~/stackrc

2. Check for failed Systemd services:

(undercloud) \$ sudo systemctl list-units --state=failed 'openstack\*' 'neutron\*' 'httpd' 'docker'

3. Check the undercloud free space:

(undercloud) \$ df -h

Use the "Undercloud [Requirements"](https://access.redhat.com/documentation/en-us/red_hat_openstack_platform/13/html-single/director_installation_and_usage/#sect-Undercloud_Requirements) as a basis to determine if you have adequate free space.

4. If you have NTP installed on the undercloud, check that clocks are synchronized:

(undercloud) \$ sudo ntpstat

5. Check the undercloud network services:

(undercloud) \$ openstack network agent list

All agents should be **Alive** and their state should be **UP**.

6. Check the undercloud compute services:

(undercloud) \$ openstack compute service list

All agents' status should be **enabled** and their state should be **up**

#### Related Information

The following solution article shows how to remove deleted stack entries in your OpenStack Orchestration (heat) database: <https://access.redhat.com/solutions/2215131>

# 8.2. VALIDATING A CONTAINERIZED OVERCLOUD

The following is a set of steps to check the functionality of your containerized overcloud.

#### Procedure

1. Source the undercloud access details:

\$ source ~/stackrc

2. Check the status of your bare metal nodes:

(undercloud) \$ openstack baremetal node list

All nodes should have a valid power state (**on**) and maintenance mode should be **false**.

3. Check for failed Systemd services:

(undercloud) \$ for NODE in \$(openstack server list -f value -c Networks | cut -d= -f2); do echo "=== \$NODE ===" ; ssh heat-admin@\$NODE "sudo systemctl list-units --state=failed 'openstack\*' 'neutron\*' 'httpd' 'docker' 'ceph\*'" ; done

4. Check for failed containerized services:

(undercloud) \$ for NODE in \$(openstack server list -f value -c Networks | cut -d= -f2); do echo "=== \$NODE ==="; ssh heat-admin@\$NODE "sudo docker ps -f 'exited=1' --all"; done (undercloud) \$ for NODE in \$(openstack server list -f value -c Networks | cut -d= -f2); do echo "=== \$NODE ===" ; ssh heat-admin@\$NODE "sudo docker ps -f 'status=dead' -f 'status=restarting'" ; done

5. Check the HAProxy connection to all services. Obtain the Control Plane VIP address and authentication details for the **haproxy.stats** service:

(undercloud) \$ NODE=\$(openstack server list --name controller-0 -f value -c Networks | cut d= -f2); ssh heat-admin@\$NODE sudo 'grep "listen haproxy.stats" -A 6 /var/lib/configdata/puppet-generated/haproxy/etc/haproxy/haproxy.cfg'

Use these details in the following cURL request:

(undercloud) \$ curl -s -u admin:<PASSWORD> "http://<IP ADDRESS>:1993/;csv" | egrep -vi "(frontend|backend)" | cut -d, -f 1,2,18,37,57 | column -s, -t

Replace **<PASSWORD>** and **<IP ADDRESS>** details with the actual details from the **haproxy.stats** service. The resulting list shows the OpenStack Platform services on each node and their connection status.

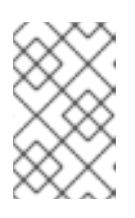

#### **NOTE**

In case the nodes run Redis services, only one node displays an **ON** status for that service. This is because Redis is an active-passive service, which runs only on one node at a time.

6. Check overcloud database replication health:

(undercloud) \$ for NODE in \$(openstack server list --name controller -f value -c Networks | cut -d= -f2); do echo "=== \$NODE ===" ; ssh heat-admin@\$NODE "sudo docker exec clustercheck clustercheck" ; done

7. Check RabbitMQ cluster health:

<span id="page-87-0"></span>(undercloud) \$ for NODE in \$(openstack server list --name controller -f value -c Networks | cut -d= -f2); do echo "=== \$NODE ===" ; ssh heat-admin@\$NODE "sudo docker exec \$(ssh heat-admin@\$NODE "sudo docker ps -f 'name=.\*rabbitmq.\*' -q") rabbitmqctl node health check" ; done

8. Check Pacemaker resource health:

(undercloud) \$ NODE=\$(openstack server list --name controller-0 -f value -c Networks | cut d= -f2); ssh heat-admin@\$NODE "sudo pcs status"

Look for:

- All cluster nodes **online**.
- No resources **stopped** on any cluster nodes.
- No **failed** pacemaker actions.
- 9. Check the disk space on each overcloud node:

(undercloud) \$ for NODE in \$(openstack server list -f value -c Networks | cut -d= -f2); do echo "=== \$NODE ===" ; ssh heat-admin@\$NODE "sudo df -h --output=source,fstype,avail x overlay -x tmpfs -x devtmpfs" ; done

10. Check overcloud Ceph Storage cluster health. The following command runs the **ceph** tool on a Controller node to check the cluster:

(undercloud) \$ NODE=\$(openstack server list --name controller-0 -f value -c Networks | cut d= -f2); ssh heat-admin@\$NODE "sudo ceph -s"

11. Check Ceph Storage OSD for free space. The following command runs the **ceph** tool on a Controller node to check the free space:

(undercloud) \$ NODE=\$(openstack server list --name controller-0 -f value -c Networks | cut d= -f2); ssh heat-admin@\$NODE "sudo ceph df"

12. Check that clocks are synchronized on overcloud nodes

(undercloud) \$ for NODE in \$(openstack server list -f value -c Networks | cut -d= -f2); do echo "=== \$NODE ===" ; ssh heat-admin@\$NODE "sudo ntpstat" ; done

13. Source the overcloud access details:

(undercloud) \$ source ~/overcloudrc

14. Check the overcloud network services:

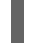

(overcloud) \$ openstack network agent list

All agents should be **Alive** and their state should be **UP**.

15. Check the overcloud compute services:

(overcloud) \$ openstack compute service list

All agents' status should be **enabled** and their state should be **up**

16. Check the overcloud volume services:

(overcloud) \$ openstack volume service list

All agents' status should be **enabled** and their state should be **up**.

#### Related Information

Review the article "How can I verify my OpenStack environment is deployed with Red Hat recommended [configurations?".](https://access.redhat.com/solutions/1598733) This article provides some information on how to check your Red Hat OpenStack Platform environment and tune the configuration to Red Hat's recommendations.

### 8.3. UPGRADING THE OVERCLOUD IMAGES

You need to replace your current overcloud images with new versions. The new images ensure the director can introspect and provision your nodes using the latest version of OpenStack Platform software.

#### **Prerequisites**

You have upgraded the undercloud to the latest version.

#### Procedure

1. Source the undercloud access details:

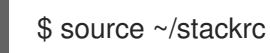

2. Remove any existing images from the **images** directory on the **stack** user's home (**/home/stack/images**):

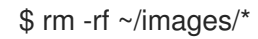

3. Extract the archives:

```
$ cd ~/images
$ for i in /usr/share/rhosp-director-images/overcloud-full-latest-13.0.tar /usr/share/rhosp-
director-images/ironic-python-agent-latest-13.0.tar; do tar -xvf $i; done
$ cd \sim
```
4. Import the latest images into the director:

\$ openstack overcloud image upload --update-existing --image-path /home/stack/images/

5. Configure your nodes to use the new images:

\$ openstack overcloud node configure \$(openstack baremetal node list -c UUID -f value)

6. Verify the existence of the new images:

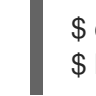

\$ openstack image list \$ ls -l /httpboot

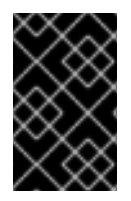

### IMPORTANT

When deploying overcloud nodes, ensure the overcloud image version corresponds to the respective heat template version. For example, only use the OpenStack Platform 13 images with the OpenStack Platform 13 heat templates.

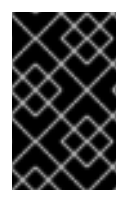

### IMPORTANT

The new **overcloud-full** image replaces the old **overcloud-full** image. If you made changes to the old image, you must repeat the changes in the new image, especially if you want to deploy new nodes in the future.

# 8.4. TESTING A DEPLOYMENT

Although the overcloud has been upgraded, it is recommended to run a test deployment to ensure successful deployment operations in the future.

#### Procedure

1. Source the **stackrc** file:

\$ source ~/stackrc

2. Run the deploy command and include all environment files relevant to your overcloud:

\$ openstack overcloud deploy \ --templates \ -e <ENVIRONMENT FILE>

Include the following options relevant to your environment:

- Custom configuration environment files using **-e**.
- If applicable, your custom roles (**roles\_data**) file using **--roles-file**.
- 3. Wait until the deployment completes.

# 8.5. CONCLUSION

This concludes the fast forward upgrade process.

# APPENDIX A. RESTORING THE UNDERCLOUD

The following restore procedure assumes your undercloud node has failed and is in an unrecoverable state. This procedure involves restoring the database and critical filesystems on a fresh installation. It assumes the following:

- You have re-installed the latest version of Red Hat Enterprise Linux 7.
- The hardware layout is the same.
- The hostname and undercloud settings of the machine are the same.
- The backup archive has been copied to the **root** directory.

#### Procedure

- 1. Log into your undercloud as the **root** user.
- 2. Register your system with the Content Delivery Network, entering your Customer Portal user name and password when prompted:

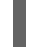

[root@director ~]# subscription-manager register

3. Attach the Red Hat OpenStack Platform entitlement:

[root@director ~]# subscription-manager attach --pool=Valid-Pool-Number-123456

4. Disable all default repositories, and enable the required Red Hat Enterprise Linux repositories:

[root@director ~]# subscription-manager repos --disable=\* [root@director ~]# subscription-manager repos --enable=rhel-7-server-rpms --enable=rhel-7 server-extras-rpms --enable=rhel-7-server-rh-common-rpms --enable=rhel-ha-for-rhel-7 server-rpms --enable=rhel-7-server-openstack-10-rpms

5. Perform an update on your system to ensure that you have the latest base system packages:

[root@director ~]# yum update -y [root@director ~]# reboot

6. Ensure that the time on your undercloud is synchronized. For example:

[root@director ~]# yum install -y ntp [root@director ~]# systemctl start ntpd [root@director ~]# systemctl enable ntpd [root@director ~]# ntpdate pool.ntp.org [root@director ~]# systemctl restart ntpd

- 7. Copy the undercloud backup archive to the undercloud's **root** directory. The following steps use **undercloud-backup-\$TIMESTAMP.tar** as the filename, where \$TIMESTAMP is a Bash variable for the timestamp on the archive.
- 8. Install the database server and client tools:

[root@director ~]# yum install -y mariadb mariadb-server

- 
- 9. Start the database:

[root@director ~]# systemctl start mariadb [root@director ~]# systemctl enable mariadb

10. Increase the allowed packets to accommodate the size of our database backup:

[root@director ~]# mysql -uroot -e"set global max\_allowed\_packet = 1073741824;"

11. Extract the database and database configuration from the archive:

[root@director ~]# tar -xvC / -f undercloud-backup-\$TIMESTAMP.tar etc/my.cnf.d/\*server\*.cnf [root@director ~]# tar -xvC / -f undercloud-backup-\$TIMESTAMP.tar root/undercloud-alldatabases.sql

12. Restore the database backup:

[root@director ~]# mysql -u root < /root/undercloud-all-databases.sql

13. Extract a temporary version of the root configuration file:

[root@director ~]# tar -xvf undercloud-backup-\$TIMESTAMP.tar root/.my.cnf

14. Get the old root database password:

[root@director ~]# OLDPASSWORD=\$(sudo cat root/.my.cnf | grep -m1 password | cut -d'=' -f2 | tr -d "'")

15. Reset the root database password:

[root@director ~]# mysqladmin -u root password "\$OLDPASSWORD"

16. Move the root configuration file from the temporary directory to the **root** directory:

[root@director ~]# mv ~/root/.my.cnf ~/. [root@director ~]# rmdir ~/root

17. Get a list of old user permissions:

[root@director ~]# mysql -e 'select host, user, password from mysql.user;'

18. Remove the old user permissions for each host listed. For example:

```
[root@director ~]# HOST="192.0.2.1"
[root@director ~]# USERS=$(mysql -Nse "select user from mysql.user WHERE user !=
\Upsilon"root\Upsilon" and host = \Upsilon"$HOST\Upsilon";" | uniq | xargs)
[root@director ~]# for USER in $USERS ; do mysql -e "drop user \"$USER\"@\"$HOST\"" ||
true ;done
[root@director ~]# for USER in $USERS ; do mysql -e "drop user $USER" || true ;done
[root@director ~]# mysql -e 'flush privileges'
```
Perform this for all users accessing through the host IP and any host ("%").

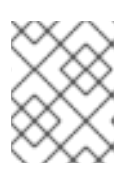

### **NOTE**

The IP address in the HOST parameter is the undercloud's IP address in control plane.

19. Restart the database:

[root@director ~]# systemctl restart mariadb

20. Create the **stack** user:

[root@director ~]# useradd stack

21. Set a password for the user:

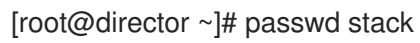

22. Disable password requirements when using **sudo**:

[root@director ~]# echo "stack ALL=(root) NOPASSWD:ALL" | tee -a /etc/sudoers.d/stack [root@director ~]# chmod 0440 /etc/sudoers.d/stack

23. Restore the **stack** user home directory:

# tar -xvC / -f undercloud-backup-\$TIMESTAMP.tar home/stack

24. Install the **policycoreutils-python** package:

[root@director ~]# yum -y install policycoreutils-python

25. Install the **openstack-glance** package and restore its data and file permissions:

[root@director ~]# yum install -y openstack-glance [root@director ~]# tar --xattrs --xattrs-include='\*.\*' -xvC / -f undercloud-backup- \$TIMESTAMP.tar var/lib/glance/images [root@director ~]# chown -R glance: /var/lib/glance/images [root@director ~]# restorecon -R /var/lib/glance/images

26. Install the **openstack-swift** package and restore its data and file permissions:

[root@director ~]# yum install -y openstack-swift [root@director ~]# tar --xattrs --xattrs-include='\*.\*' -xvC / -f undercloud-backup- \$TIMESTAMP.tar srv/node [root@director ~]# chown -R swift: /srv/node [root@director ~]# restorecon -R /srv/node

27. Install the **openstack-keystone** package and restore its configuration data:

[root@director ~]# yum -y install openstack-keystone [root@director ~]# tar -xvC / -f undercloud-backup-\$TIMESTAMP.tar etc/keystone [root@director ~]# restorecon -R /etc/keystone

28. Install the **openstack-heat** and restore configuration:

[root@director ~]# yum install -y openstack-heat\* [root@director ~]# tar -xvC / -f undercloud-backup-\$TIMESTAMP.tar etc/heat [root@director ~]# restorecon -R /etc/heat

29. Install puppet and restore its configuration data:

[root@director ~]# yum install -y puppet hiera [root@director ~]# tar -xvC / -f undercloud-backup-\$TIMESTAMP.tar etc/puppet/hieradata/

30. If using SSL in the undercloud, refresh the CA certificates:

```
[root@director ~]# tar -xvC / -f undercloud-backup-$TIMESTAMP.tar etc/pki/instack-
certs/undercloud.pem
[root@director ~]# tar -xvC / -f undercloud-backup-$TIMESTAMP.tar etc/pki/ca-
trust/source/anchors/*
[root@director ~]# restorecon -R /etc/pki
[root@director ~]# semanage fcontext -a -t etc_t "/etc/pki/instack-certs(/.*)?"
[root@director ~]# restorecon -R /etc/pki/instack-certs
[root@director ~]# update-ca-trust extract
```
31. Switch to the **stack** user:

```
[root@director ~]# su - stack
[stack@director ~]$
```
32. Install the **python-tripleoclient** package:

\$ sudo yum install -y python-tripleoclient

33. Run the undercloud installation command. Ensure that you run it in the **stack** user's home directory:

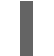

[stack@director ~]\$ openstack undercloud install

When the install completes, the undercloud automatically restores its connection to the overcloud. The nodes continue to poll OpenStack Orchestration (heat) for pending tasks.

# APPENDIX B. RESTORING THE OVERCLOUD

# B.1. RESTORING THE OVERCLOUD CONTROL PLANE SERVICES

The following procedure restores backups of the overcloud databases and configuration. In this situation, it is recommended to open three terminal windows so that you can perform certain operations simultaneously on all three Controller nodes. It is also recommended to select a Controller node to perform high availability operations. This procedure refers to this Controller node as the *bootstrap Controller node*.

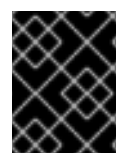

### IMPORTANT

This procedure only restores control plane services. It does not include restore Compute node workloads nor data on Ceph Storage nodes.

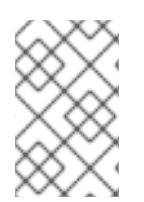

### **NOTE**

Red Hat supports backups of Red Hat OpenStack Platform with native SDNs, such as Open vSwitch (OVS) and the default Open Virtual Network (OVN). For information about third-party SDNs, refer to the third-party SDN documentation.

#### Procedure

- 1. Stop Pacemaker and remove all containerized services.
	- a. Log into the bootstrap Controller node and stop the pacemaker cluster:

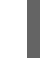

# sudo pcs cluster stop --all

b. Wait until the cluster shuts down completely:

# sudo pcs status

c. On all Controller nodes, remove all containers for OpenStack services:

# docker stop \$(docker ps -a -q) # docker rm \$(docker ps -a -q)

- 2. If you are restoring from a failed major version upgrade, you might need to reverse any **yum** transactions that occurred on all nodes. This involves the following on each node:
	- a. Enable the repositories for previous versions. For example:

# sudo subscription-manager repos --enable=rhel-7-server-openstack-10-rpms # sudo subscription-manager repos --enable=rhel-7-server-openstack-11-rpms # sudo subscription-manager repos --enable=rhel-7-server-openstack-12-rpms

b. Enable the following Ceph repositories:

# sudo subscription-manager repos --enable=rhel-7-server-rhceph-2-tools-rpms # sudo subscription-manager repos --enable=rhel-7-server-rhceph-2-mon-rpms

c. Check the **yum** history:

# sudo yum history list all

Identify transactions that occurred during the upgrade process. Most of these operations will have occurred on one of the Controller nodes (the Controller node selected as the bootstrap node during the upgrade). If you need to view a particular transaction, view it with the **history info** subcommand:

# sudo yum history info 25

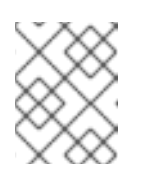

### **NOTE**

To force **yum history list all** to display the command ran from each transaction, set history list view=commands in your yum.conf file.

- d. Revert any **yum** transactions that occurred since the upgrade. For example:
	- # sudo yum history undo 25 # sudo yum history undo 24 # sudo yum history undo 23 ...

Make sure to start from the last transaction and continue in descending order. You can also revert multiple transactions in one execution using the **rollback** option. For example, the following command rolls back transaction from the last transaction to 23:

# sudo yum history rollback 23

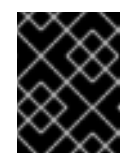

#### IMPORTANT

It is recommended to use **undo** for each transaction instead of **rollback** so that you can verify the reversal of each transaction.

e. Once the relevant **yum** transaction have reversed, enable only the original OpenStack Platform repository on all nodes. For example:

# sudo subscription-manager repos --disable=rhel-7-server-openstack-\*-rpms # sudo subscription-manager repos --enable=rhel-7-server-openstack-10-rpms

f. Disable the following Ceph repositories:

# sudo subscription-manager repos --enable=rhel-7-server-rhceph-3-tools-rpms # sudo subscription-manager repos --enable=rhel-7-server-rhceph-3-mon-rpms

- 3. Restore the database:
	- a. Copy the database backups to the bootstrap Controller node.
	- b. Stop external connections to the database port on all Controller nodes:

# MYSQLIP=\$(hiera -c /etc/puppet/hiera.yaml mysql\_bind\_host) # sudo /sbin/iptables -I INPUT -d \$MYSQLIP -p tcp --dport 3306 -j DROP

This isolates all the database traffic to the nodes.

c. Temporarily disable database replication. Edit the **/etc/my.cnf.d/galera.cnf** file on all Controller nodes.

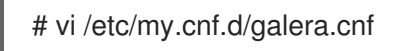

Make the following changes:

- Comment out the **wsrep\_cluster\_address** parameter.
- Set **wsrep\_provider** to **none**  $\bullet$
- d. Save the **/etc/my.cnf.d/galera.cnf** file.
- e. Make sure the MariaDB database is disabled on all Controller nodes. During the upgrade to OpenStack Platform 13, the MariaDB service moves to a containerized service, which you disabled earlier. Make sure the service isn't running as a process on the host as well:

# mysqladmin -u root shutdown

**NOTE** 

You might get a warning from HAProxy that the database is disabled.

f. Move existing MariaDB data directories and prepare new data directories on all Controller nodes,

# mv /var/lib/mysql/ /var/lib/mysql.old # mkdir /var/lib/mysql # chown mysql:mysql /var/lib/mysql # chmod 0755 /var/lib/mysql # mysql\_install\_db --datadir=/var/lib/mysql --user=mysql # chown -R mysql:mysql /var/lib/mysql/ # restorecon -R /var/lib/mysql

g. Start the database manually on all Controller nodes:

# mysqld\_safe --skip-grant-tables --skip-networking --wsrep-on=OFF &

h. Get the old password Reset the database password on all Controller nodes:

# OLDPASSWORD=\$(sudo cat .my.cnf | grep -m1 password | cut -d'=' -f2 | tr -d ""') # mysql -uroot -e"use mysql;update user set password=PASSWORD(\$OLDPASSWORD)"

i. Stop the database on all Controller nodes:

# /usr/bin/mysqladmin -u root shutdown

j. Start the database manually on the bootstrap Controller node without the **--skip-granttables** option:

# mysqld\_safe --skip-networking --wsrep-on=OFF &

k. On the bootstrap Controller node, restore the OpenStack database. This will be replicated to the other Controller nodes later:

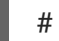

# mysql -u root < openstack\_database.sql

l. On the bootstrap controller node, restore the users and permissions:

# mysql -u root < grants.sql

m. Shut down the bootstrap Controller node with the following command:

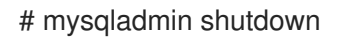

n. Enable database replication. Edit the **/etc/my.cnf.d/galera.cnf** file on all Controller nodes.

# vi /etc/my.cnf.d/galera.cnf

Make the following changes:

- Uncomment out the **wsrep\_cluster\_address** parameter.
- Set **wsrep\_provider** to **/usr/lib64/galera/libgalera\_smm.so**
- o. Save the **/etc/my.cnf.d/galera.cnf** file.
- p. Run the database on the bootstrap node:

# /usr/bin/mysqld\_safe --pid-file=/var/run/mysql/mysqld.pid - socket=/var/lib/mysql/mysql.sock --datadir=/var/lib/mysql --logerror=/var/log/mysql\_cluster.log --user=mysql --open-files-limit=16384 --wsrep-clusteraddress=gcomm:// &

The lack of nodes in the **--wsrep-cluster-address** option will force Galera to create a new cluster and make the bootstrap node the master node.

q. Check the status of the node:

### # clustercheck

This command should report **Galera cluster node is synced.**. Check the **/var/log/mysql\_cluster.log** file for errors.

r. On the remaining Controller nodes, start the database:

\$ /usr/bin/mysqld\_safe --pid-file=/var/run/mysql/mysqld.pid - socket=/var/lib/mysql/mysql.sock --datadir=/var/lib/mysql --logerror=/var/log/mysql\_cluster.log --user=mysql --open-files-limit=16384 --wsrep-clusteraddress=gcomm://overcloud-controller-0,overcloud-controller-1,overcloud-controller-2 & The inclusion of the nodes in the **--wsrep-cluster-address** option adds nodes to the new cluster and synchronizes content from the master.

s. Periodically check the status of each node:

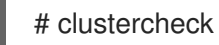

When all nodes have completed their synchronization operations, this command should report **Galera cluster node is synced.** for each node.

t. Stop the database on all nodes:

\$ mysqladmin shutdown

u. Remove the firewall rule from each node for the services to restore access to the database:

# sudo /sbin/iptables -D INPUT -d \$MYSQLIP -p tcp --dport 3306 -j DROP

- 4. Restore the Pacemaker configuration
	- a. Copy the Pacemaker archive to the bootstrap node.
	- b. Log into the bootstrap node.
	- c. Run the configuration restoration command:

# pcs config restore pacemaker\_controller\_backup.tar.bz2

- 5. Restore the redis resource:
	- a. Copy the Redis dump to each Controller node.
	- b. Move the Redis dump to the original location on each Controller:

# mv dump.rdb /var/lib/redis/dump.rdb

c. Restore permissions to the Redis directory:

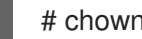

# chown -R redis: /var/lib/redis

- 6. Restore the filesystem:
	- a. Copy the backup **tar** file for each Controller node to a temporary directory and uncompress all the data:

# mkdir /var/tmp/filesystem\_backup/ # cd /var/tmp/filesystem\_backup/ # mv <backup file>.tar.gz. # tar --xattrs --xattrs-include='\*.\*' -xvzf <backup\_file>.tar.gz

#### **NOTE**

Do not extract directly to the **/** directory. This overrides your current filesystem. It is recommended to extract the file in a temporary directory. b. Restore the **os-\*-config** files and restart **os-collect-config**:

# cp -rf /var/tmp/filesystem\_backup/var/lib/os-collect-config/\* /var/lib/os-collect-config/. # cp -rf /var/tmp/filesystem\_backup/usr/libexec/os-apply-config/\* /usr/libexec/os-applyconfig/. # cp -rf /var/tmp/filesystem\_backup/usr/libexec/os-refresh-config/\* /usr/libexec/osrefresh-config/. # systemctl restart os-collect-config

c. Restore the Puppet hieradata files:

# cp -r /var/tmp/filesystem\_backup/etc/puppet/hieradata /etc/puppet/hieradata # cp -r /var/tmp/filesystem\_backup/etc/puppet/hiera.yaml /etc/puppet/hiera.yaml

- d. Retain this directory in case you need any configuration files.
- 7. Remove the contents of any of the following directories:

# rm -rf /var/lib/config-data/puppet-generated/\* # rm /root/.ffu\_workaround

8. Restore the permissions for the OpenStack Object Storage (swift) service:

# chown -R swift: /srv/node # chown -R swift: /var/lib/swift # chown -R swift: /var/cache/swift

- 9. Log into the undercloud and run the original **openstack overcloud deploy** command from your OpenStack Platform 10 deployment. Make sure to include all environment files relevant to your original deployment.
- 10. Wait until the deployment completes.
- 11. After restoring the overcloud control plane data, check each relevant service is enabled and running correctly:
	- a. For high availability services on controller nodes:

# pcs resource enable [SERVICE] # pcs resource cleanup [SERVICE]

b. For System services on controller and compute nodes:

# systemctl start [SERVICE] # systemctl enable [SERVICE]

The next few sections provide a reference of services that should be enabled.

### B.2. RESTORED HIGH AVAILABILITY SERVICES

The following is a list of high availability services that should be active on OpenStack Platform 10 Controller nodes after a restore. If any of these service are disabled, use the following commands to enable them:

# pcs resource enable [SERVICE] # pcs resource cleanup [SERVICE]

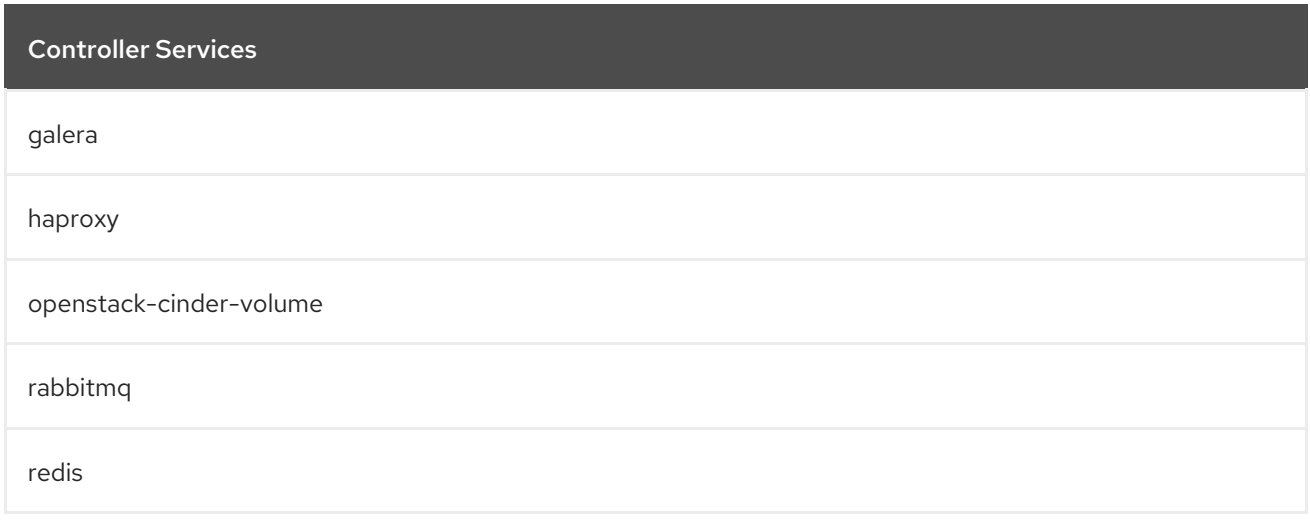

### B.3. RESTORED CONTROLLER SERVICES

The following is a list of core Systemd services that should be active on OpenStack Platform 10 Controller nodes after a restore. If any of these service are disabled, use the following commands to enable them:

# systemctl start [SERVICE] # systemctl enable [SERVICE]

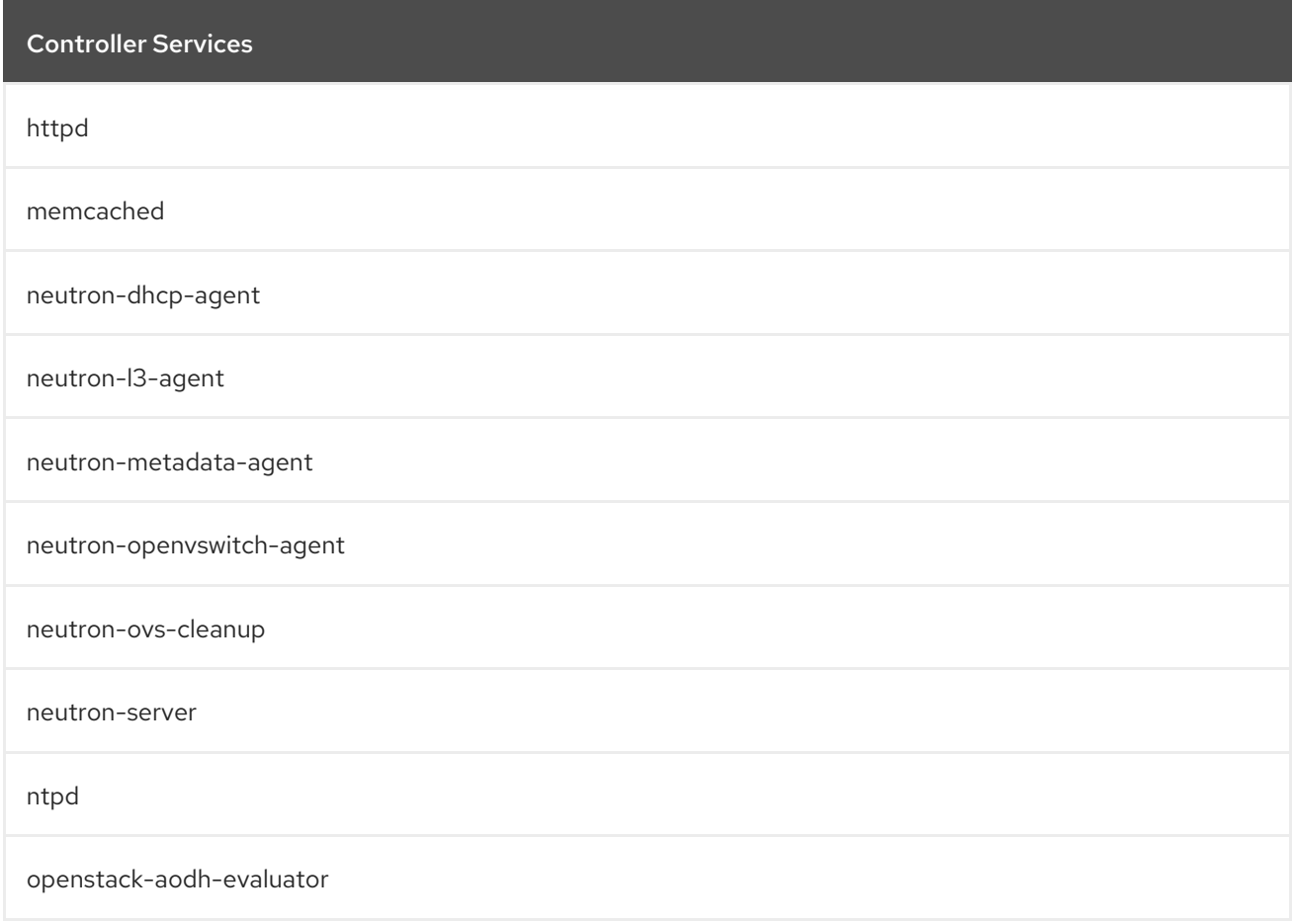

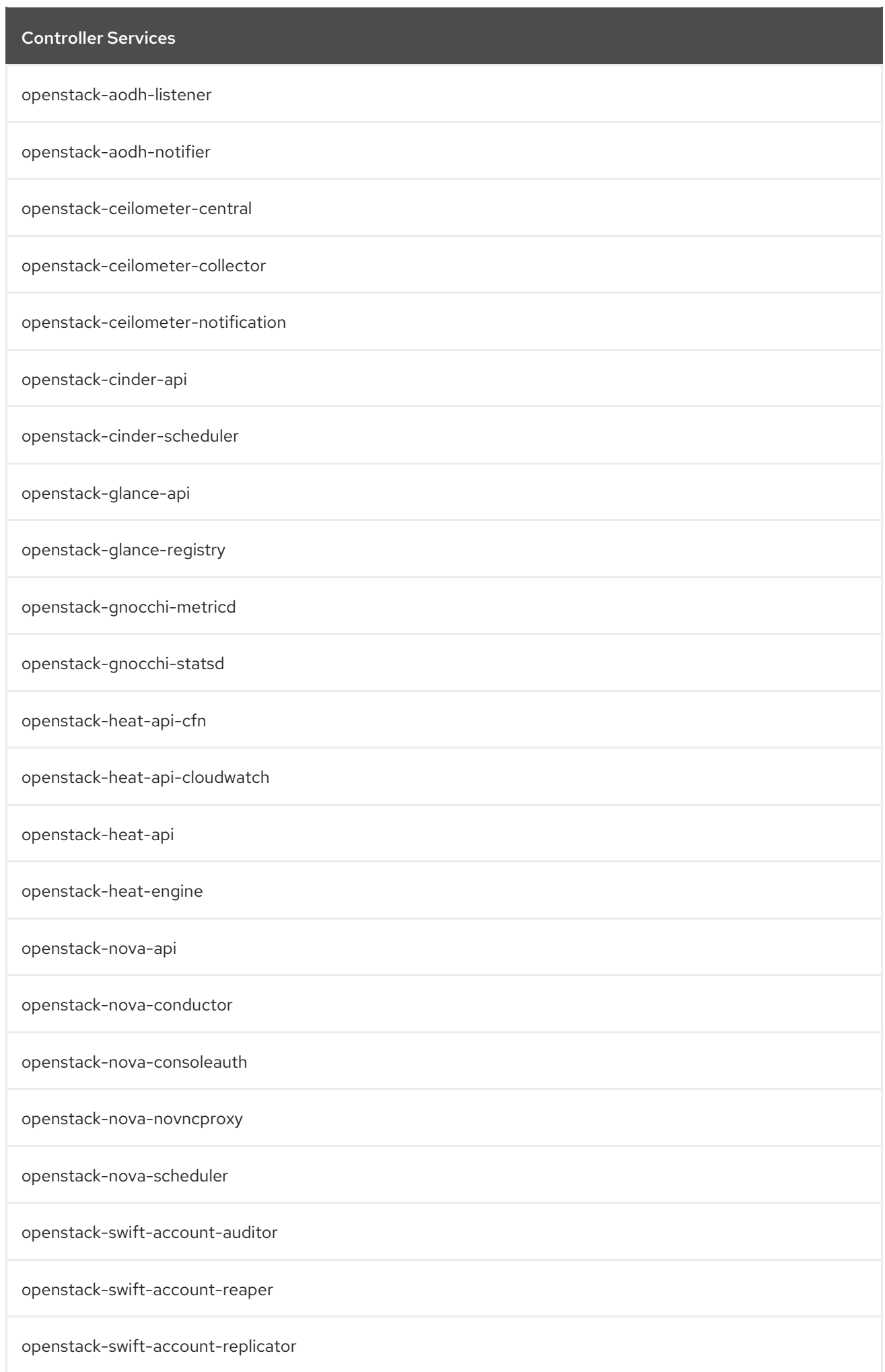

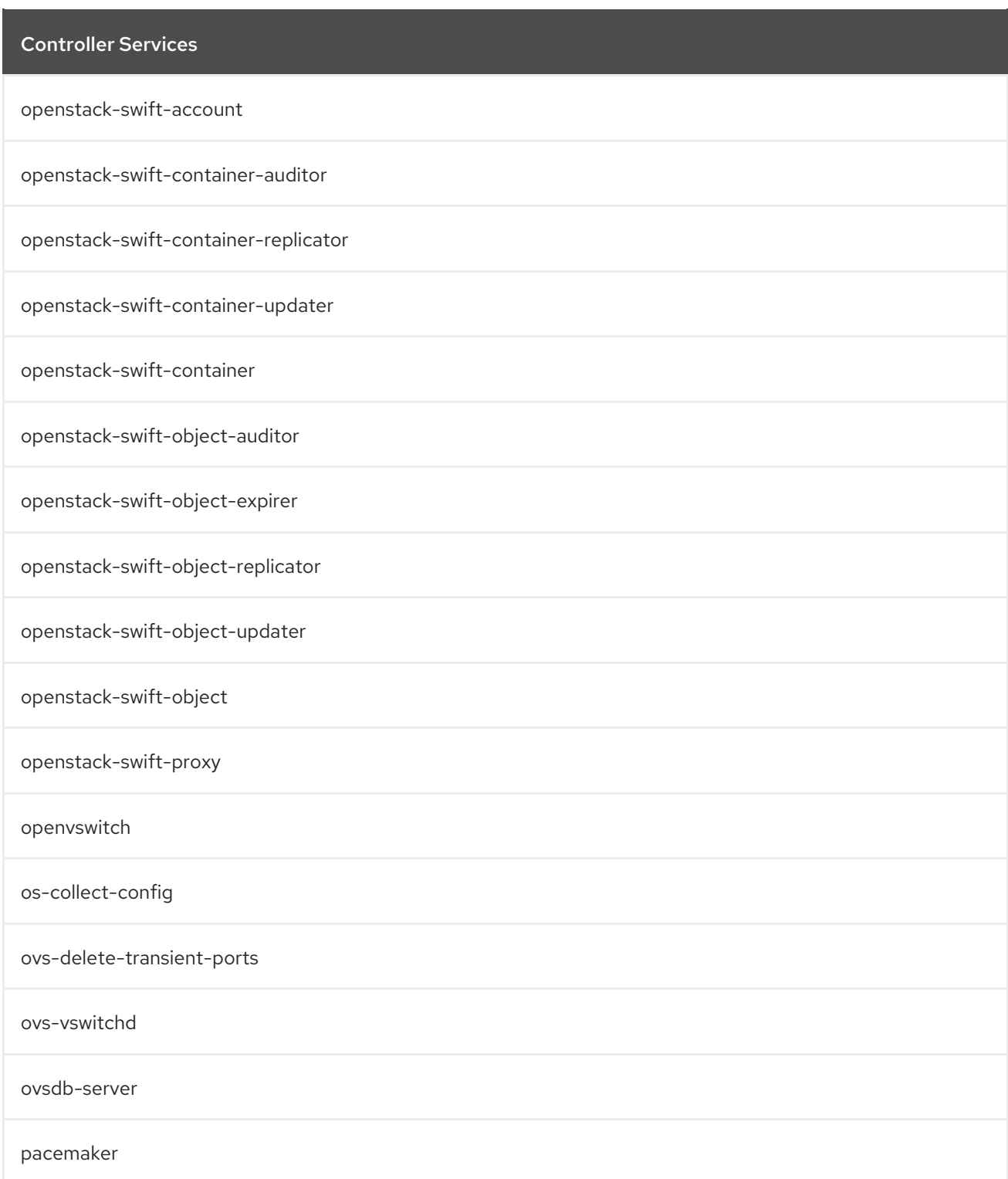

# B.4. RESTORED OVERCLOUD COMPUTE SERVICES

The following is a list of core Systemd services that should be active on OpenStack Platform 10 Compute nodes after a restore. If any of these service are disabled, use the following commands to enable them:

# systemctl start [SERVICE] # systemctl enable [SERVICE]

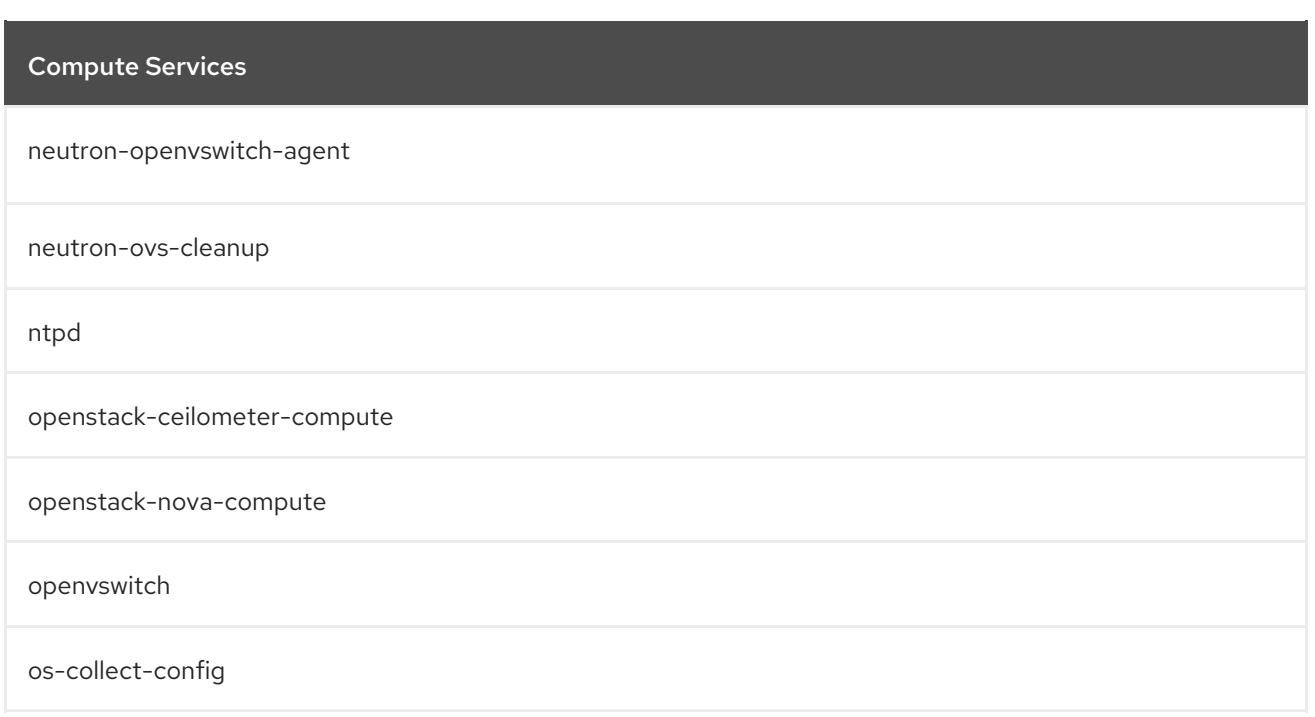